# **Danfoss LD 302 HDR-V3 ALGI\_AZFR**

#### **Software B117 CanOpen Velocitymode**

Danfoss Steuerkarte: MKII Firmware Umrichter: 8.62 Firmware MCO: 5.15 Level-Converter-Leiterkarte: 01595/03 Level-Converter-Leiterkarte: 01595/04

Stand: 22.02.2022 IbA Lift Components GmbH Lindenstraße 39b D-16556 Borgsdorf Tel. / Fax: +49 (0) 3303 505757 / 58

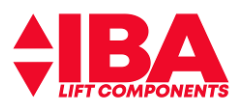

### **Inhaltsverzeichnis**

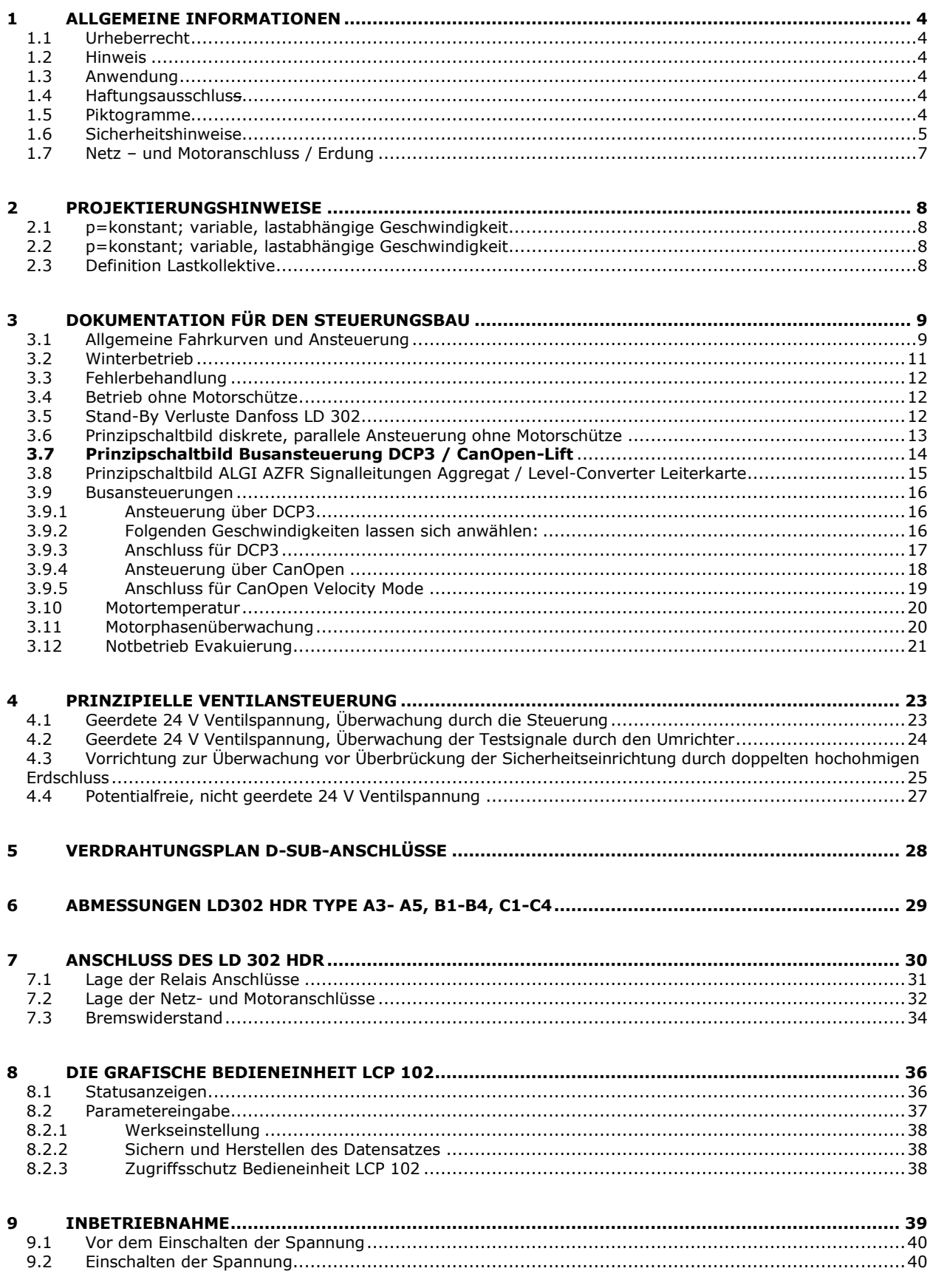

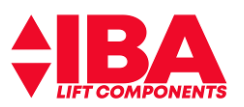

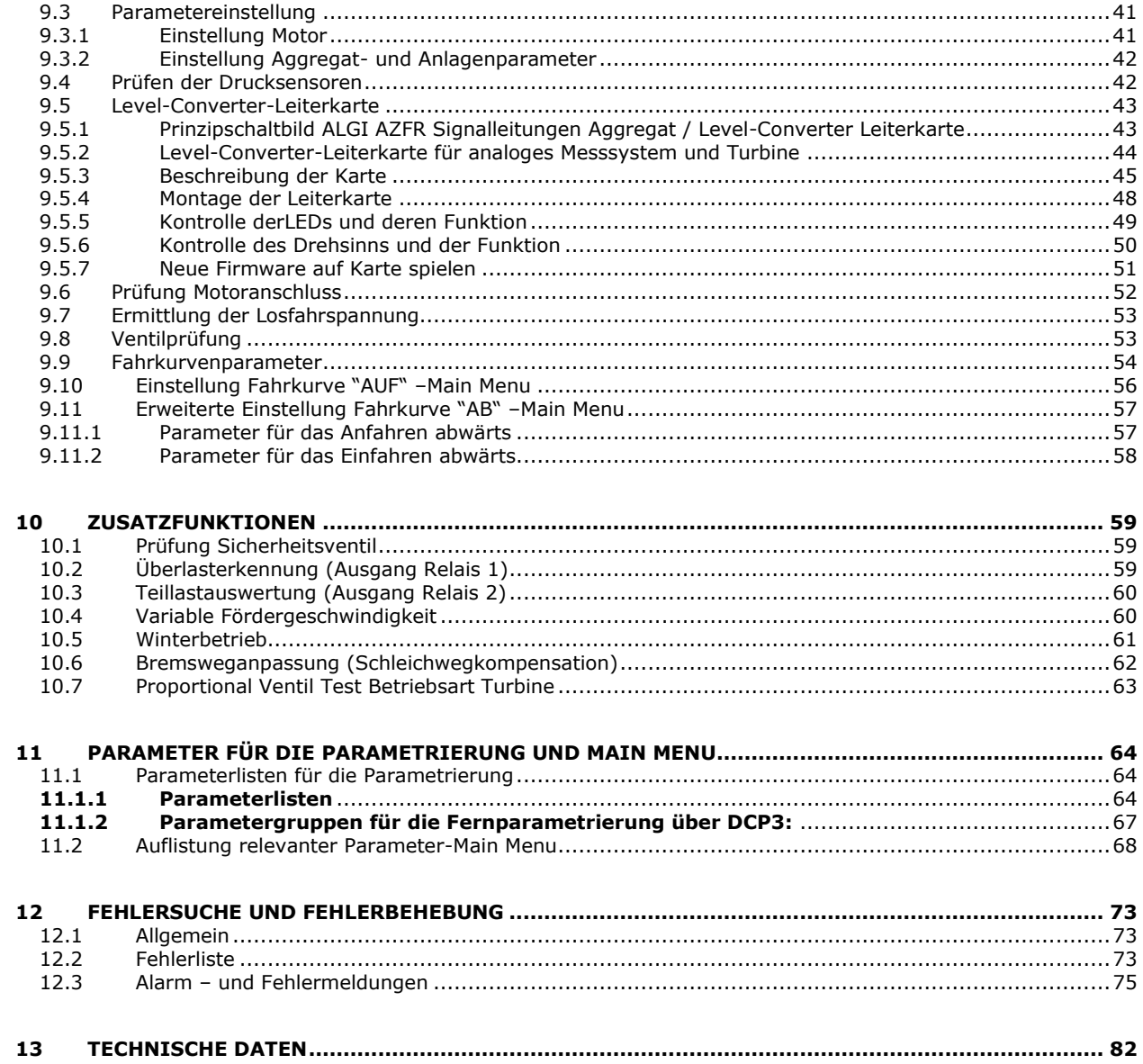

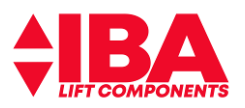

# <span id="page-3-0"></span>**1 Allgemeine Informationen**

### <span id="page-3-1"></span>**1.1 Urheberrecht**

Diese Dokumentation enthält urheberrechtlich geschützte Informationen. Die Betriebsanleitung darf ohne vorherige Genehmigung der IbA Lift Components GmbH weder vollständig noch in Auszügen fotokopiert, vervielfältigt, übersetzt oder auf Datenträgern erfasst werden. Zuwiderhandlungen sind schadensersatzpflichtig. Alle Rechte vorbehalten, einschließlich solcher, die durch Patenterteilung oder Eintragung eines Gebrauchsmusters entstehen.

### <span id="page-3-2"></span>**1.2 Hinweis**

Die folgende Dokumentation der Applikation versteht sich als Ergänzung zu der funktionalen – und sicherheitstechnischen Dokumentation der Firma Danfoss.

Operating Instruction VLT AutomationDrive LD302

Produkthandbuch VLT AutomationDrive FC302

FC 300 Projektierungshandbuch

Aktuelle Dokumentation der Firma Danfoss finden Sie im Internet unter:

http://www.danfoss.com/Germany/BusinessAreas/DrivesSolutions/Documentation/tecnicalLiterature.htm Den aktuellen Stand der folgenden Dokumentation ist zu finden unter:

http://www.iba-lift.de

Bitte beachten Sie die Betriebsanleitung der Firma ALGI– Frequenzregelsystem für hydraulische Aufzüge AZFR mit Danfoss-Frequenzumrichter

### <span id="page-3-3"></span>**1.3 Anwendung**

Diese Anleitung ist gültig für Frequenzumrichter betriebene hydraulische Aufzüge mit Antriebsaggregaten der Firma ALGI.

### <span id="page-3-4"></span>**1.4 Haftungsausschluss**

Trotz sorgfältiger Prüfung des Inhaltes dieser Anleitung können Abweichungen zur beschriebenen Hard- und Software vorkommen.

IbA Lift Components übernimmt keine Gewähr über die Richtigkeit des Inhaltes dieser Anleitung.

IbA Lift Components GmbH haftet nicht für Schäden auf Grund von nicht bestimmungsgemäßer Verwendung oder als Folge von nicht autorisierten Reparaturen bzw. Veränderungen.

Zur bestimmungsgemäßen Verwendung gehört auch das Beachtung und Einhalten der

Danfoss Handbücher gesetzlichen Unfallverhütung – und Umweltvorschriften Aufzugsvorschriften technischen Daten und Umweltbedingungen Forderung an geschulten und qualifizierten Personal für Anschluss, Inbetriebnahme und Instandhaltung des Antriebes vorliegenden Dokumentation

<span id="page-3-5"></span>Der LD 302 ist kein sicherheitsrelevantes Bauteil entsprechend der EN 81-A3

#### **1.5 Piktogramme**

Die Anleitung enthält Warn – und Sicherheitshinweise in Form von Piktogrammen die auf Gefahren und Tipps hinweisen.

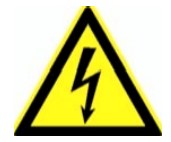

**Gefahr ! Gefahr durch gefährliche, elektrische Spannung ! Tod oder schwere Körperverletzung kann auftreten.** 

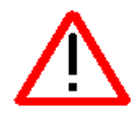

**Gefahr ! Tod, schwere Verletzung oder erheblicher Sachschaden ist möglich!**

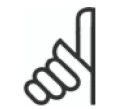

**Information ! Anwendungstipps und wichtige Zusatzinformation !**

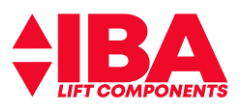

#### <span id="page-4-0"></span>**1.6 Sicherheitshinweise**

Beachten Sie die Sicherheitshinweise der Danfoss Handbücher:

**Operating Instruction VLT AutomationDrive LD302**

**Produkthandbuch VLT AutomationDrive FC302**

**FC 300 Projektierungshandbuch**

**Betriebsanleitung der Firma ALGI – Frequenzregelsystem für hydraulische Aufzüge AZFR mit Danfoss-Frequenzumrichter**

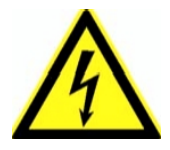

#### **Entladedauer!**

Frequenzumrichter enthalten Zwischenkreis-Kondensatoren, die selbst dann aufgeladen bleiben können, wenn er vom Wechselstromnetz getrennt wird! Bei Betrieb mit permanenterregten Synchronmaschinen besteht die Gefahr der Rückwärtsspeisung über den Motoranschluss!

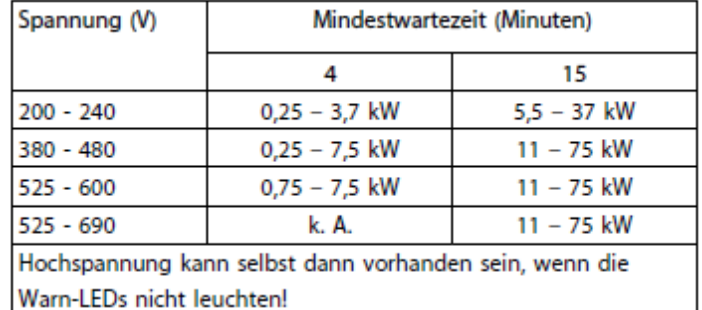

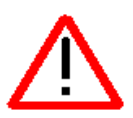

#### **Unerwarteter Anlauf !**

Wenn der Frequenzumrichter an ein Wechselstromnetz angeschlossen wird, kann der Motor jederzeit starten bzw. Bremse oder Ventil öffnen.

Stellen Sie sicher, dass die Bremsen - bzw. Ventilansteuerung des Antriebsaggregates vorschriftengerecht durch die Aufzugssteuerung erfolgt!

Beachten Sie, dass alle Sicherheitsschalter in ordnungsgemäßer Funktion sind und der Leistungsfluss zum Motor unterbrochen wird!

Beachten Sie weiterhin die Ergänzung zur Dokumentation VLT LiftDrive "Safe Stop in Aufzugsanlagen"!

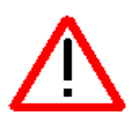

#### **Qualifiziertes Personal !**

Alle Projektierungs-, Inbetriebnahme und Wartungsarbeiten sind nur durch qualifiziertes Personal vorzunehmen.

Qualifiziertes Personal sind Personen, die Aufgrund ihrer Ausbildung, Erfahrung sowie Kenntnissen über die einschlägigen Normen und Bestimmungen, der Unfallverhütungsvorschriften und Betriebsverhältnissen in der Lage sind Tätigkeiten auszuführen und dabei mögliche Gefahren erkennen und vermeiden können.

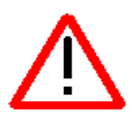

#### **Gefahr!**

Durch fehlerhafte Einstellungen, defekte oder fehlerhafte Komponenten oder falschem Anschluss können unerwartete und gefährliche Zustände auftreten!! Auch auf Grund von fehlerhafter oder defekter Ventilregelung können unerwartete und gefährliche Zustände auftreten!!

Der Bediener muss vor jedem Verfahren des Aufzuges sicherstellen, dass weder Personen noch Sachgegenstände gefährdet werden. Die Not-Aus-Funktionen und die mechanischen Sicherheitssysteme müssen installiert und funktionsfähig sein.

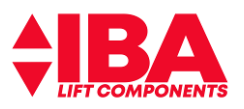

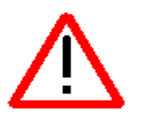

#### **Hohe Einschaltströme**

Zur Vermeidung von hohen Einschaltströmen durch Schalten am Netzeingang L1, L2, L3 (durch Netz-Ein) müssen für die Geräte LiftDrive LD 302 und FC 302

die Schaltzeiten eingehalten werden. Für die Geräte ist das Schalten am Netzeingang für 1-mal pro Minute zulässig.

oder

es sind Dreiphasige-Netzdrosseln (1,5% - 2% uk) vor dem Frequenzumrichter zu installieren.

#### **Hinweis:**

Werden das vorgeschriebene Schalten am Netzeingang L1, L2, L3 (Netz-Ein) nicht eingehalten, kann dies zur Zerstörung der Geräte führen. Vorgeschriebenes Schalten am Netzeingang (Netz-Ein) gilt für alle Frequenzumrichter mit Zwischenkreiskopplung und gilt daher generell für Frequenzumrichter unabhängig vom Hersteller.

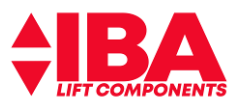

### <span id="page-6-0"></span>**1.7 Netz – und Motoranschluss / Erdung**

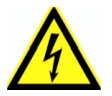

#### **Bitte beachten Sie besonders die Sicherheitshinweise des Danfoss Produkt- und Projektierungshandbuches VLT AutomationDrive LD 302.**  im Kapitel "Elektrische Installation"

Die Unterlagen sind unter [www.danfoss.de](http://www.danfoss.de/) - Downloads einzusehen

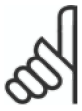

Das Motorkabel muss abgeschirmt und beidseitig aufgelegt sein. Der Frequenzumrichter steht bei Netzanschluss unter lebensgefährlicher Spannung. Durch unsachgemäße Installation des Motors oder des VLT Frequenzumrichters können bei einem Ausfall des Gerätes, schwere Personenschäden oder sogar tödliche Verletzungen verursacht werden. Befolgen Sie daher stets die Anweisungen des Danfoss Produkthandbuches sowie die jeweils gültigen nationalen bzw. internationalen Vorschriften und Sicherheitsbestimmungen. Die Inbetriebnahme ist nur durch geschultes Personal vorzunehmen.

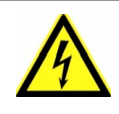

**Warnung:** Das Berühren Spannung führender Teile – auch nach Trennung vom Netz – ist lebensgefährlich! **Entladedauer beachten!**

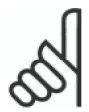

Es ist dafür Sorge zu tragen, dass gemäß den örtlichen und nationalen Vorschriften eine ordnungsgemäße Erdung des Gerätes erfolgt. Der Ableitstrom gegen Erde ist größer 3,5 mA. Der Querschnitt des Erdungskabels muss mindestens 10 mm<sup>2</sup> betragen.

#### **Der Schirm des Motor - und Geberkabels ist beidseitig zu erden.**

Die Erdungsverbindung zwischen Motor und LD 302 muss mit der geringsten möglichen HF-Impedanz ausgeführt sein. Schlechte Erdverbindungen können zu hohen Störströmen über den Geberkabelschirm führen. Dadurch werden die Funktionssicherheit und die Regeleigenschaft verschlechtert, was zu höheren Fahrgeräuschen führen kann

#### **Beachten Sie die Anweisungen des Danfoss Produkthandbuches.**

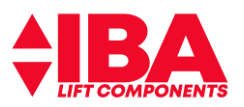

# <span id="page-7-0"></span>**2 Projektierungshinweise**

#### <span id="page-7-1"></span>**2.1 p=konstant; variable, lastabhängige Geschwindigkeit**

#### **Lastkollektiv 1**

Bedingung: 100 % Last in der Kabine (volle Kabine): **Imot**<= 125 % Umrichternennstrom

#### **Lastkollektiv 2**

Bedingung: 100 % Last in der Kabine (volle Kabine): **Imot**<= 100 % Umrichternennstrom

#### <span id="page-7-2"></span>**2.2 p=konstant; variable, lastabhängige Geschwindigkeit**

#### **Lastkollektiv 1**

Bedingung: 0 % Last in der Kabine (leere Kabine): **Imot**<= 100 % Umrichternennstrom und 100 % Last in der Kabine (volle Kabine): **Imot**<= 125 % Umrichternennstrom

#### **Lastkollektiv 2**

Bedingung: 0 % Last in der Kabine (leere Kabine): **Imot**<= 100 % Umrichternennstrom und 100 % Last in der Kabine (volle Kabine): **Imot**<= 100 % Umrichternennstrom

### <span id="page-7-3"></span>**2.3 Definition Lastkollektive**

#### **Lastkollektiv 1**

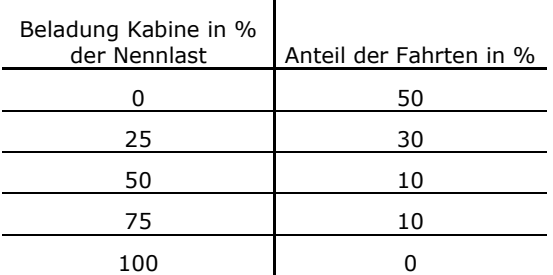

 $\mathbf{I}$ 

#### **Lastkollektiv 2**

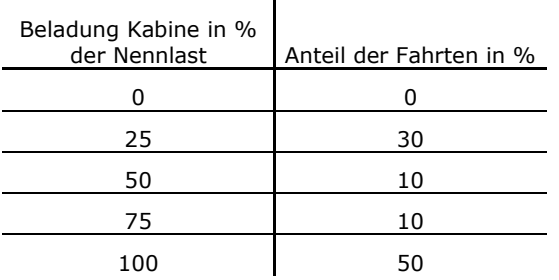

 $\mathbf{I}$ 

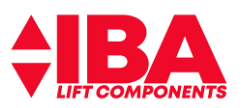

# <span id="page-8-0"></span>**3 Dokumentation für den Steuerungsbau**

### <span id="page-8-1"></span>**3.1 Allgemeine Fahrkurven und Ansteuerung**

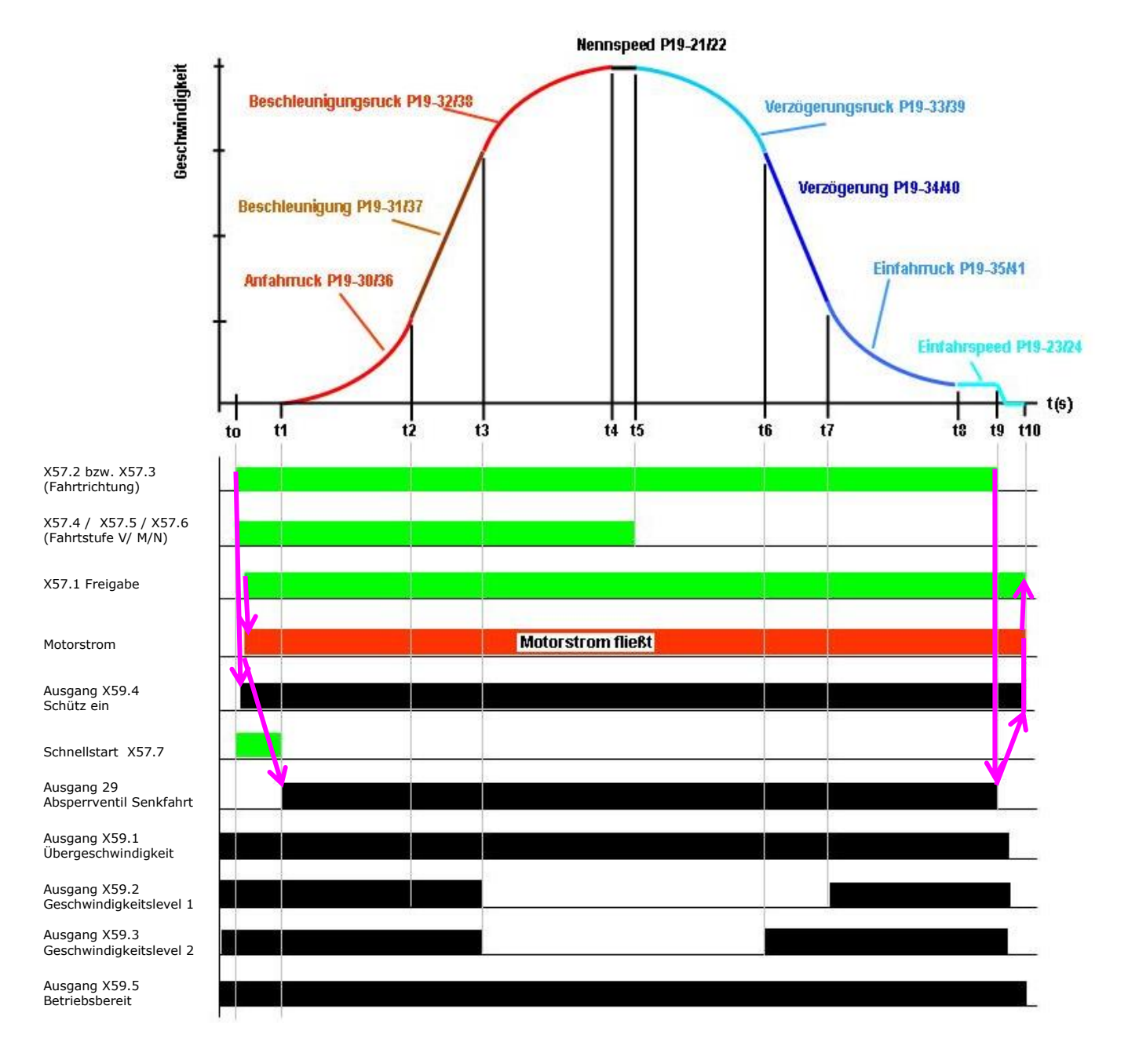

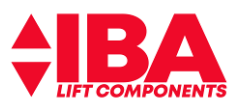

Legende:

**t0:** Die Fahrt wird von der Aufzugssteuerung eingeleitet. Entsprechend der Fahrgeschwindigkeit werden X57.4 bzw. X57.5 angesteuert.

#### **Achtung: X57.4 und X57.5 müssen gleichzeitig, besser etwas früher, zu X57.2 oder X57.3 mit einem stabilen Signal angesteuert sein**.

Mit Eingang X57.2 "Up" bzw. X57.3 "Down" wird, wenn der LD 302 HDR fahrtbereit ist, der Ausgang X59.4 "Schütz ein" aktiviert. Damit wird an Eingang X57.1 die Freigabe geschaltet und in Folge der Motorstrom eingeprägt. Wenn die Funktion Schnellstart gewünscht ist, so sollte X57.7 vor der Richtung geschaltet werden.

**t1:** Der Schnellstart – Eingang X57.7 wird weggenommen und die Fahrkurve eingeleitet. In Abwärtsrichtung wird das Absperrventil Senkfahrt (Ausgang 29) angesteuert und das Proportionalventil langsam geöffnet. Der LD 302 HDR leitet so dann die Beschleunigungsphase mit den eingestellten Ruck – und Beschleunigungswerten ein. Sollte die Schnellstart-Funktion nicht genutzt werden (X57.7 kontinuierlich 0 V) so wird zum Zeitpunkt t0 mit den Schalten der Freigabe verfahren und im Falle der abwärts Richtung die Ventile angesteuert.

**t2:** Die Geschwindigkeit hat den eingestellten Level 1 erreicht. Der Ausgang X59.2 schaltet nach 0V.

**t3:** Die Geschwindigkeit hat den eingestellten Level 2 erreicht. Der Ausgang X59.3 schaltet nach 0V.

**t4:** Die Beschleunigung ist abgebaut und die Konstantfahrgeschwindigkeit erreicht.

**t5:** Eingang X57.4 und/oder X57.5 werden von der Aufzugssteuerung auf 0 V geschaltet. Der LD 302 HDR leitet die Verzögerung mit den eingestellten Ruck – und Verzögerungswerten ein.

**t6:** Die Geschwindigkeit unterschreitet den eingestellten Level 2. Der Ausgang X59.3 schaltet nach 24 V.

**t7:** Die Geschwindigkeit unterschreitet den eingestellten Level 1. Der Ausgang X59.2 schaltet nach 24 V.

**t8:** Die Einfahrgeschwindigkeit ist erreicht.

t9: Der Aufzug hat die Bündigstellung fast erreicht, die Steuerung schaltet X57.2 "Up" bzw. X57.3 "Down" nach 0 V. Der LD 302 HDR schaltet das Absperrventil (Ausgang 29) aus, rampt die Geschwindigkeit auf Null und betreibt den Motor weiter um ein Absacken des Aufzuges bis zum Schließen des Absperrventils Senkfahrt zu verhindern. t10: Nach Ablauf der Ventilschließzeit wird der Motorstrom abgeschaltet und der Ausgang X59.4 "Schütz ein" wird deaktiviert. Der Eingang X57.1 "Freigabe" wird zum beenden der Fahrt deaktiviert.

#### **Aufwärts**

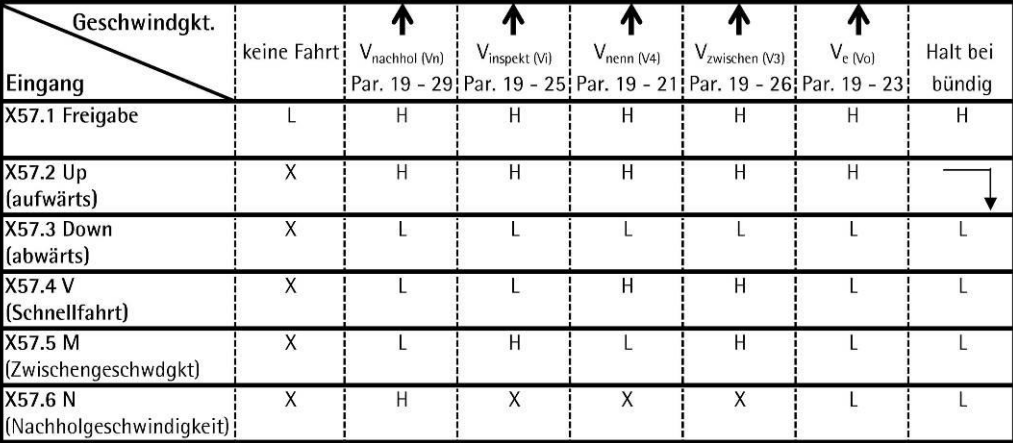

#### **Abwärts**

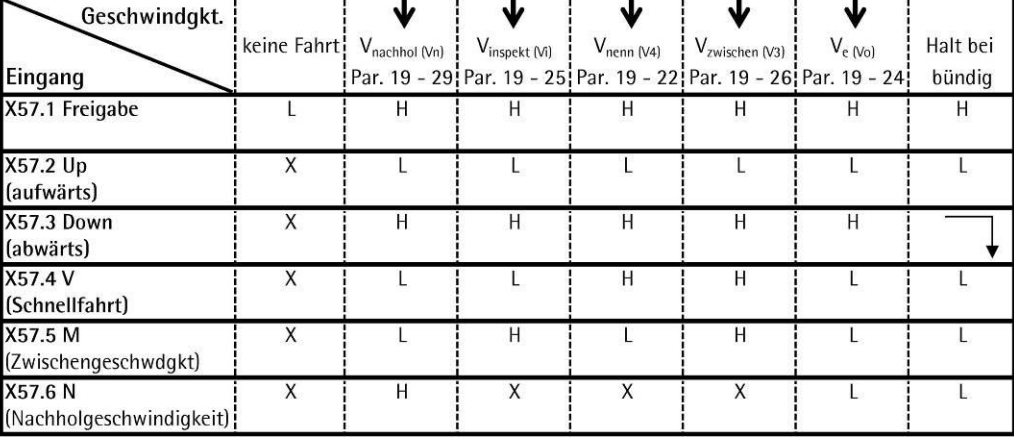

#### **H = ein 24v Signal steht an, L = ein 24v Signal steht nicht an, X 0 der Zustand ist beliebig**

**Achtung:** Die Anhaltewege zur Bündigstellung aus Einfahrgeschwindigkeit Ve oder Nachholgeschwindigkeit Vnach ist unterschiedlich.

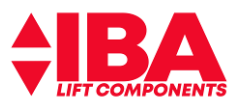

### <span id="page-10-0"></span>**3.2 Winterbetrieb**

Für den Winterbetrieb erfolgt die Ansteuerung über **Klemme 19**.Die Ansteuerung ist mit einem High-Signal aktiv.

Durch den Winterbetrieb sind langsamere Anfahr- und Anhaltezeiten gegeben. Bei Anfahr- und Einfahrzeitüberwachung ist darauf zu achten das ggf. die Zeiten in der Steuerung anzupassen sind.

Bei der reduzierten Geschwindigkeit kann der jeweilige Bremsweg neu errechnet und der Differenzweg weiter mit der anliegenden Geschwindigkeit verfahren werden. Damit wird ein verlängertes "Einschleichen" vermieden.

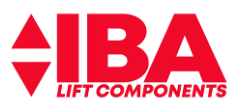

### <span id="page-11-0"></span>**3.3 Fehlerbehandlung**

Bei einem **Alarm** schaltet der Frequenzumrichter den Ausgang für das Absperrventil Senkfahrt ab, sperrt den Wechselrichter, die Ausgänge X59.5 "Bereit" und X59.4 "Schütz ein" werden ausgeschaltet und er wechselt in den Zustand Störung/Alarm.

Nach zurück nehmen der "Richtung", X57.2 oder X57.3, durch die Steuerung führt der Umrichter einen internen "Reset" durch, startet neu und gibt am Ausgang **X59.5** das Signal "Bereit" aus. Erst dann kann die Steuerung eine neue Richtung vorgeben.

Für einige Steuerungen ist ein "Reset" über Klemme **X57.1** notwendig. Hierfür gibt es den Parameter **19-69**, Anpassung Steuerung. Durch Eingabe von **"1"** in Parameter**19-69** ist die Funktion aktiv und der Umrichter führt einen internen "Reset", nach zurück nehmen der Klemme X57.1, durch.

19-69Anpassung Steuerung 0 Für einige Steuerungen ist ein "Reset" über Klemme **X57.1** notwendig. Durch Eingabe von **"1"** ist die Funktion aktiv und der Umrichter führt einen internen "Reset" nach zurück nehmen der Klemme **X57.1**  durch.

#### <span id="page-11-1"></span>**3.4 Betrieb ohne Motorschütze**

Der LD 302 ist für den Betrieb ohne Motorschütze zugelassen.

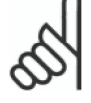

Beachten Sie unbedingt die Zusatzdokumentation der Firma Danfoss "Für die Verwendung des SafeStop in Aufzugsanlagen (Hydraulik)" und die Konformitätsaussage des TÜV "Konformitätsaussage zur Baumusterprüfung".

Die Unterlagen sind unter ww[w.danfoss.de](http://www.danfoss.de/) – Downloads einzusehen

### <span id="page-11-2"></span>**3.5 Stand-By Verluste Danfoss LD 302 Type Betriebs- Sleep - Modus** [W] [W]  $1D$  302 7k5  $16$  16 LD 302 11k0 24 13 LD 302 18k0 30 13 LD 302 30k0 31 13 LD 302 50k0 43 13

#### **Legende:**

Betriebsmodus = Umrichter an Spannung, sofort fahrbereit Sleep -Modus = Umrichter abgeschaltet, Steuerkarte 24 V fremdversorgt, fahrbereit in 2 sec

©IbA Lift Components GmbH - Technische Änderungen vorbehalten 12 / 82 V3\_0/22-H\_B3.00\_B117\_d-ex-220202-draft

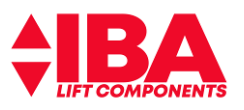

#### <span id="page-12-0"></span>**3.6 Prinzipschaltbild diskrete, parallele Ansteuerung ohne Motorschütze**

Beachten Sie die Zusatzdokumentation der Firma Danfoss "Für die Verwendung des SafeStop in Aufzugsanlagen (Hydraulik)" und die Konformitätsaussage zur Baumusterprüfung. Die Unterlagen sind unter [www.danfoss.de](http://www.iba-lift.de/) - Downloads einzusehen.

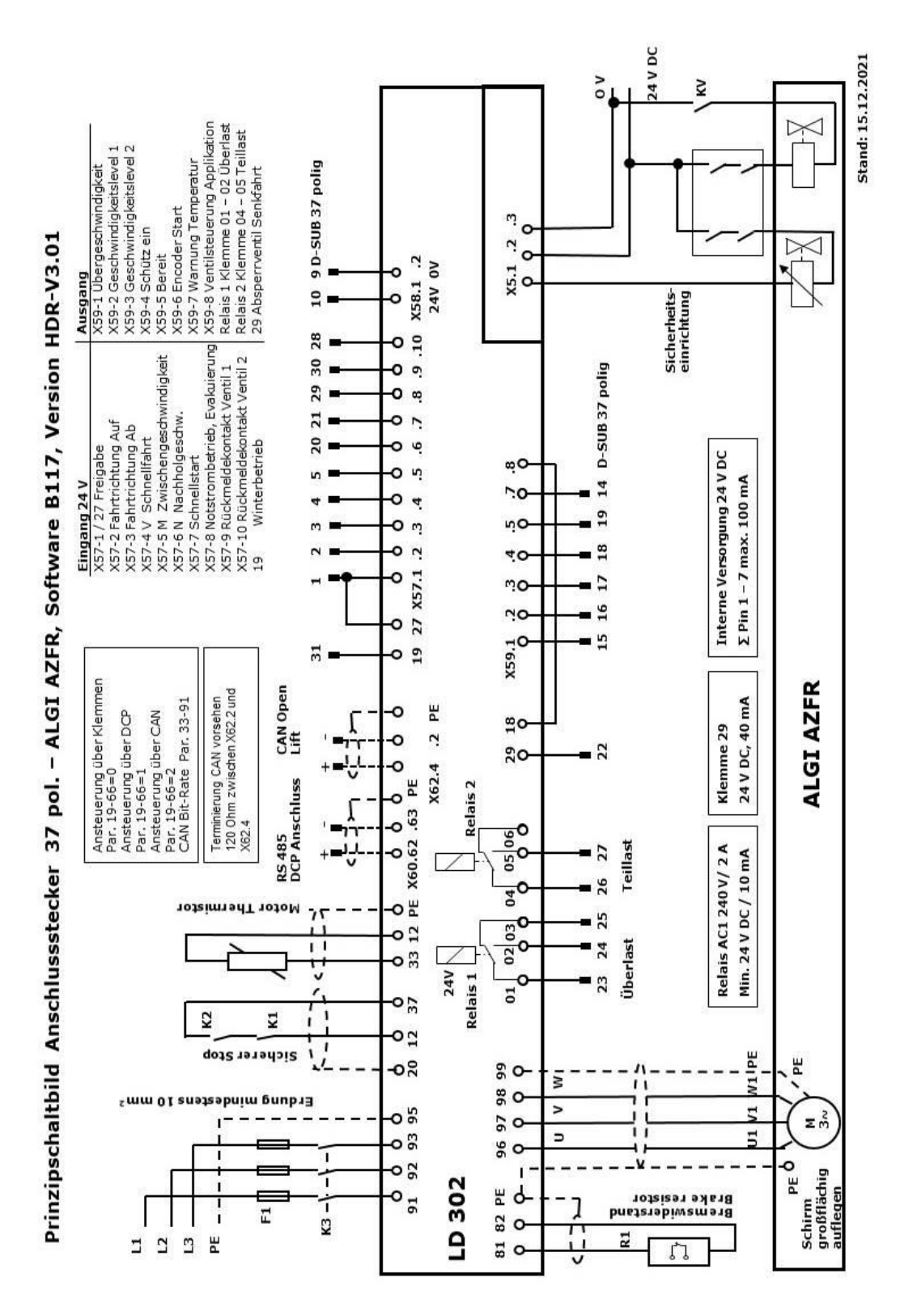

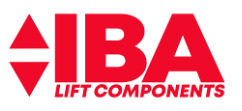

## <span id="page-13-0"></span>**3.7 Prinzipschaltbild Busansteuerung DCP3 / CanOpen-Lift**

**Hinweis:** Bei Steuerung NEW muss Klemme X59.4 und X59.5 verdrahtet werden.

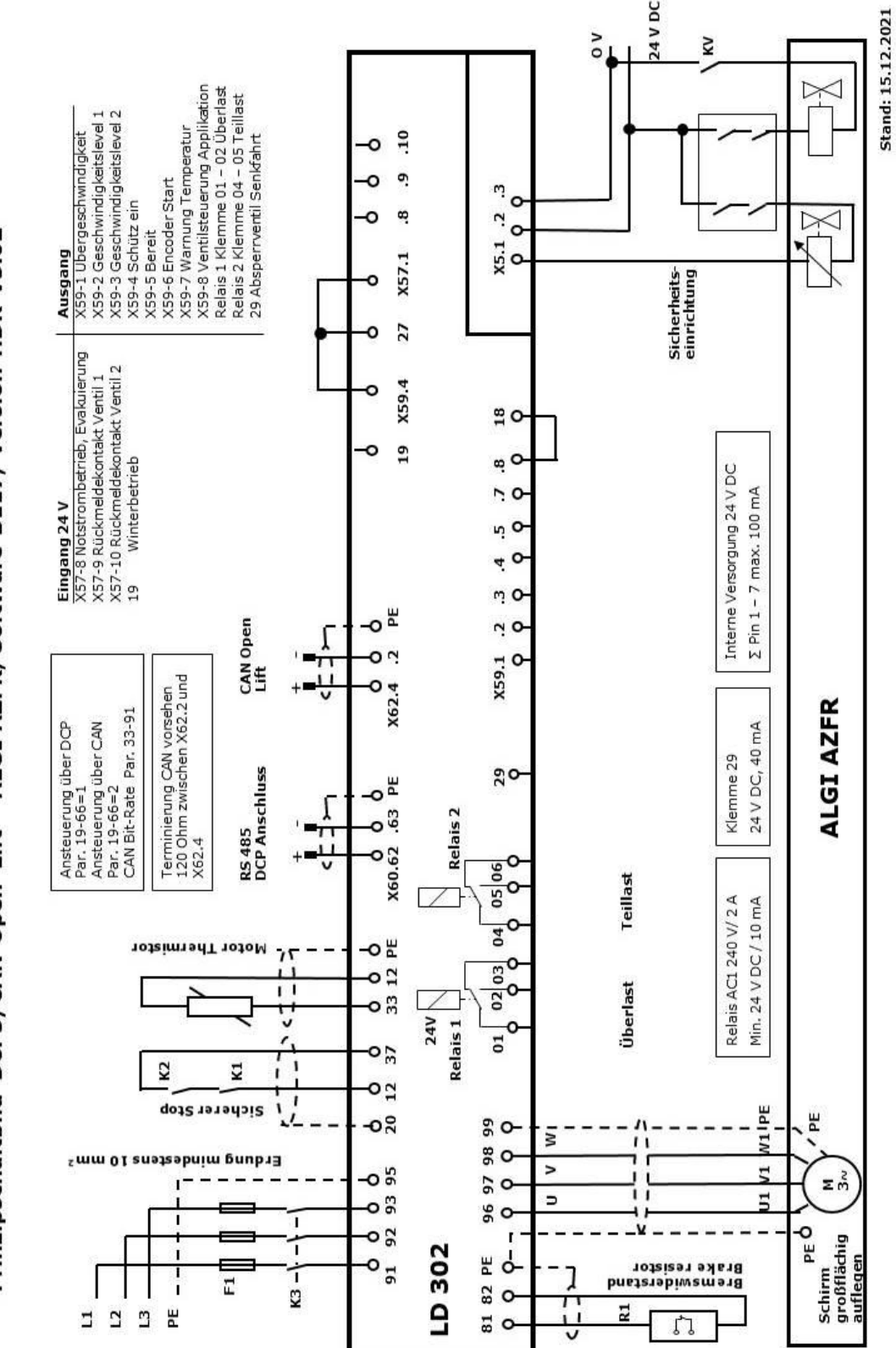

Prinzipschaltbild DCP3/CAN-Open Lift - ALGI AZFR, Software B117, Version HDR-V3.02

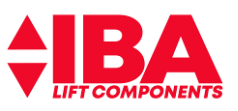

### <span id="page-14-0"></span>**3.8 Prinzipschaltbild ALGI AZFR Signalleitungen Aggregat / Level-Converter Leiterkarte**

Sensor 1<br>seitlich Messsystem Turbine<br>Sensor 2  $\frac{n}{11}$ Messystem je nach Auftrag  $\frac{15}{1}$ 24 V OV Signal 182 퓨  $\overline{\bullet}$ ◁  $\mathbf{1}$  $1.3.5$  $\overline{ }$ oben  $\triangleleft$ Ĥ Ħ  $\overline{z}$ 24 V 0V 20 mA  $\frac{1}{1}$ Messystem<br>analog  $.7.14.2$  $\overline{a}$  $\mathbf{I}$  $\overline{c}$  $\frac{1}{12}$ ò Art. 01595/03 (04) 4. ų  $\overline{13}$  $\overline{c}$ .evel-Converter œ o Drucksensoren ALGI<br>Steuerblock  $\overline{12}$ Leiterkarte  $\mathbf{i}$  $\ddot{10}$ ò  $13$  $X2.6$ Ò  $\overline{1}$  $\circ$  $\Omega$ Schirm großflächig<br>auflegen 붙 ٣ Steckverbinder zu ALGI, D-SUB 15 polig, 2 reihig  $x1.3$  $x_{1.5}$  $x1.1$  $x1.2$  $x1.4$  $x1.6$  $x3.6$  $x3.7$  $x_3.8$  $x_3.2$ x<sub>3</sub>.5  $x3.4$  $x3.3$  $x3.1$ Q X55.6 /A O-<br>X55.7 B<br>X55.3 /B O-የ ò ò ò ò ò  $X55.5A$  O X55.3 5 VO X55.4 0 VO  $24V$ LD 302 HDR **Danfoss** ALGI<br>AZFR

Prinzipschaltbild ALGI AZFR Signalleitungen Aggregat Level-Converter Leiterkarte Art. 01595/03 (04)

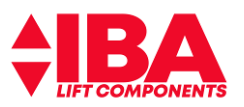

#### <span id="page-15-0"></span>**3.9 Busansteuerungen**

#### <span id="page-15-1"></span>**3.9.1 Ansteuerung über DCP3**

#### <span id="page-15-2"></span>**3.9.2 Folgenden Geschwindigkeiten lassen sich anwählen:**

Die Version HDR-V3.01 beinhaltet die Verdrahtung auf diskrete, parallele Ansteuerung über einen D-SUB 37 poligen Stecker. Bei der Version HDR-V3.02 entfällt dieser Stecker.

Bei Betrieb unter DCP3 legt die Aufzugssteuerung über die Schnittstelle den Geschwindigkeitsmodus, der gefahren wird, fest.

Die Parametrierung kann über die Schnittstelle zur Steuerung erfolgen.

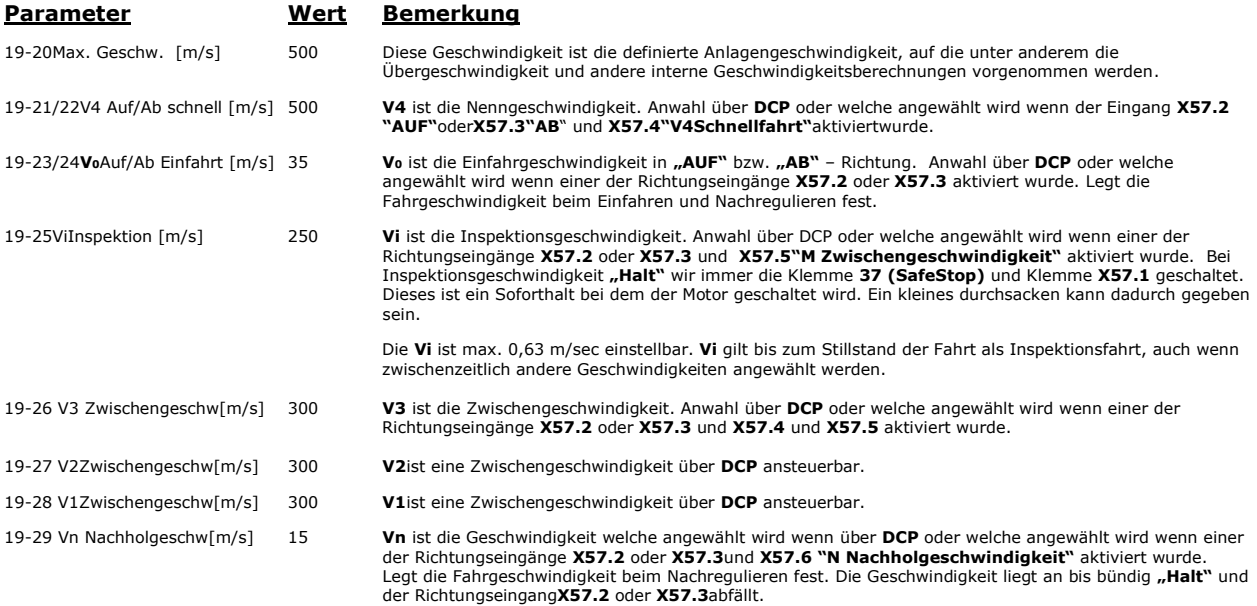

Die Fahrkurven in "AUF" / "AB" Richtung lassen sich getrennt einstellen. Das heißt, VerrundungV4 und V<sub>0</sub> kann sich in "AUF" / "AB" Richtung unterscheiden.

Achtung: daraus resultieren unterschiedliche Bremswege.

Über den Parameter **19-93** lassen sich die anliegenden Geschwindigkeiten in der Steuerung anzeigen.

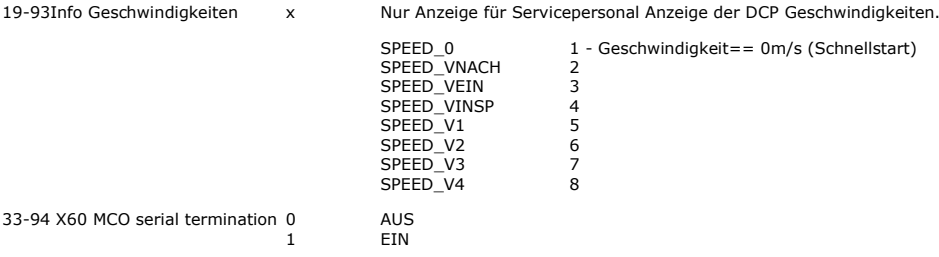

#### **Weitere Bemerkungen:**

Die im Prinzipschaltbild angeführten Ausgänge sind auch im DCP Betrieb aktiv. Man kann also je nach Bedarf diese Ausgänge nutzen. Wir empfehlen die Klemme **29** weiterhin zur Ventilansteuerung zu nutzen. Die Überlast - und Teillasterkennung wird über Relais 1 und Relais 2 Kontakte signalisiert.

Der Eingang für **X57.1** / Klemme **27** Freigabe muss angeschlossen werden.

Optional ist **X57.8** für den Notstrombetrieb zu verdrahten.

**Klemme 19** Winterbetrieb ist für den Anschluss eines Thermostatschalters am ALGI Aggregat vorgesehen. Damit wird das Anlaufverhalten und Geschwindigkeit der Ölviskosität angepasst.

Bitte Varistoren über die Ventilanschlussklemmen vorsehen (Lieferumfang Fa. ALGI).

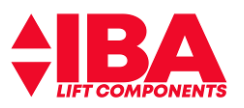

### <span id="page-16-0"></span>**3.9.3 Anschluss für DCP3**

Der Anschluss für die Ansteuerung DCP3 erfolgt über die MCO. Je nach Baugröße ist der Anschluss, die Anschlusskennung sichtbar. Der Anschluss an sich ist von oben, über einen Ausbruch im Gehäuse, erreichbar.

Die über DCP/CAN veränderbaren Parameter sind im gesonderten Abschnitt beschrieben.

Der DCP – Anschluss **X60 MCO RS485** ist als steckbare Schraubklemme ausgeführt. Einstellung Parameter  $19-66 = 1 (DCP3)$ 

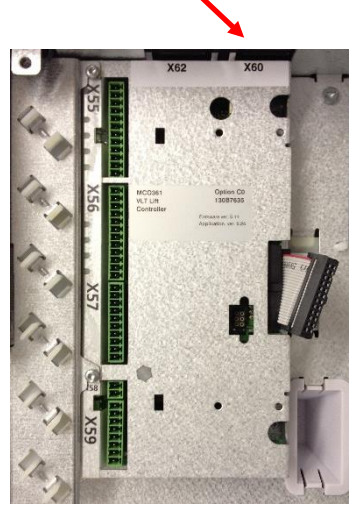

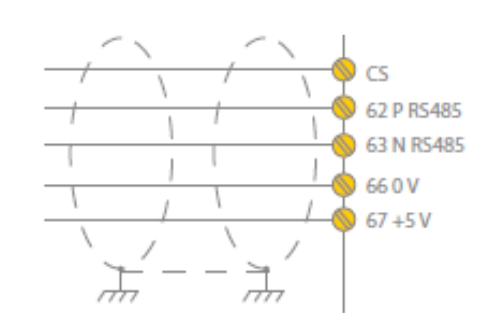

Der Anschluss Ist oben am Gehäuse. Die Anschlüsse müssen durch Ausbrechen der vorgesehenen Fenster freigelegt werden.

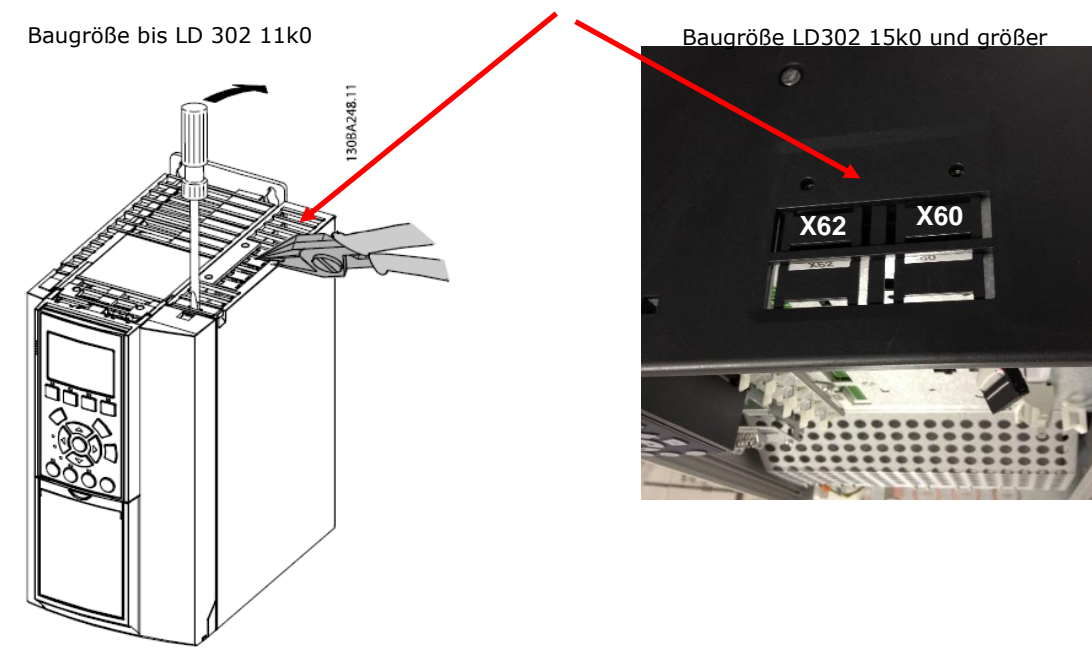

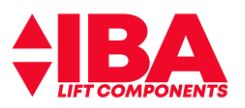

#### <span id="page-17-0"></span>**3.9.4 Ansteuerung über CanOpen**

Die Version HDR-V3.01 beinhaltet die Verdrahtung auf diskrete, parallele Ansteuerung über einen D-SUB 37 poligen Stecker. Bei der Version HDR-V3.02 entfällt dieser Stecker.

Der Betrieb unter CanOpen erfolgt im Prinzip ähnlich wie bei DCP3. Die Aufzugssteuerung legt über die CAN-Schnittstelle den Geschwindigkeitsmodus (ähnlich DCP3) fest, der gefahren wird.

Die Parametrierung kann wie bei DCP über die Schnittstelle zur Steuerung erfolgen.

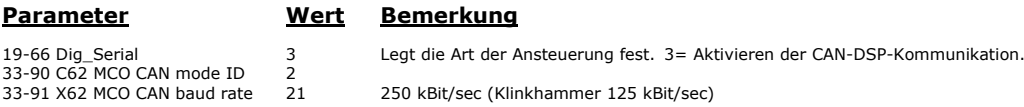

Nach Eingabe des Parameters 19-66 Dig Serial ist zur Aktivierung Spannung zu schalten.

#### **Geschwindigkeitsmodus**

Die gewünschten Geschwindigkeiten werden in der Aufzugssteuerung parametriert. Um nicht gerechtfertigte Abschaltungen des Umrichters durch Übergeschwindigkeit zu vermeiden muss Vmax & V4Umrichterseitig ebenfalls parametriert werden. Damit die Bündigkeit gewährleistet ist, müssen die in der Aufzugssteuerung eingestellten Einfahrwege und Einfahrgeschwindigkeiten die gleichen Werte wie im Umrichter haben

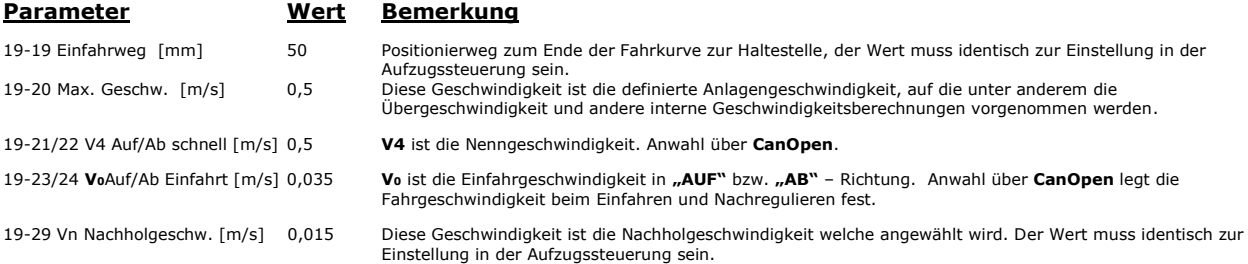

Die Fahrkurven in **"AUF"** / **"AB"** Richtung lassen sich getrennt einstellen. Das heißt, Verrundung**V4** und **V<sup>0</sup>** kann sich in "AUF" / "AB" Richtung unterscheiden.

Achtung: daraus resultieren unterschiedliche Bremswege.

Über den Parameter **19-93** lassen sich die anliegenden Geschwindigkeiten in der Steuerung anzeigen.

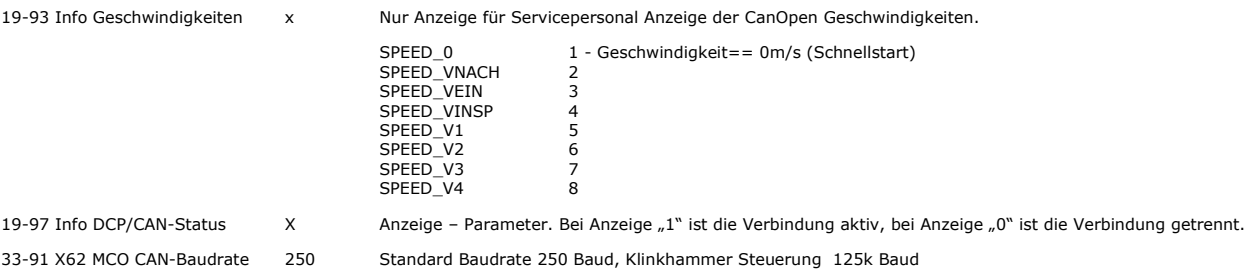

#### **Weitere Bemerkungen:**

Die im Prinzipschaltbild angeführten Ausgänge sind auch im CanOpen Betrieb aktiv. Man kann also je nach Bedarf diese Ausgänge nutzen. Wir empfehlen die Klemme **29** weiterhin zur Ventilansteuerung zu nutzen. Die Überlast - und Teillasterkennung wird über Relais 1 und Relais 2 Kontakte signalisiert.

Der Eingang für **X57.1** / Klemme **27** Freigabe muss angeschlossen werden.

Optional ist **X57.8** für den Notstrombetrieb zu verdrahten.

**Klemme 19** Winterbetrieb ist für den Anschluss eines Thermostatschalters am ALGI Aggregat vorgesehen. Damit wird das Anlaufverhalten und Geschwindigkeit der Ölviskosität angepasst.

Bitte Varistoren über die Ventilanschlussklemmen vorsehen (Lieferumfang Fa. ALGI).

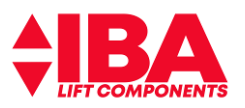

### <span id="page-18-0"></span>**3.9.5 Anschluss für CanOpen Velocity Mode**

Der Anschluss für die Ansteuerung CanOpen Velocity Mode erfolgt über die MCO. Je nach Baugröße ist der Anschluss, die Anschlusskennung sichtbar. Der Anschluss an sich ist von oben, über einen Ausbruch im Gehäuse erreichbar.

Die über DCP/CAN veränderbaren Parameter sind im Abschnitt beschrieben.

Der CanOpen – Anschluss **X62 MCO RS485** ist als steckbare Schraubklemme ausgeführt. Einstellung Parameter  $19-66 = 3$ 

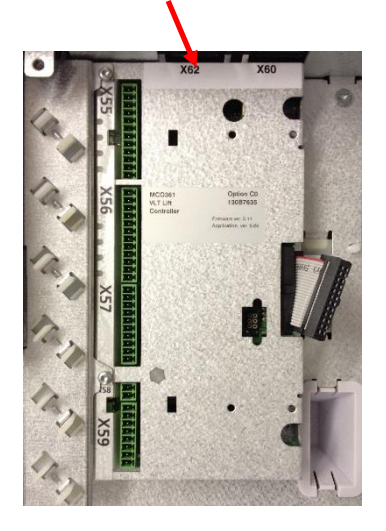

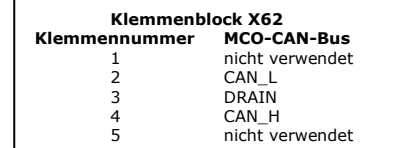

Der Anschluss ist oben am Gehäuse. Die Anschlüsse müssen durch Ausbrechen der vorgesehenen Fenster freigelegt werden.

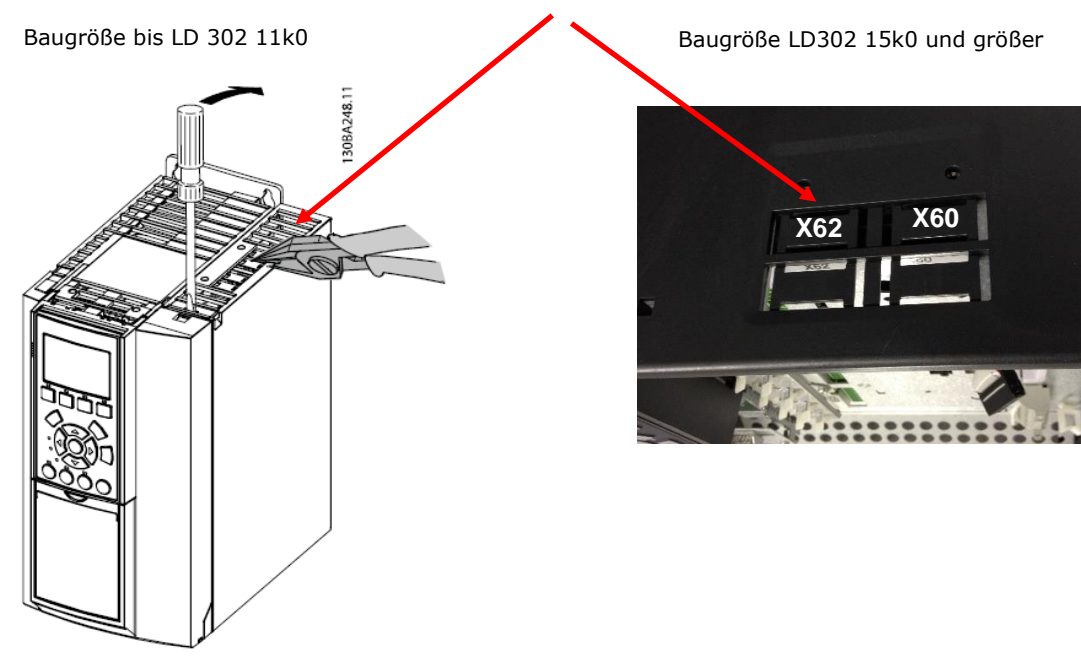

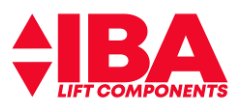

#### <span id="page-19-0"></span>**3.10 Motortemperatur**

Ein in der Motorwicklung eingewickelter Thermistor oder Klixon-Thermoschalter kann direkt am LD 302 aufgelegt und von diesem, ausgewertet werden. Die Abschaltung erfolgt bei Widerstandswerten > 3kOhm (siehe Auslösekennlinie).

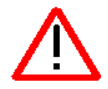

Wird kein derartiger Schutz verwendet, so ist der Thermistoreingang Klemme 33 mit Klemme 12 (alternativ Klemme 13) zu brücken.

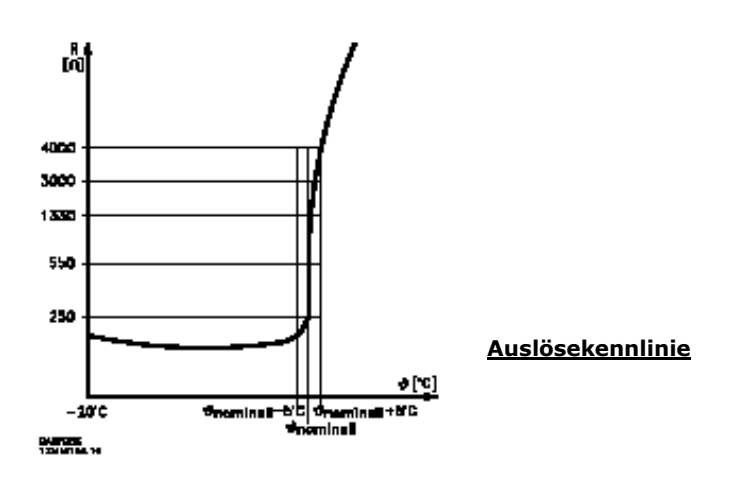

Wird während einer Fahrt eine Übertemperatur festgestellt, so wird dies als Warnung in der Anzeige des LD 302 angezeigt. Im Fehlerspeicher wird der Fehler "Motortemperatur" angezeigt. Die begonnene Fahrt wird jedoch noch zu Ende geführt. Anschließend gibt der LD 302 eine Störung aus (Übertemperatur) und sperrt jegliche Fahrt.

Ein Fortsetzen des Betriebs ist erst wieder möglich, wenn die kritische Temperatur unterschritten wurde.

#### <span id="page-19-1"></span>**3.11 Motorphasenüberwachung**

Die Funktion Fehlende Motorphase erkennt, ob die Motorphase während der Motordrehung fehlt. Es wird bei einer fehlenden Motorphase der Alarm 30, 31 oder 32 angezeigt.

Im FLUX-Vector-Betrieb muss der Parameter 4-58 auf [2], Überwachungszeit zur Abschaltung, auf 1000 msec gesetzt werden (Default Einstellung).

Wenn das Motorsteuerprinzip unter Parameter 1-01 auf VVCplus Betrieb umgeschaltet wird, wird auch der Parameter 4-58 automatisch mit auf [1], Überwachungszeit zur Abschaltung gleich 100 msec, gesetzt.

**Achtung:** bei umschalten des Motorsteuerprinzips von VVCplus Betrieb zu FLUX-Vector Betrieb wird die Überwachungszeit in 4-58 nicht mit auf [2] gesetzt. Diese muss von Hand nachgeführt werden.

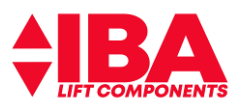

### <span id="page-20-0"></span>**3.12 Notbetrieb Evakuierung**

Für den Notbetrieb bei Netzspannungsausfall ist der Betrieb einer 24 VDC Eingangsspannung über der D-Option vorgesehen. Der Notbetrieb wird dem Umrichter über Eingang **X57.8** mitgeteilt. Der Notbetrieb ist nur für Richtung **"AB"** und mit der zweifachen Einfahrgeschwindigkeit **V<sup>0</sup>** vorgesehen. Voraussetzung ist hierfür die Level-Converter Leiterkarte Art.Nr.: 01595/03 oder 01595/04.

Die Klemme 29 wird für die Ansteuerung Hauptsenkventil auf "1" gesetzt. Damit ist sichergestellt, dass das Hauptsenkventil bei Fahrt **AB** öffnet.

Der in Parameter 19-09 eingestellte Wert "Prop Offset" wird als Startpunkt für das Vorsteuerventil benutzt. Das Vorsteuerventil wird langsam auf gesteuert. Je höher der Systemdruck umso flacher ist die sich ergebene Rampe. Durch die Öffnung des Vorsteuerventils ergibt sich eine Geschwindigkeit in Richtung **"AB"**. Wenn eine Bewegung über das analoge Messsystem festgestellt wird, startet der Profilgenerator und gibt eine Geschwindigkeitssollkurve aus. Diese Geschwindigkeitssollkurve wird mit dem Geschwindigkeitsistwert verglichen.

Die Fahrkurve setzt sich aus den Rampenverrundungswerten, Para. **19-08**, und den Ruckwerten aus Para. **19- 07**zusammen. Durch die Gebersignalerfassung kann die Soll-Geschwindigkeit geregelt gefahren werden.

Eventuell noch anliegende Fahrsignale müssen vor der Evakuierung zurückgesetzt werden.

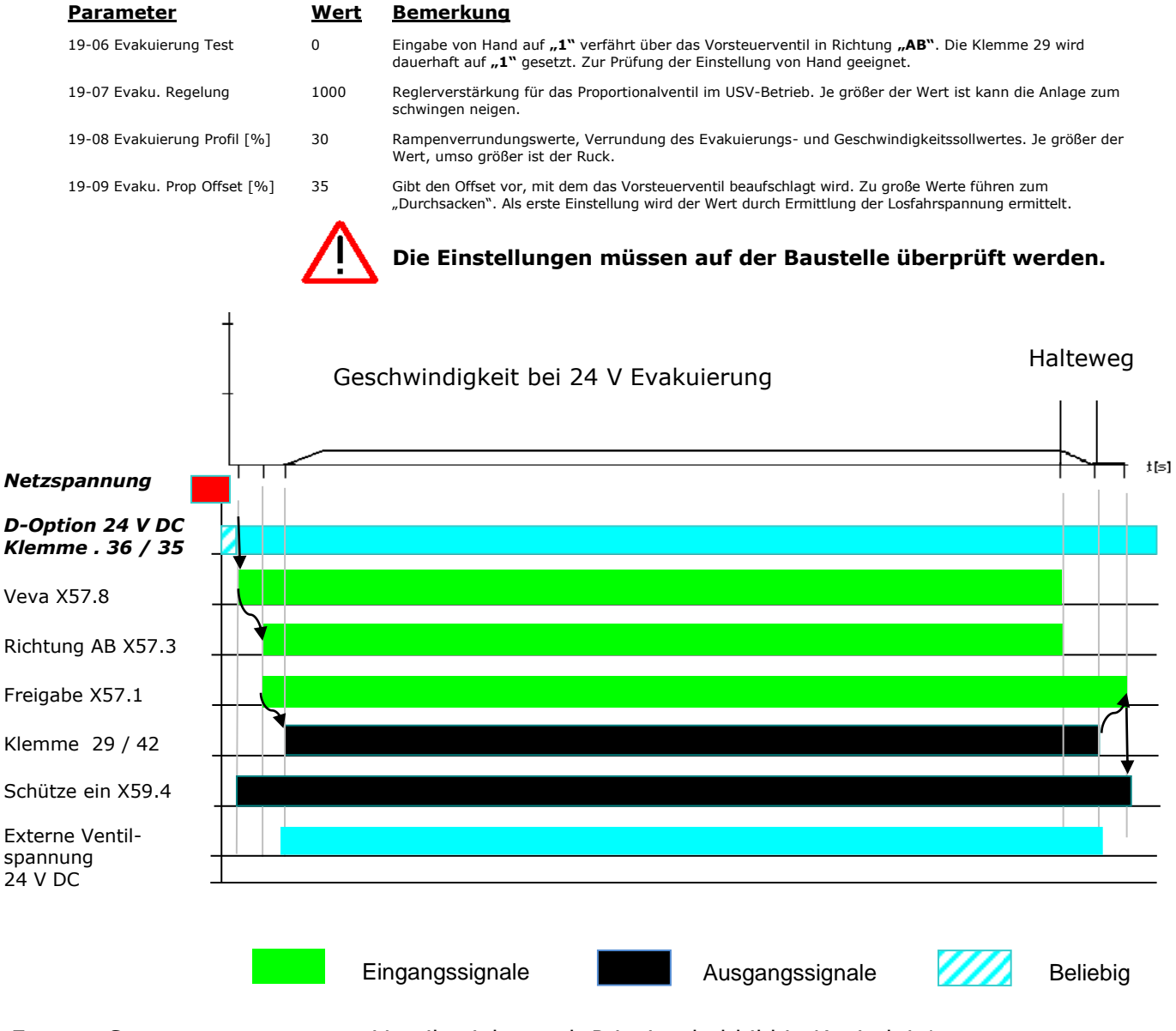

Externe Spannungsversorgung Ventile siehe auch Prinzipschaltbild in Kapitel 4.1

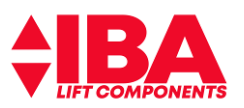

#### **Spezifikation der externen 24 V DC Versorgung**

Eingangsspannungsbereich 24 V DC +/- 15 %<br>Max. Eingangsspannungsbereich 24 V DC +/- 15 % Max. Eingangsstrom 2,2 A<br>Durchschnittlicher Eingangsstrom 2,2 A<br>0,9 A Durchschnittlicher Eingangsstrom Eingangskapazität <10 myF Hochlaufzeit MCO – Controller nach Power off 25 sec

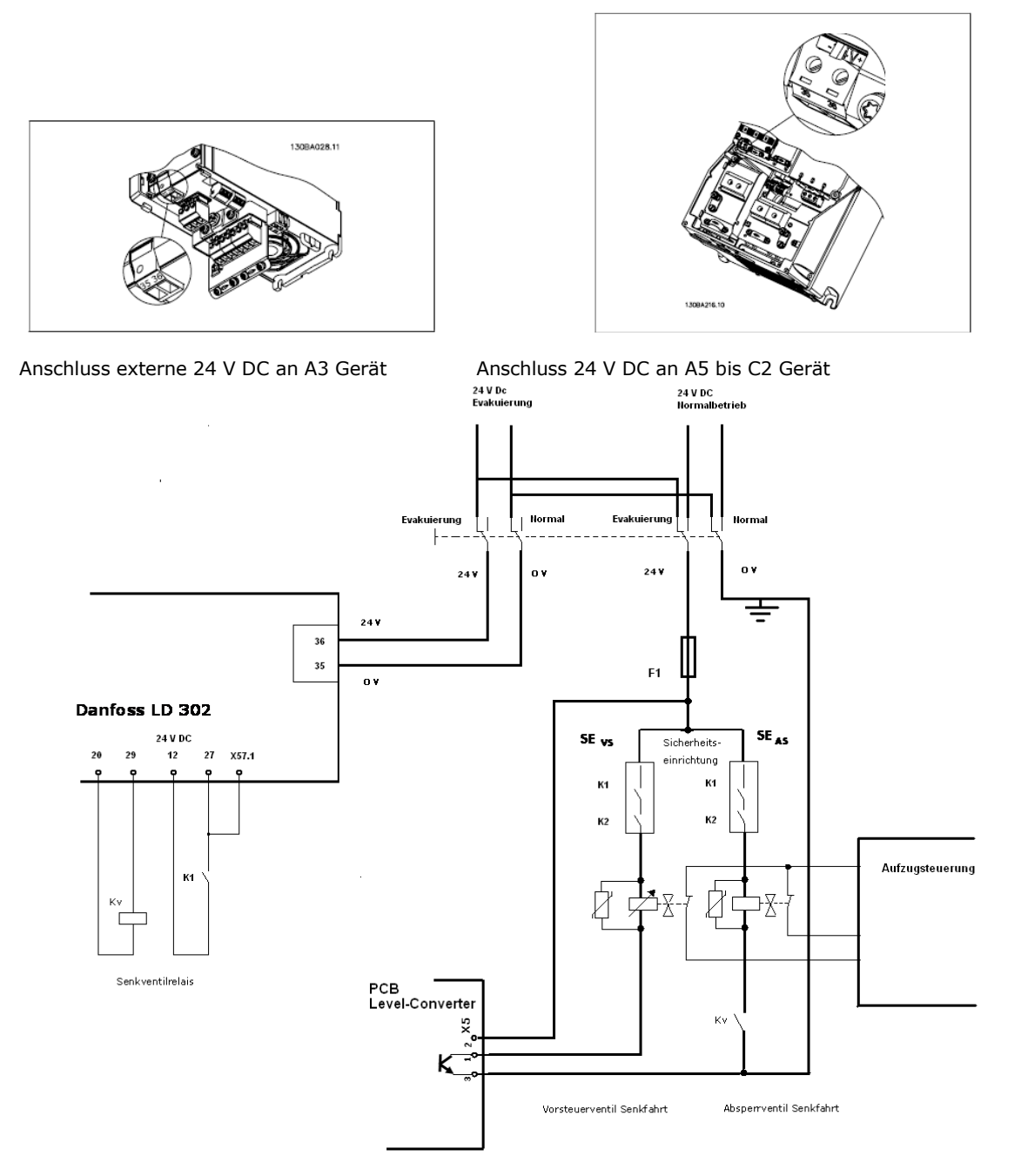

Prinzipschaltbild: Evakuierung 24 V DC

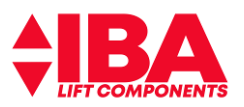

# <span id="page-22-0"></span>**4 Prinzipielle Ventilansteuerung**

Es wird davon ausgegangen, dass zwei hydraulisch in Reihe geschaltete elektrisch angesteuerte Hydraulikventile verwendet werden, die jeweils für sich den Fahrkorb verzögern und halten können.

Alle Elemente die der Ansteuerung der Ventile dienen sind potentialgetrennt zur Umrichter Versorgungsspannung aufgebaut.

Alle elektronischen Komponenten zur Ansteuerung der Ventile sind nicht ausfallsicher und dienen alleine der Funktion.

Die externe Spannungsversorgung für die Ventilansteuerung soll eine Toleranz von **24Vdc ± 5%** haben.

Die technischen Daten des Netzteils und der Sicherung sind gemäß der verwendeten Magnet-Ventile zu bemessen. Dabei ist die EN81-20 § 5.11.1.4 zu beachten.

### <span id="page-22-1"></span>**4.1 Geerdete 24 V Ventilspannung, Überwachung durch die Steuerung**

Bei der Auslegung des Netzteiles und der Sicherung ist zu beachten, dass ein genügend hoher Kurzschlussstrom im Falle eines niederohmigen Erdschlusses fließt, um die Sicherung zur Auslösung zu bringen.

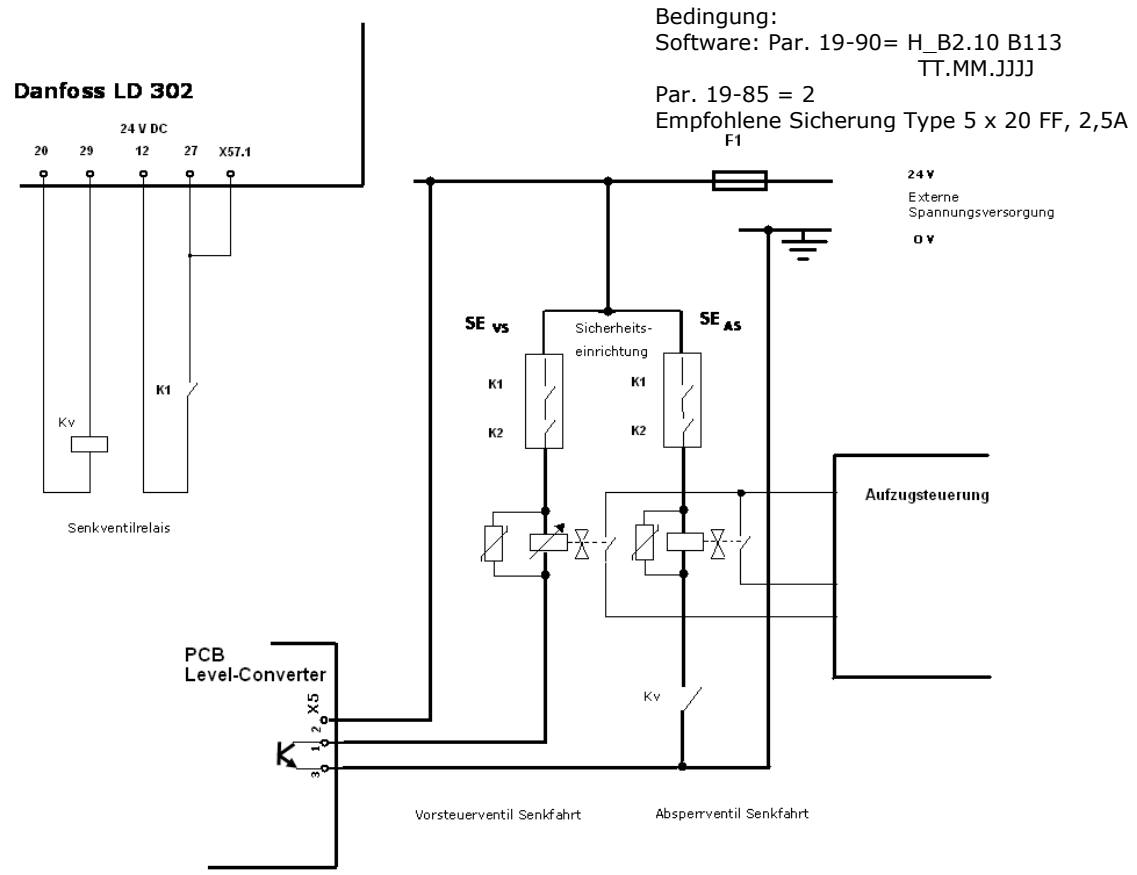

Prinzipschaltbild Endlagenüberwachung nach EN 81-20 § 5.6.7.3 durch die Aufzugsteuerung

#### **Sicherung gewählt: 2,5 A Feinsicherung 5 x 20 FF**

Das 24 V Netzteil ist so zu bemessen, dass ein genügend hoher Kurzschlussstrom fließen kann.

#### **Zusammenfassung:**

Die Wahrscheinlichkeit der Überbrückung einer Sicherheitseinrichtung– ohne, dass die Sicherung auslöst – ist sehr unwahrscheinlich.

#### **Maßnahme:**

Vorrichtung zur Überwachung der Überbrückung der Sicherheitseinrichtung durch doppelten hochohmigen Erdschluss

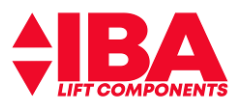

#### <span id="page-23-0"></span>**4.2 Geerdete 24 V Ventilspannung, Überwachung der Testsignale durch den Umrichter**

Sollte die Aufzugssteuerung die unter 3.3 beschriebenen Testsignale nicht auswerten können, so kann das unten stehende Prinzipschaltbild-Beispiel angewendet werden.

Bei der Auslegung des Netzteiles und der Sicherung ist zu beachten, dass ein genügend hoher Kurzschlussstrom im Falle eines niederohmigen Erdschlusses fließt, um die Sicherung zur Auslösung zu bringen.

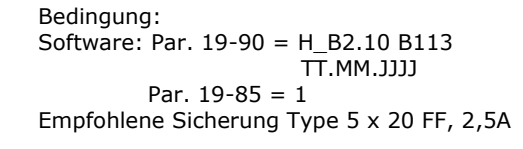

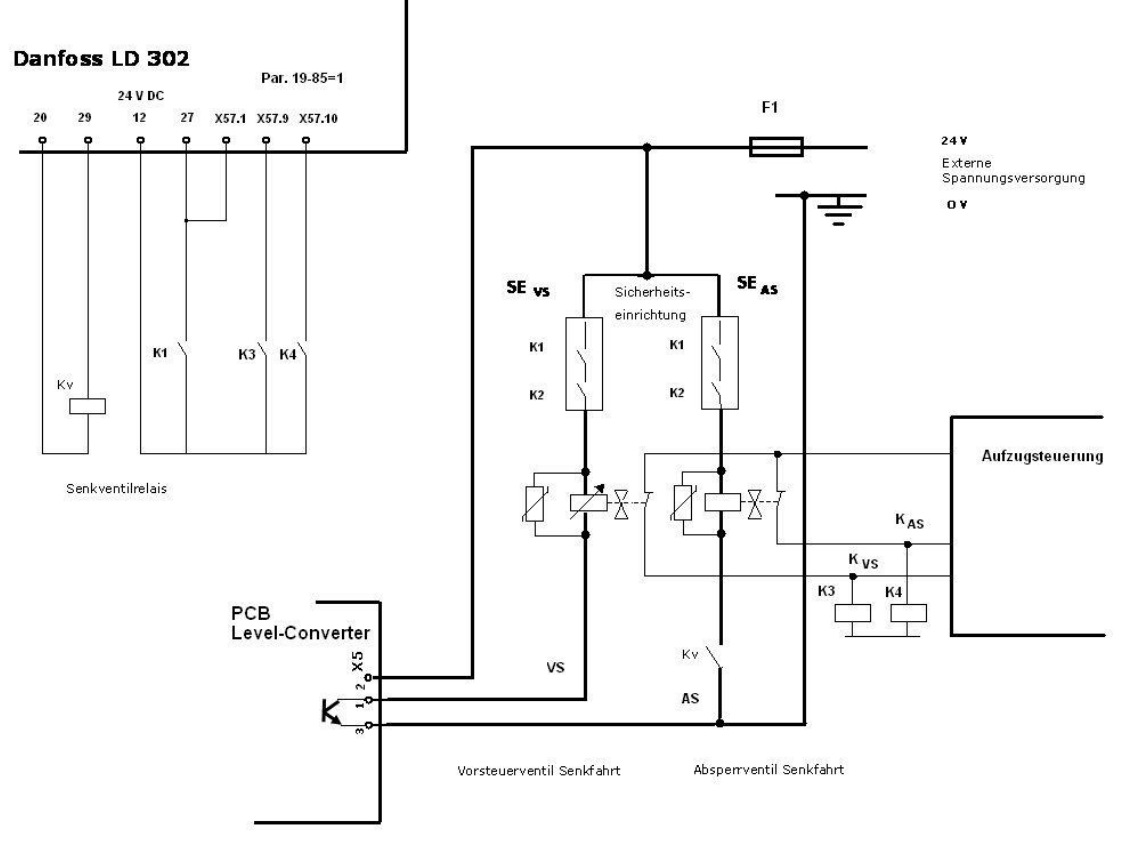

Prinzipschaltbild Endlagenüberwachung nach EN 81-20 § 5.6.7.3 durch die Aufzugsteuerung, Auswertung der Testsignale durch den Umrichter

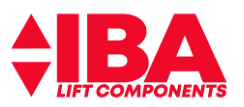

#### <span id="page-24-0"></span>**4.3 Vorrichtung zur Überwachung vor Überbrückung der Sicherheitseinrichtung durch doppelten hochohmigen Erdschluss**

Um den sehr unwahrscheinlichen Fall der Überbrückung der Sicherheitseinrichtung zu sensieren, wird nach dem Stopp des Aufzuges, bei geöffneter Sicherheitseinrichtung, abwechselnd ein Steuersignal für das Ventil VSE und Ventil VSA ausgegeben. Die den Ventilen zugehörigen Kontrollschalter (Reed-Kontakte) müssen inaktiv – geschlossen - bleiben. Erfolgt keine Reaktion so ist davon auszugehen das es keine funktionsrelevante Überbrückung der Sicherheitseinrichtung vorliegt.

Sollte jedoch das Ventil anziehen, so droht keine Bewegung des Fahrkorbes, da das zweite in Reihe geschaltete Ventil nicht öffnet.

In diesem Fall ist ein Anfahren des Triebwerkes zu verhindern. Die Wiederinbetriebnahme darf nur durch eine von Hand rücksetzbare Einrichtung vorgenommen werden.

#### **Signalablauf: "Gut Zustand"**

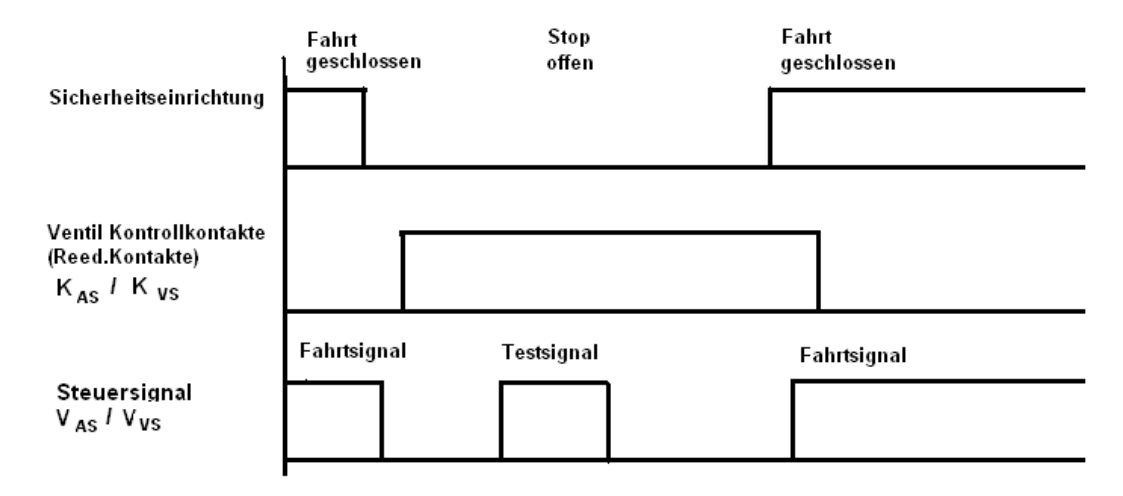

#### **Signalablauf: Fehlerhafte Überbrückung der Sicherheitseinrichtung**

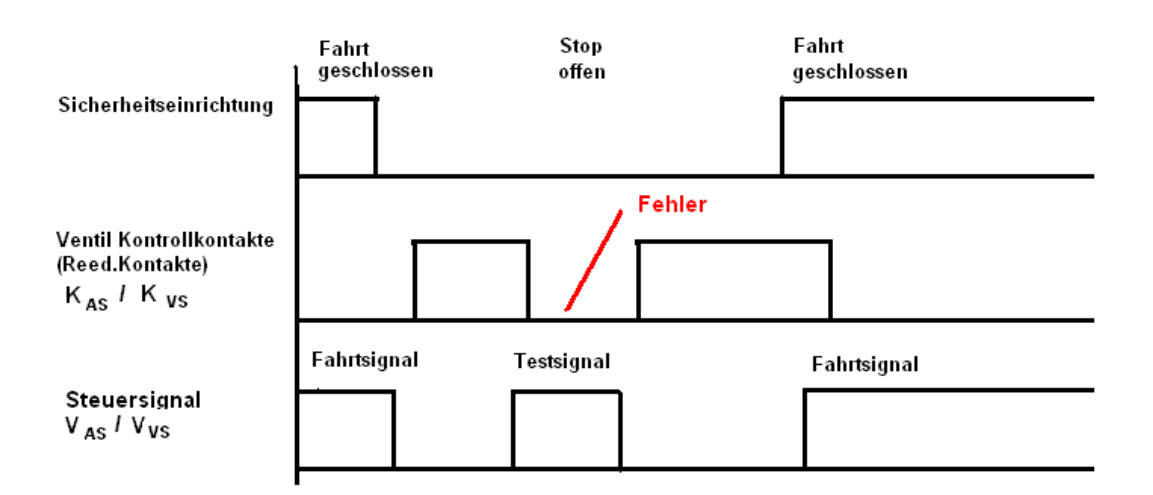

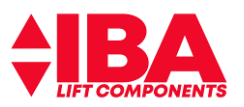

Die Überwachung und Auswertung der Überwachung obliegt der Steuerung, bei Parametereinstellung 19-85 = 2. Eine Fehlermeldung wird nicht ausgegeben.

Bei Überwachung der Testsignale durch den Umrichter, bei Parametereinstellung 19-85 = 1, wird im Falle eines erkannten Fehlers ein erneutes Anfahren durch den Umrichter verhindert. Eine Fehlermeldung wird ausgegeben.

Hinweis: Zum Schutz vor Manipulation lässt sich die Art der Überwachung der elektro-mechanisch betätigten Ventile nach der Aktivierung nur durch eine Werkseinstellung wieder deaktivieren (19-85 = 0). Ein Wechsel der Kontaktlogik ist nicht möglich.

Die Überprüfung der Rückmeldekontakte wird ausgeführt wie folgt:

#### **Fahrt Richtung "AUF"**

Bei Fahrt Richtung "AUF" werden die Rückmeldekontakte nicht überwacht. Die Fahrt Richtung "AUF" erfolgt durch den Motor. Es werden keine Ventile / Rückmeldekontakte betätigt.

#### **Nach "Halt"**

Nach Beenden einer regulären Fahrt ist der Zustand "Halt" erreicht wenn Klemme X59.4 (Schütze ein) zurück genommen wurde und eine Verzögerungszeit von 1sec abgelaufen ist.

Nach Prüfung der Rückmeldekontakte auf "nicht betätigt" erfolgt im Anschluss die Prüfung auf doppelten Erdschluss. Die Prüfung erfolgt im Wechsel, nach jedem Halt, für Ventil 1, Klemme 29 wird für 1,5sec angesteuert und Ventil 2, für 1,5 sec angesteuert.

Die Rückmeldekontakte werden auf "nicht betätigt" geprüft.

#### **Justage der Rückmeldekontakte**

Die Justage der Rückmeldekontakte erfolgt bei Stillstand. Diese an den Befestigungen lösen und verschieben bis der Kontakt geschlossen ist.

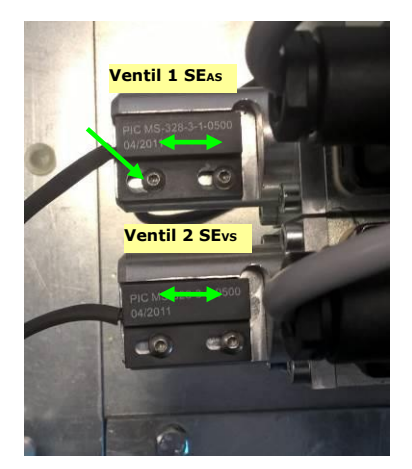

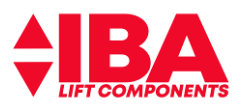

#### <span id="page-26-0"></span>**4.4 Potentialfreie, nicht geerdete 24 V Ventilspannung**

Der Vorteil einer potentialfreien, nicht geerdeten Ventilspannung besteht in der höheren Verfügbarkeit, da hier auch bei einem niederohmigen ersten Erdschluss die Fahrt nicht unterbrochen wird.

Durch die Verwendung eines Isolationswächters wird die nächste Fahrt jedoch vermieden.

Bemerkung:

Besonders geeignet bei nicht geerdeten IT-Netzen !

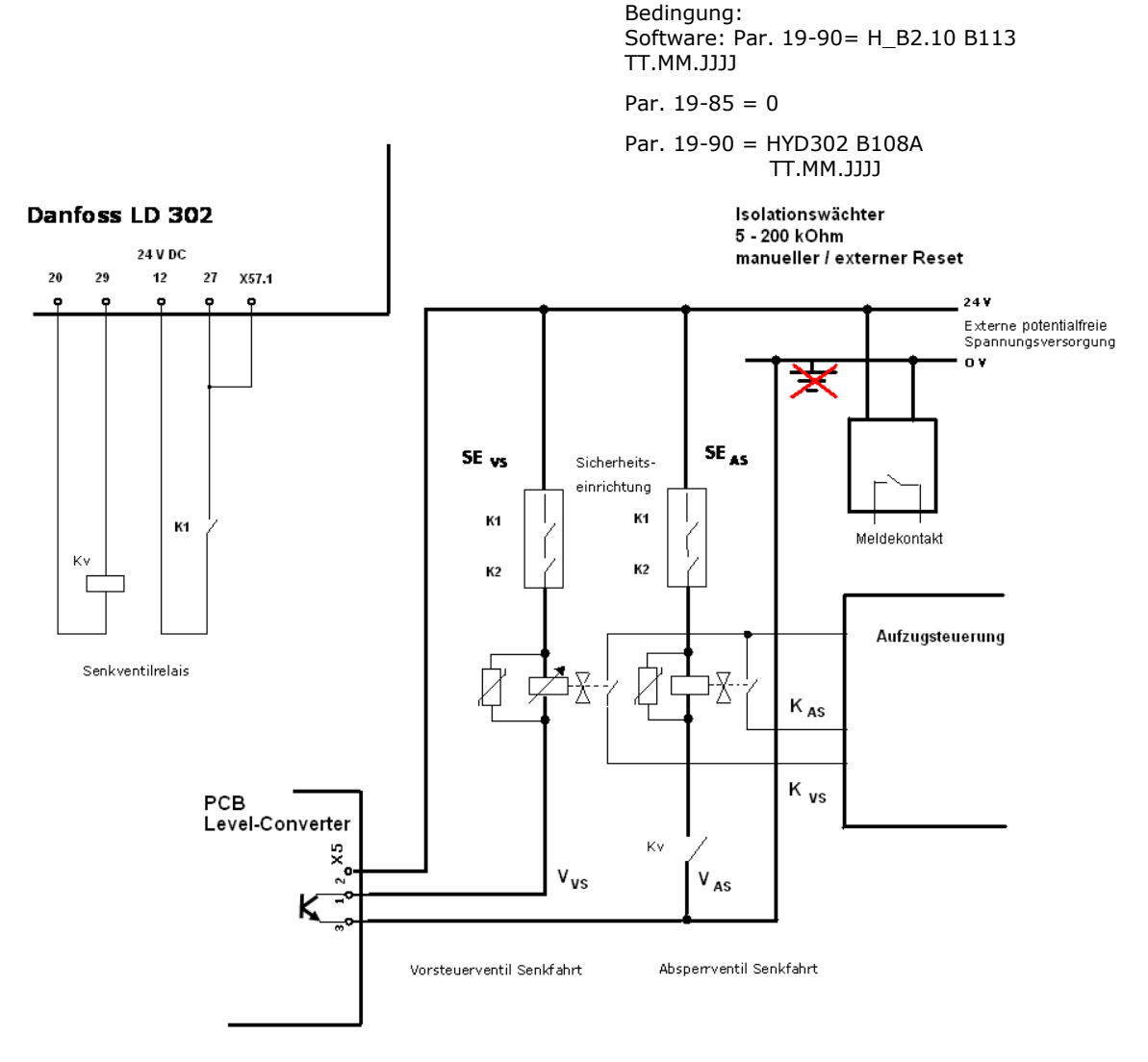

Prinzipschaltbild : nicht geerdete Ventilspannung , Überwachung nach EN81-20 § 5.11.4 durch Isolationswächter

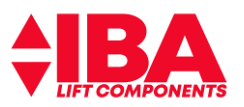

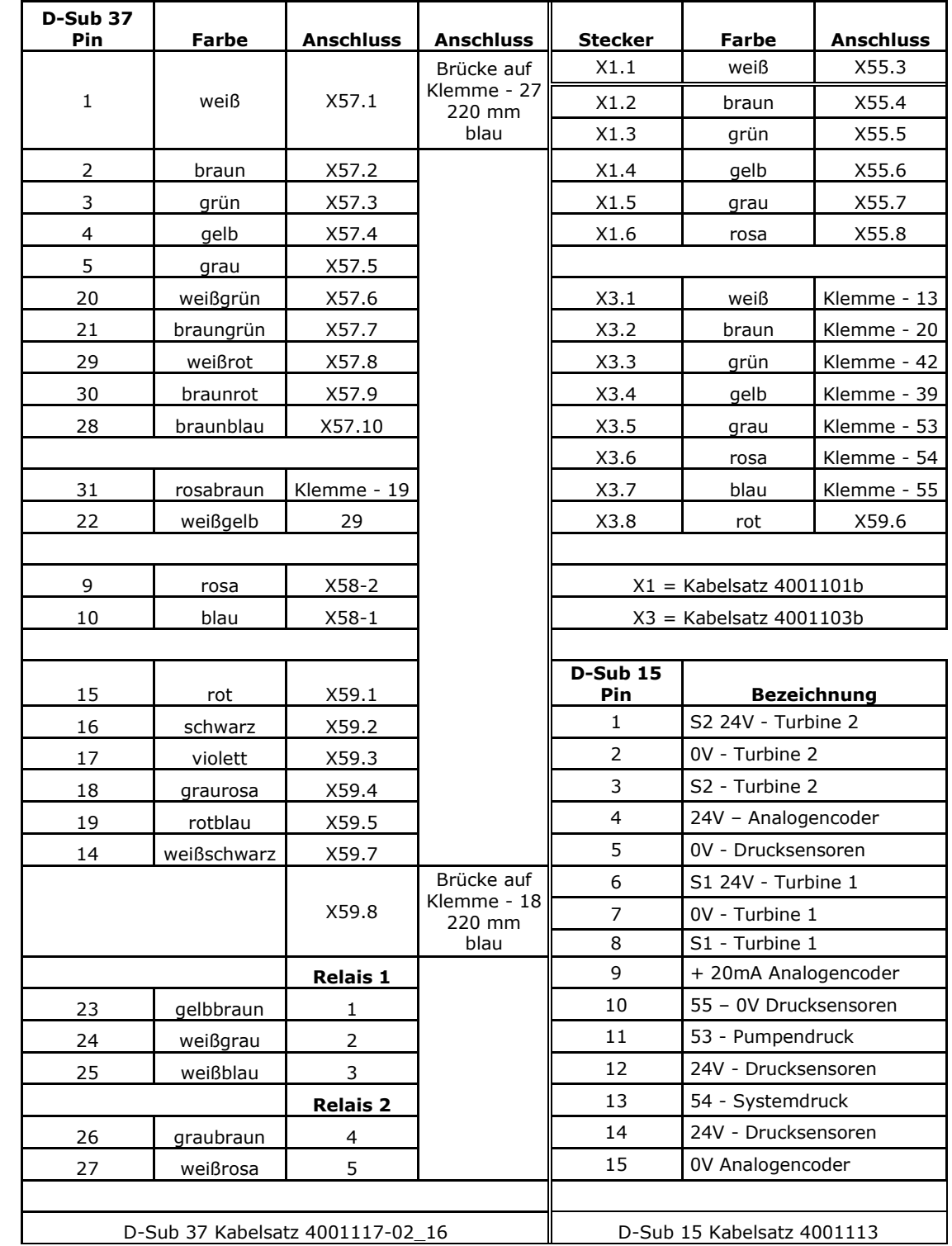

# <span id="page-27-0"></span>**5 Verdrahtungsplan D-Sub-Anschlüsse**

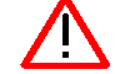

Der D-Sub 37 Kabelsatz wird nur bei der Version V3.01 verwendet.

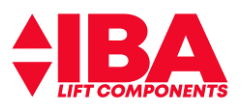

# <span id="page-28-0"></span>**6 Abmessungen LD302 HDR Type A3- A5, B1-B4, C1-C4**

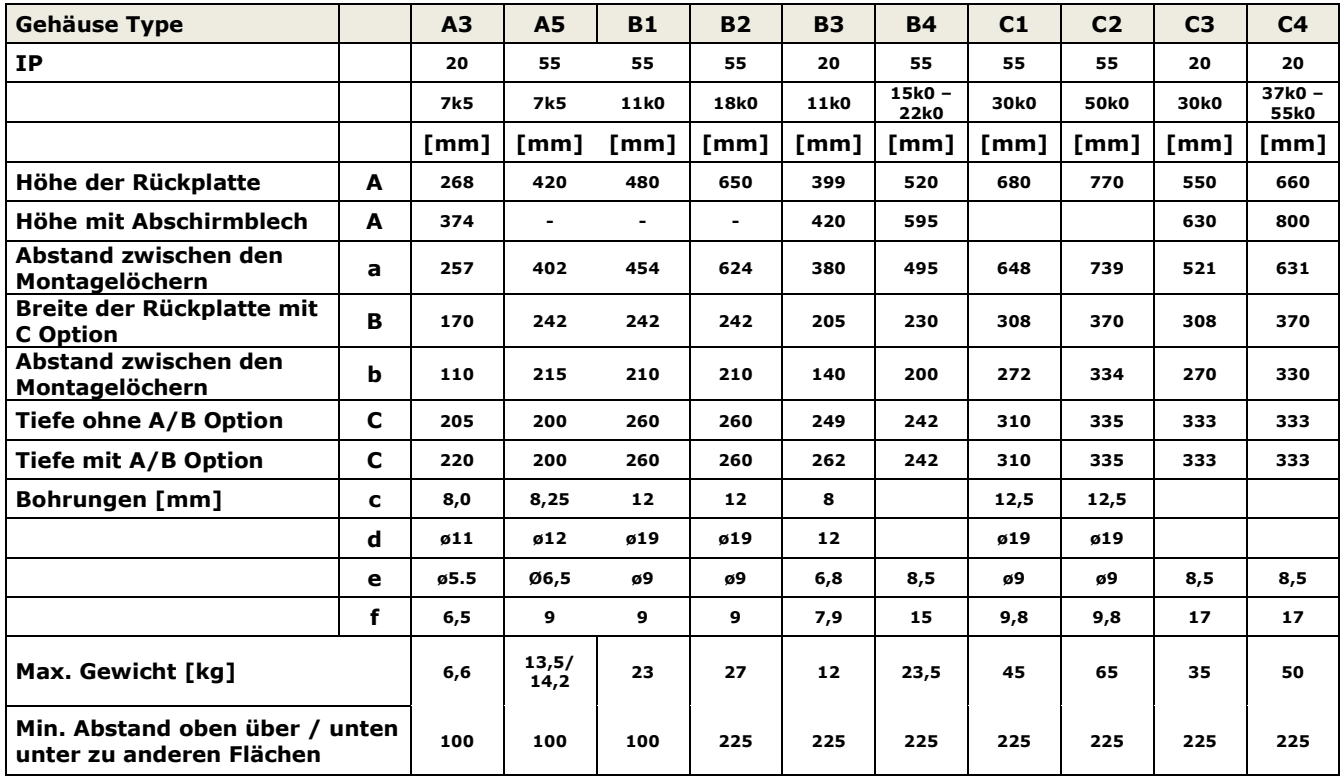

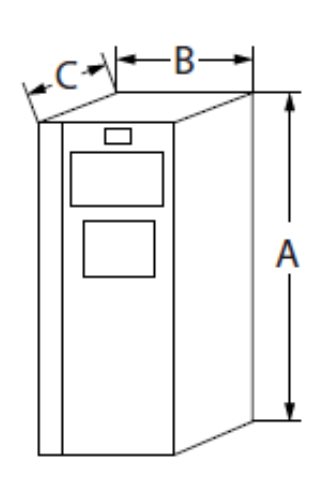

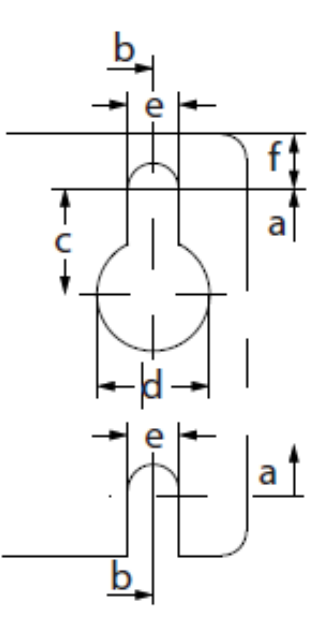

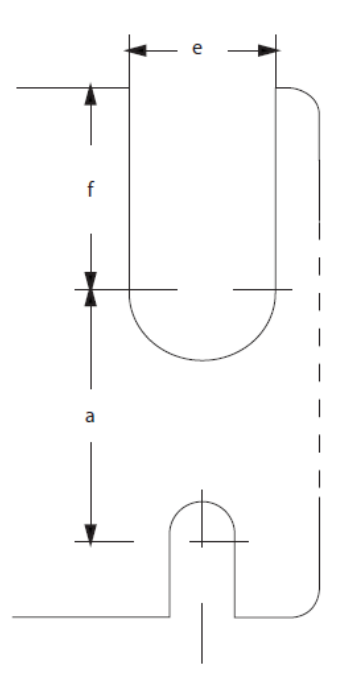

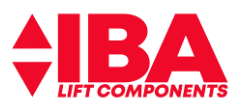

# <span id="page-29-0"></span>**7 Anschluss des LD 302 HDR**

Der LD 302 HDR ist bereits vor verdrahtet, um mittels D-Sub 15-pol Stecker mit dem Hydraulik-Aggregat verbunden zu werden. Optional ist auch ein D-Sub 37-pol Stecker vor verdrahtet, der mit der Steuerung verbunden wird. Die Belegung der Stecker finden Sie unter – Prinzipschaltbild.

Die Zu- und Ableitungen für Netz, Motor und Bremswiderstand sind entsprechend der Vorschriften auszuführen.

Die Signal gebende Verdrahtung ist separat, nicht parallel mit der Netz-, Motor- und Bremswiderstandsleitung, zu verlegen.

Die Anordnung der Anschlüsse für Zuleitungen und Ableitungen sind für die Ausführung IP20 immer in der unten dargestellten Position zu finden.

Der Schirm des Motorkabels ist großflächig über die mitgelieferte Schelle am Schirmblech aufzulegen.

Das Schirmblech ist keine Zugentlastung für die Kabel.

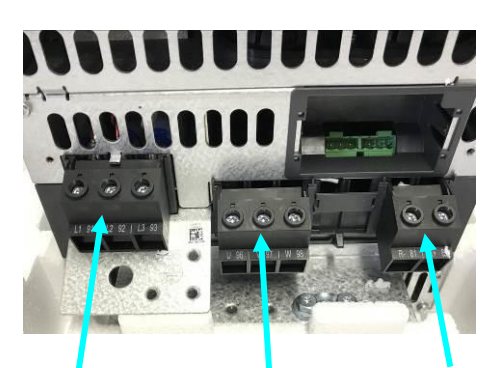

Schließen Sie den Umrichter entsprechend des Schaltplanes an.

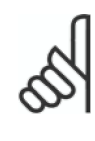

Eine nicht ordnungsgemäße Erdung des Motors oder Schirmung des Geberkabels kann Brummgeräusche, höhere Motorströme, Fehlfunktion oder nicht begründete Fehlermeldungen zur Folge haben.

Netzanschl

Motoranschlu Bremswiderst ss

Gerätegröße B4 und größer

Gerätegröße A3 und

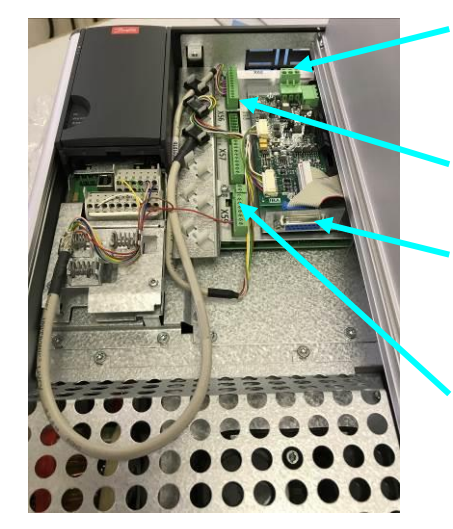

Anschluss Vorsteuer Senkventil

Anschluss Hydraulik Aggregat(15-pol D-SUB)

Anschluss Steuerung(optional37-pol D-SUB)

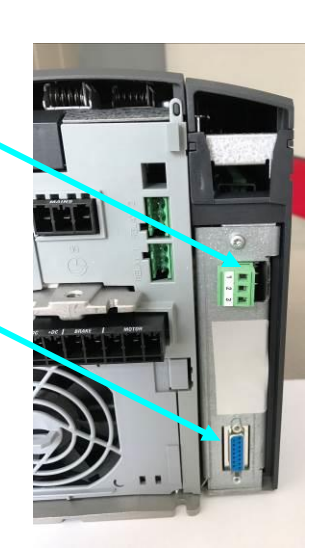

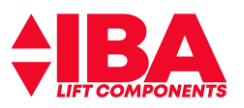

### <span id="page-30-0"></span>**7.1 Lage der Relais Anschlüsse**

Je nach Baugröße ist die Lage der Relaisanschlüsse unterschiedlich. Bei der Baugröße B1 und B2 (11k0 und 18k0) liegen die Anschlüsse links neben dem Motoranschluss, unterhalb des Schirmbleches. Bei den Baugrößen B3 und B4 (11k0 bis 22k0) sind sie in der Bodenplatte des Umrichters. Bei den Baugrößen C1 und C2 (30k0 und 50k0) liegen die Anschlüsse oben rechts neben dem MCO Sockelblech.

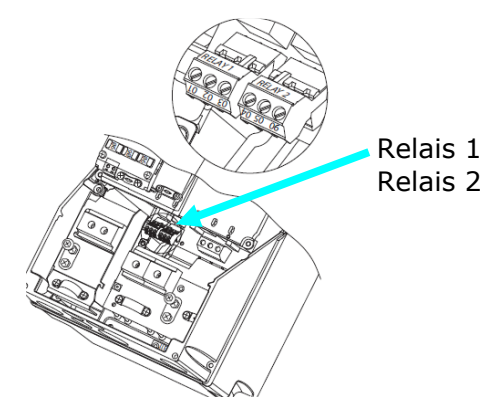

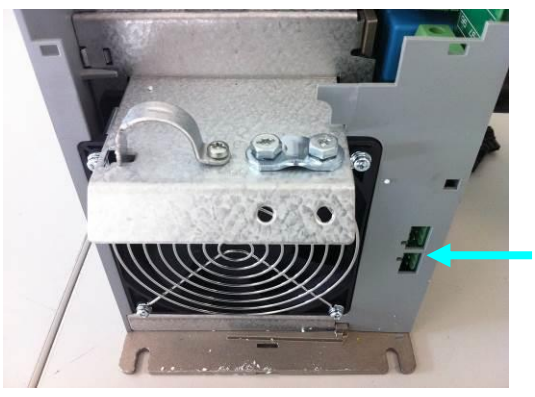

Relais 1 Relais 2

Baugröße A5, B1 und B2

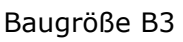

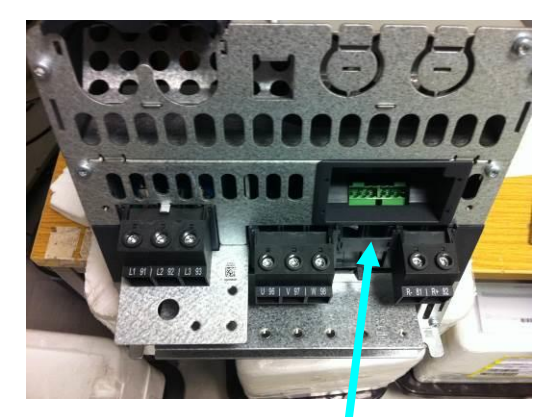

Baugröße B4 Relais 1

Relais 2

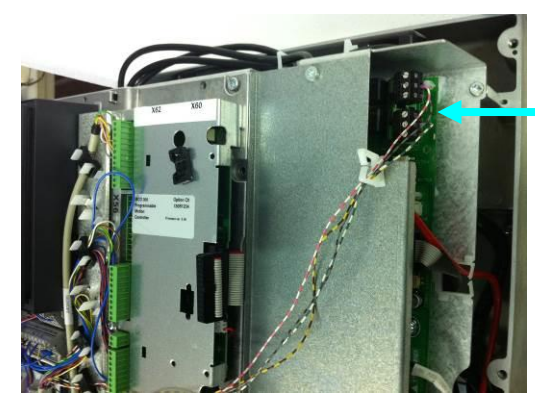

Baugröße C1 und

Relais 1 Relais 2

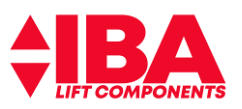

### <span id="page-31-0"></span>**7.2 Lage der Netz- und Motoranschlüsse**

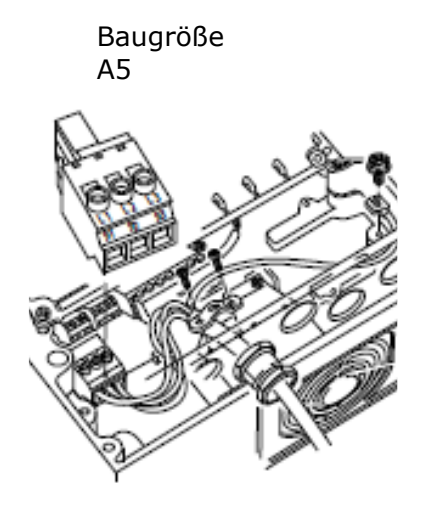

Baugröße B1 / B2 **Netzanschluss** 

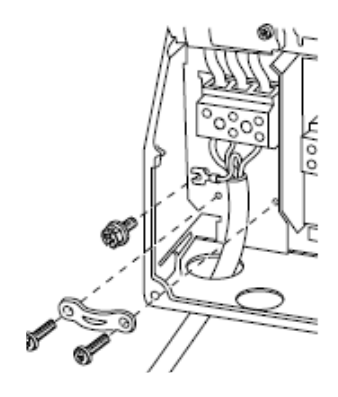

Baugröße B3 Netzanschluss

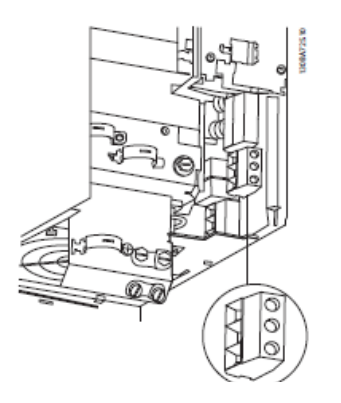

Baugröße A5 Motoranschl

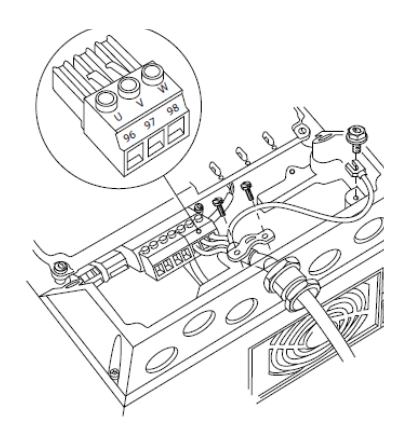

Baugröße B1 / B2 Motoranschluss

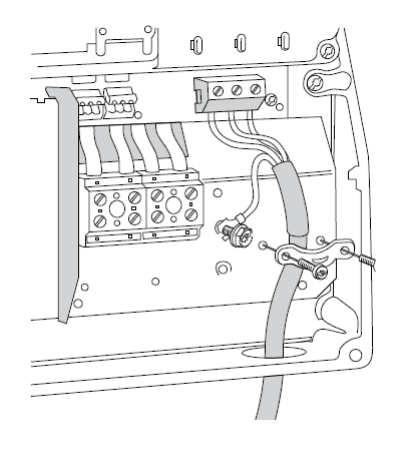

Baugröße B3 Motoranschluss

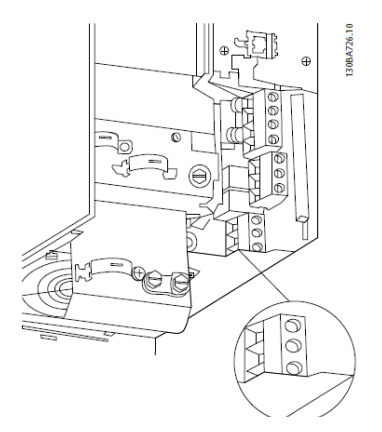

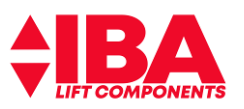

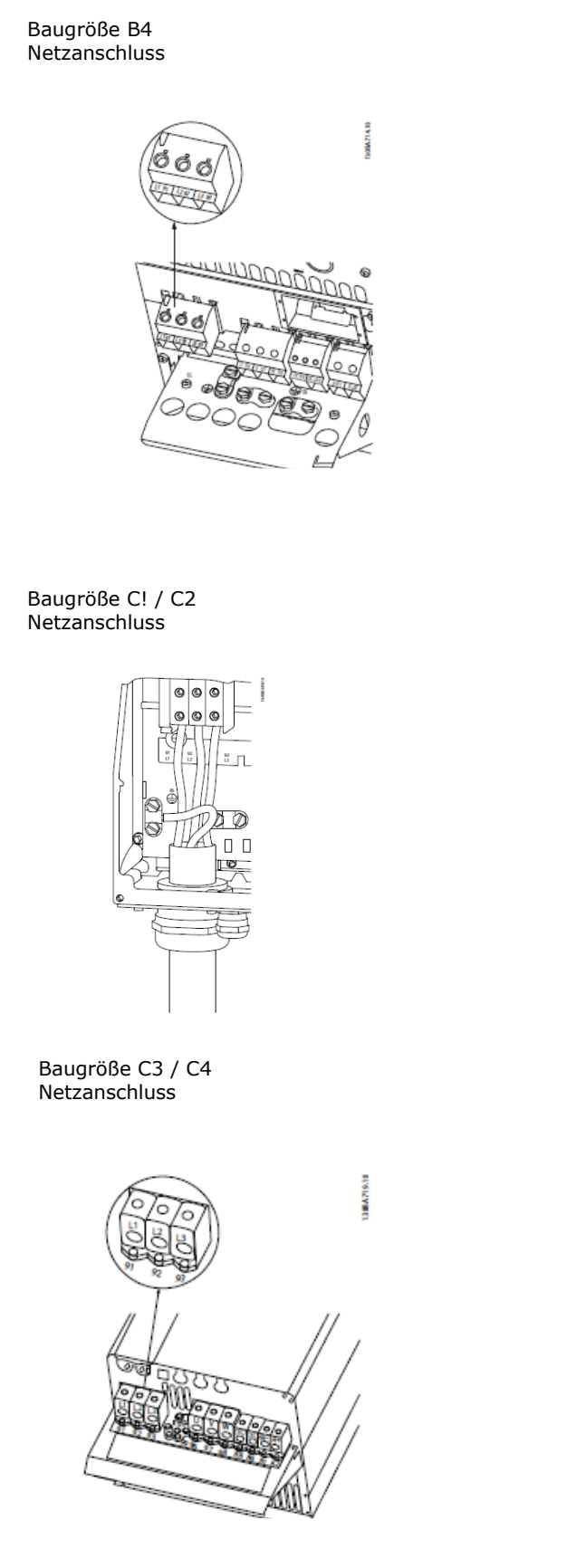

#### Baugröße B4 Motoranschluss

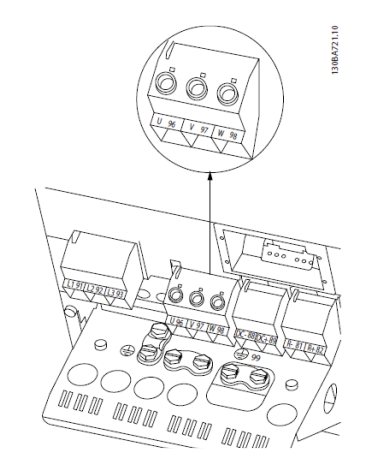

Baugröße C1 / C2 Motoranschluss

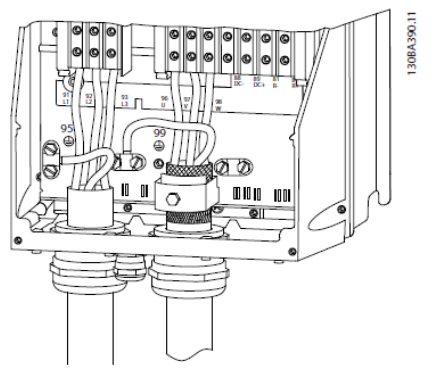

Baugröße C3 / C4 Motoranschluss

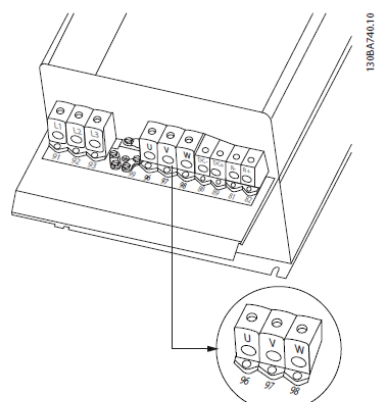

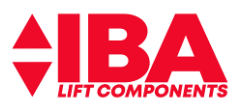

#### <span id="page-33-0"></span>**7.3 Bremswiderstand**

Weiter Informationen entnehmen Sie bitte den Beilagen, sowie den Einbauanleitungen und der Datenblätter des jeweiligen Widerstandherstellers.

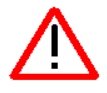

#### **Beachten Sie die EINBAU - und WARTUNGSANLEITUNG des Herstellers der Bremswiderstände.**

Der korrekte Einbau und die korrekte Wartung dienen Ihrer Sicherheit, sowie der Sicherheit der Aufzugnutzer und der Betriebsumgebung. Außerdem helfen sie mit die Erwartungen an die Einsatzdauer zu verlängern.

#### **SICHERHEITS INFORMATIONEN**

Der Anschluss dieses Widerstandes kann eine gefährliche Situation auslösen und muss deshalb korrekt und von technisch qualifizierten und kompetenten Personen erfolgen.

Alle elektrischen Anschlüsse zum Bremswiderstand müssen isoliert sein und vor jedem Einbau und jeder Wartung abgeklemmt sein.

#### **Widerstände werden im normalen Betrieb heiß. Verwenden Sie Hinweis- und Warnschilder, wo erforderlich. Vermeiden Sie die Nähe zu brennbaren Materialien. Keine Abdeckungen anbringen. Für ausreichende Belüftung ist zu sorgen.**

Ein Überzug auf Ölbasis, der die speziellen Edelstahl Spiral Elemente während der Produktion schützt, kann bei der ersten Inbetriebnahme eine geringe Rauchentwicklung verursachen.

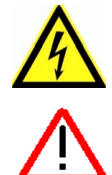

#### **GEFAHREN RISIKO**

Nach dem Einbau besteht die Möglichkeit, dass der Widerstand an gefährlicher Spannung arbeitet und hohe Temperaturen erzeugt werden.

**Fehlerzustände in dem Schaltkreis die den Widerstand speisen oder des Widerstandes selbst können zu sehr hohen Temperaturen führen.** Zugang nur für qualifiziertes Personal.

#### **EINBAU**

- **•** Sowohl die Temperatur der zirkulierenden Luft als auch die Umgebungstemperatur des Gehäuses können gefährlich heiß werden. Deshalb ist es äußerst wichtig, dass eine freie Luftzirkulation um das Gehäuse erfolgen kann.
- **•** Der minimale Abstand zu anderen Einbauten ist der Einbau und Wartungsanleitung des Bremswiderstandherstellers zu entnehmen. Sollte jedoch in keinen Fall weniger als 250mm betragen.
- **•** Die Ventilationsöffnungen im Gehäuse dürfen nicht bedeckt oder beklebt werden. **•** Beim Einbau in Schaltschränke o.ä. ist es unbedingt erforderlich, diese extra zu belüften. Eine
- Zwangskühlung sollte eingebaut werden, wenn die natürliche Luftzirkulation nicht ausreicht. **•** Entzündliche Materialien dürfen nicht in Kontakt mit oder in die Nähe des Gehäuses gelangen. Dies ist
- speziell bei der Oberfläche des Widerstandes zu beachten.
- **•** Der Widerstand sollte wenn möglich auf eine flache Oberfläche montiert werden, idealer Weise horizontal.
- **•** Die Kabelzuführung und der Anschlussblock müssen niedriger liegen, vor allem wenn das Gehäuse vertikal montiert wird. (Siehe Abbildungen) Montageanweisungen können von Hersteller zu Hersteller unterschiedlich sein. **Maßgeblich ist immer die vom Hersteller vorgegebene Montagemethode.**

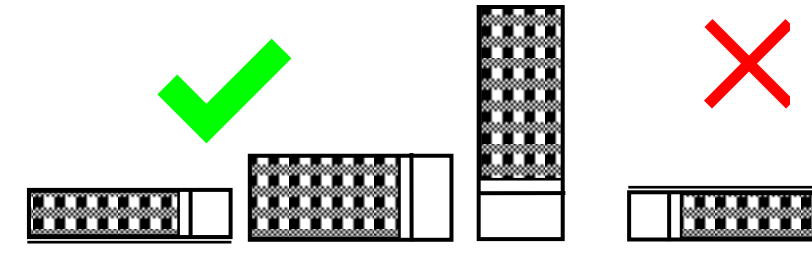

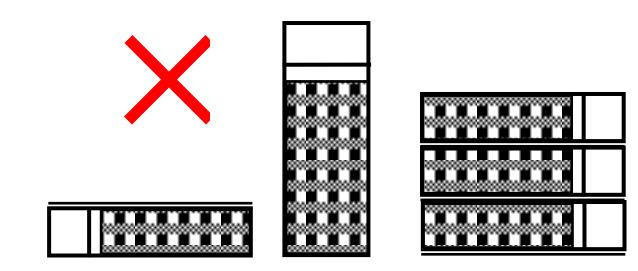

Kabelanschluss seitlich oder nach unten Kabelanschluss noch oben, Gehäuse

#### **KORREKTER EINBAU NICHT KORREKTER EINBAU**

Bodenplatte nach unten Bodenplatte noch oben verhindert Luftfluss übereinander, verhindert Luftzufuhr

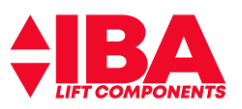

- **•** Vor Beginn des Einbaus ist darauf zu achten, dass die elektrische Spannungsversorgung abgeklemmt ist.
- **•** Das Gehäuse über dem Anschlussblock entfernen um Zugang zu den Klemmen zu erhalten
- **•** Montieren Sie die Bodenplatte
- **•** Die Kabelzuführung erfolgt über die Durchbrüche, gegebenenfalls müssen Löcher in die Abdeckung gebohrt werden.
- **•** Schließen Sie den Bremswiderstand mit entsprechend dimensionierten, hitzebeständigen Kabeln an. Die Polarität am Widerstand ist nicht wichtig.
- **•** Das Gehäuse kann heiß werden, benutzen Sie es nicht um irgendwelche Kabel daran oder darauf zu befestigen.
- **•** Schließen sie den Thermoschalter an.
- **•** Stellen Sie sicher, dass alle angeschlossenen Kabel (inklusive der Erdung) fest kontaktiert sind, bevor Sie die Abdeckung der Kabelanbindung wieder schließen.
- **•** Stellen Sie vor der Inbetriebnahme sicher, dass keine Gegenstände die einwandfreie Ventilation verhindern.

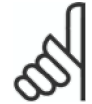

**Achtung:** bei Verwendung von zwei Widerständen sind diese parallel zu Schalten!

#### **WARTUNG**

Es ist nur ein geringer Wartungsaufwand erforderlich, jedoch sollte eine Inspektion in vernünftigen Zeitabständen sicherstellen, dass der Bremswiderstand weiterhin zuverlässig funktioniert.

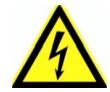

#### **Vor Beginn von Wartungsarbeiten ist sicherzustellen, dass die elektrische Verbindung unterbrochen ist und die Kabel isoliert sind.**

- **•** Prüfen Sie das alle Öffnungen im Gehäuse frei und nicht abgedeckt sind
- **•** Entfernen Sie das Gehäuse und entfernen Sie mit einer weichen Bürste alle Ablagerungen von Staub und Schmutz von der Edelstahlspirale
- **•** Überprüfen Sie die Festigkeit aller Kabelverbindungen
- **•** Überprüfen Sie ob alle wichtigen Kabel sauber und unbeschädigt sind.
- **•** Schließen Sie das Gehäuse wieder.

#### **Hinweise zum Umweltschutz**

Der Betrieb dieser luftgekühlten Bremswiderstände hat kaum einen Einfluss auf die Umwelt. Alle zur Herstellung verwendeten Materialien sind nicht gefährlich.

#### **Recycling**

Alle Metall Komponenten können der Wiederverwertung zugeführt werden. Die restlichen Komponenten können nicht wiederverwertet werden und müssen vorschriftsmäßig entsorgt werden.

#### **Prinzipschaltbild des Anschlusses**

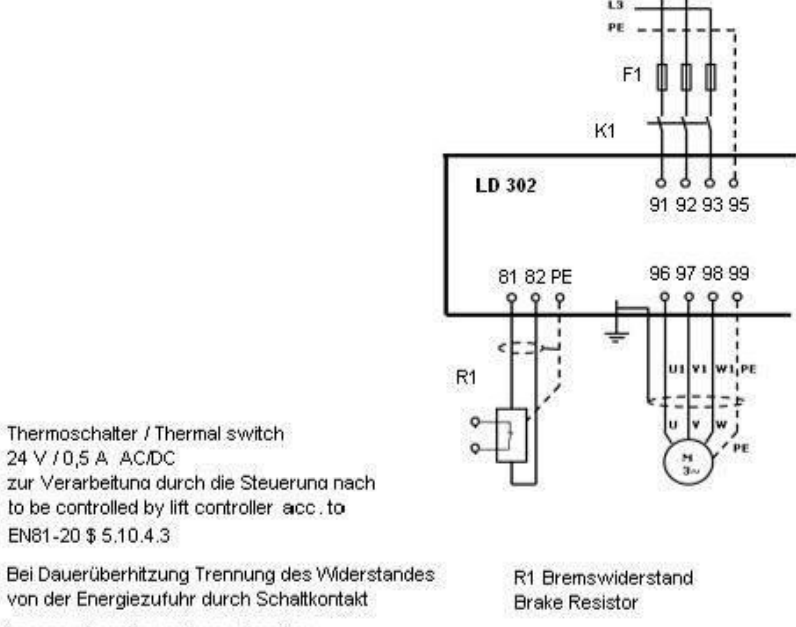

in case of continguosly overheating switch of energy by contact

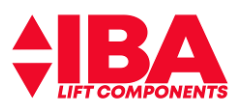

# <span id="page-35-0"></span>**8 Die grafische Bedieneinheit LCP 102**

Folgend finden Sie Basisfunktions-Erklärung der LCP Bedieneinheit für Aufzüge. Details zur LCP Bedieneinheit finden Sie im Produkthandbuch FC 300.

### <span id="page-35-1"></span>**8.1 Statusanzeigen**

#### **LED Anzeigen**

**LED ON** muss leuchten, signalisiert Spannung ein. Gleichzeitig leuchtet die Hintergrundbeleuchtung des Displays.

Wenn nicht, dann Netzanschluss Frequenzumrichter und 24 V DC Versorgung überprüfen.

**LED Warn** (ausgenommen bei Nutzung des Safe Stopp, Klemme 37) und **LED Alarm** sollten nicht leuchten (Details siehe Danfoss Handbuch).

Ist das LCP Display nicht gesteckt, so ist der Zustand der LEDs weiterhin an derselben Position durch den Frequenzumrichter angezeigt.

Werden bestimmte Grenzwerte überschritten, leuchtet die Alarm- und/oder Warn-LED auf.

Eine Warnung bleibt so lange bestehen, bis die Ursache nicht mehr zutrifft. Der Motor kann dabei eventuell weiter betrieben werden. Warnmeldungen können, müssen aber nicht unbedingt kritisch sein.

**"Auto On" LED muss leuchten**, sonst Taste **Auto On** betätigen.

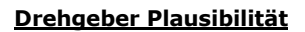

**Status – Pfeil** in **Zeile 1 a** signalisiert die über den Geber ermittelte Drehrichtung (Plausibilitätsprüfung). Somit ist ein erster Rückschluss auf die Geber –Funktion möglich.

#### **Ansteuerungszustand**

**Die "000000000.bin – Reihe"** in **Zeile 1 b** signalisiert den Zustand der Steuersignale Klemme X57 von rechts beginnend mit Klemme X57.1 (ca. 5 Sekunden Reaktionszeit).

0 0 0 **0000000000 bin**

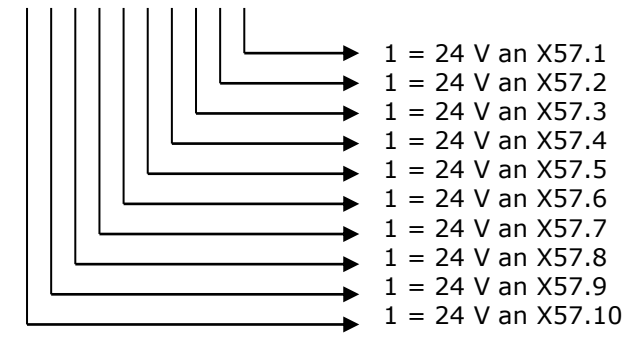

#### **Motorstrom**

**0.00A** in **Zeile 1 b** zeigt den momentanen Motorstrom an.

**Alarm Log** zeigt die letzten 10 Frequenzumrichter Fehler an. Über die **OK** Taste wird die Fehlerbeschreibung ausgegeben.

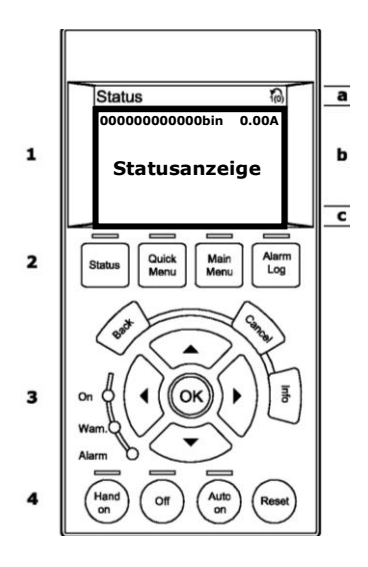
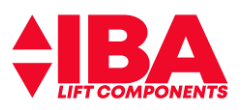

 $\overline{a}$ 

b

 $\overline{\phantom{a}}$ 

nuarr<br>Log

**000000000000bin 0.00A Statusanzeige**

Status

 $\mathbf{1}$ 

 $\overline{\mathbf{z}}$ 

 $\overline{\mathbf{3}}$ 

# Dokumentation Liftantriebe LD 302 HDR

# **8.2 Parametereingabe**

**Speichern:** Alle Änderungen und Eingaben, die Sie vornehmen, werden mit Betätigung der Taste **"OK"** gespeichert.

Durch die gleichzeitige Betätigung der **"OK"** und **"Cancel"** Tasten werden alle internen Berechnungen noch einmal angestoßen.

Das Speichern der Eingaben ist auch über Parameter 19-64 = "1"gegeben.

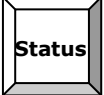

Ein Rücksetzen des Umrichters in die Werkseinstellung ist über gleichzeitige Betätigung "Reset" und "Off" Taste schalten möglich.

**Quick Menu** Taste führt über Benutzer Menu 1 zum Quick Menu für Aufzüge (Standardparameter)

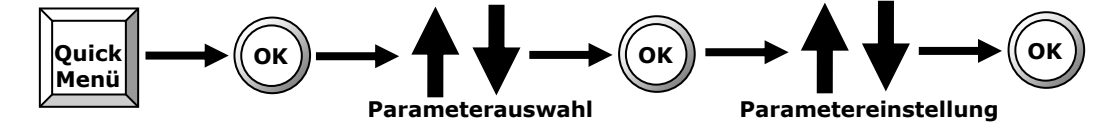

Der LD 302 HDR bietet ein strukturiertes Menü zur einfachen Parametrierung des Umrichters für Aufzüge. Alle erforderlichen Basis - Eingaben sind zusammen gefasst.

Es können alle üblichen Parameter für den Antrieb, für die Fahrgeschwindigkeiten und für den Komfortbereich eingegeben werden.

Der LD 302 HDR erwartet minimal die Eingabe der relevanten Motordaten bevor der Motor bestromt werden kann.

**Main Menu** Taste führt zu allen Parametergruppen, **Gruppe 19** beinhaltet alle Aufzugsparameter.

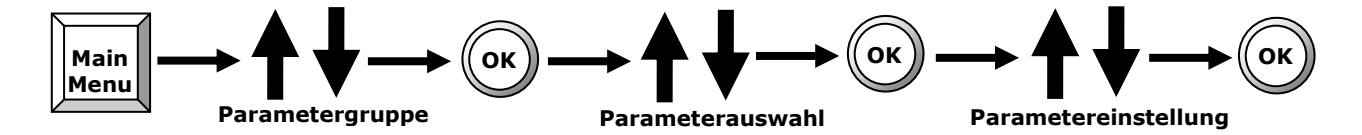

Der Frequenzumrichter meldet sich nach dem Einschalten mit dem Betriebsmodus.

Der **Betriebsmodus** ist der Modus in dem der Lift betrieben wird. Hier können alle Parameter verändert werden. Bei der ersten Inbetriebnahme sowie nach einer Initialisierung befindet sich der LD 302 HDR automatisch in diesem Modus.

**Back** Taste: Cursor springt zurück im Menü **Cancel** Taste: Eingabe wird rückgängig gemacht **OK** Taste: Eingabe **Pfeil** Tasten: Manövrieren den Cursor

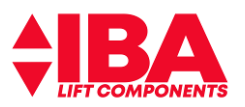

# **8.2.1 Werkseinstellung**

Die Werkseinstellung des Umrichters lässt sich durch gleichzeitiges Betätigen der Tasten "**Reset**" und "**Off**" durchführen.

Im LCP werden Sie nach kurzer Zeit das zurücksetzen des Umrichters in die Werkseinstellung mit der Ausgabe "Werkseinstellung" sehen. Bitte die Tasten so lange gedrückt halten.

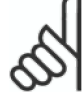

**Achtung:** alle veränderten Einstellwerte gehen verloren.

# **8.2.2 Sichern und Herstellen des Datensatzes**

Machen Sie einen Datenabzug über **MCT 10** und archivieren Sie diesen.

Nach erfolgter Einstellung der Anlage besteht die Möglichkeit, den Datensatz der MCO und den des LD 302 HDR auch in das **LCP** zu sichern.

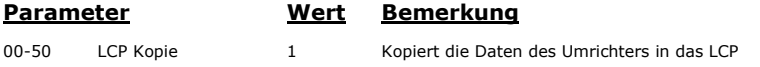

Durch **"Optimierungen"** des Fahrkomforts an der Baustelle kann es passieren, dass die Basis-Parameter verstellt und so die Anlage nicht mehr ordentlich verfahren werden kann. Hiernach kann der zuvor gespeicherte Datensatz wieder hergestellt werden. Nach der Wiederherstellung ist die Spannung zu schalten.

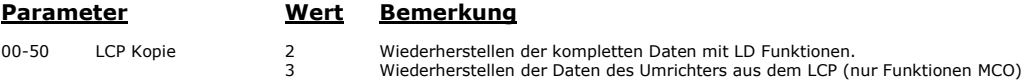

# **8.2.3 Zugriffsschutz Bedieneinheit LCP 102**

### **Aktivieren Zugriffsschutz für das Main Menu**

Main Menu Taste

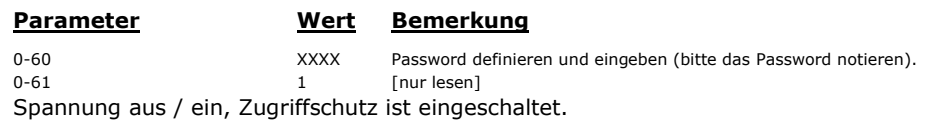

### **Aktivieren Zugriffsschutz für Quick Menu**

0-65 XXXX Password definieren und eingeben (bitte das Password notieren). 1 [nur lesen] Spannung aus / ein, Zugriffschutz ist eingeschaltet.

### **Zugriffsschutz abschalten**

### **"Main Menu"** Taste

Irgendeinen Parameter anwählen Anzeige **"Zugriffsschutz"** erscheint Nach einigen Sekunden erfolgt Eingabeaufforderung: Password XXXXXXXXXXX das oben eingegebene Password in den 4 rechten Stellen eingeben. Damit ist das LCP 102 bis zum nächsten Spannung "AUS / EIN" freigeschaltet. Dauerhaft freischalten durch:

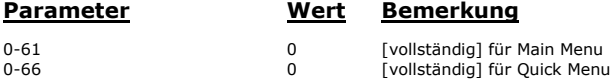

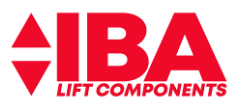

# **9 Inbetriebnahme**

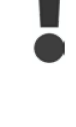

# **Überprüfen Sie vor dem Verfahren ob alle Parametereingaben mit Ihren Anlagendaten übereinstimmen!**

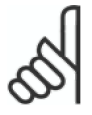

# **Achtung: wichtiger Hinweis**

- **\*** Überprüfen Sie ob das Gerät entsprechend der Beschreibung montiert und angeschlossen ist.
- **\*** Bitte beachten Sie die Informationen des

Danfoss Produkthandbuches VLT AutomationDrive FC 300

\* Sowie der Betriebsanleitung der Firma ALGI – Frequenzregelsystem für hydraulische Aufzüge AZFR mit Danfoss-Frequenzumrichter

### **Bitte besonders beachten:**

Sicherheitshinweise und allgemeine Warnungen

- **\*** Stellen Sie sicher das dieses Gerät entsprechend der Beschreibung angesteuert wird.
- **\*** Nur geschultes Personal darf dieses Gerät bedienen.
- \* Beachten Sie die geltenden Arbeitsschutzrichtlinien

### **Hinweis:**

Die Geschwindigkeiten und Bremswege sind abhängig von der Genauigkeit der Ölstromerfassung. Beachten Sie bitte hierzu die Ölspezifikation der Firma ALGI um einen Viskositätseinfluss zu minimieren.

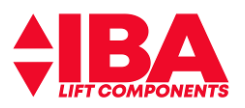

### **9.1 Vor dem Einschalten der Spannung**

### **Bitte beachten Sie:**

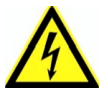

\* Berührung elektrischer Teile, auch nach Trennen des Gerätes vom Netz, kann tödlich sein.

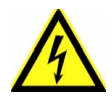

**Restspannung nach Trennen vom Netz !** Bei Verwendung von LD 302 Geräten bis zu einer Leistung von 7,5 kW: Wartezeit bis zu 4 Minuten > 7,5 kW: Wartezeit von min. 15 Minuten

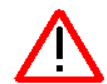

### **Gefahr!**

Auf Grund von fehlerhaften Einstellungen, defekten Komponenten oder falschem Anschluss können unerwartete und gefährliche Zustände auftreten!! Der Bediener muss vor jedem Verfahren des Aufzuges sicherstellen, dass weder Personen noch Sachgegenstände gefährdet werden. Die Not-Aus-Funktionen und die mechanischen Sicherheitssysteme müssen installiert und funktionsfähig sein.

# **9.2 Einschalten der Spannung**

Überprüfen Sie vor dem Verfahren ob alle Parametereingaben mit Ihren Anlagendaten übereinstimmen!

Der LD 302 HDR wird zur Verminderung der Ladeströme des Gleichspannungszwischenkreises über eine Ladeschaltung eingeschaltet. Trotzdem werden die Gleichspannungskondensatoren mit jedem Einschalten belastet. Vermeiden Sie daher funktional bedingtes aus- bzw. einschalten der Spannung des Frequenzumrichters.

Beachten Sie die maximalen Einschaltungen des Umrichters je Minute. Maximale Anzahl der Einschaltungen pro Minute FC/LD 302 bis 7k5 <= 2 Schaltungen pro min Maximale Anzahl der Einschaltungen pro Minute FC/LD 302 über 7k5> 1 Schaltungen pro min Maximale Anzahl der Einschaltungen pro Minute FC 302 über >= 90 kW = 0,5 Schaltungen pro min

Die LCP Bedieneinheit signalisiert Ihnen nach ca. 20 sec. Hochlaufzeit aus Spannung "Aus" den Betriebszustand "**Betriebsmodus**".

Sollten die Hintergrundbeleuchtung des LCP-Displays und die Status LEDs des LD 302 HDR nicht funktionieren, so liegt ein Kurzschluss der 24 V Versorgung des LD 302 HDR vor. Überprüfen Sie in diesen Fall den Anschluss des Umrichters.

Eine nicht ordnungsgemäße Erdung des Motors oder Schirmung des Geberkabels kann Brummgeräusche, höhere Motorströme, Fehlfunktion oder nicht begründete Fehlermeldungen zur Folge haben.

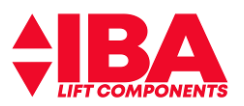

### **9.3 Parametereinstellung**

Die Grundeinstellung versetzt den LD 302 HDR in die Lage den Aufzug zu verfahren. Die folgenden Eingaben werden im Quick Menü des Umrichters vorgenommen.

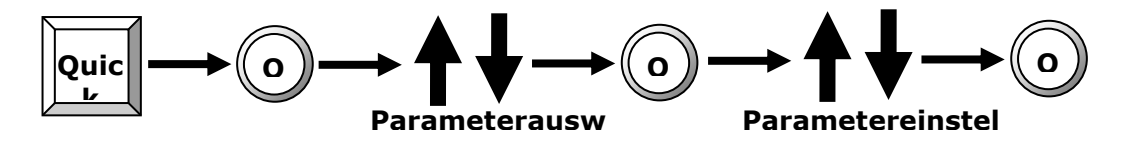

#### **9.3.1 Einstellung Motor ü**

Diese Angaben entnehmen Sie bitte der Dokumentation der Aufzugsanlage bzw. der Typenschilder auf dem Behälterdeckel.

**Standardeinstellung:** Alle verwendete Motoren der Fa. ALGI sind in der folgenden Tabelle gelistet. Mit Eingabe der Motornummer werden alle relevanten Daten in den Umrichter geladen und die Anlage ist fahrbereit.

Bei einem Fremdmotor (Modernisierung) ist die Eingabe der Motordaten erforderlich.

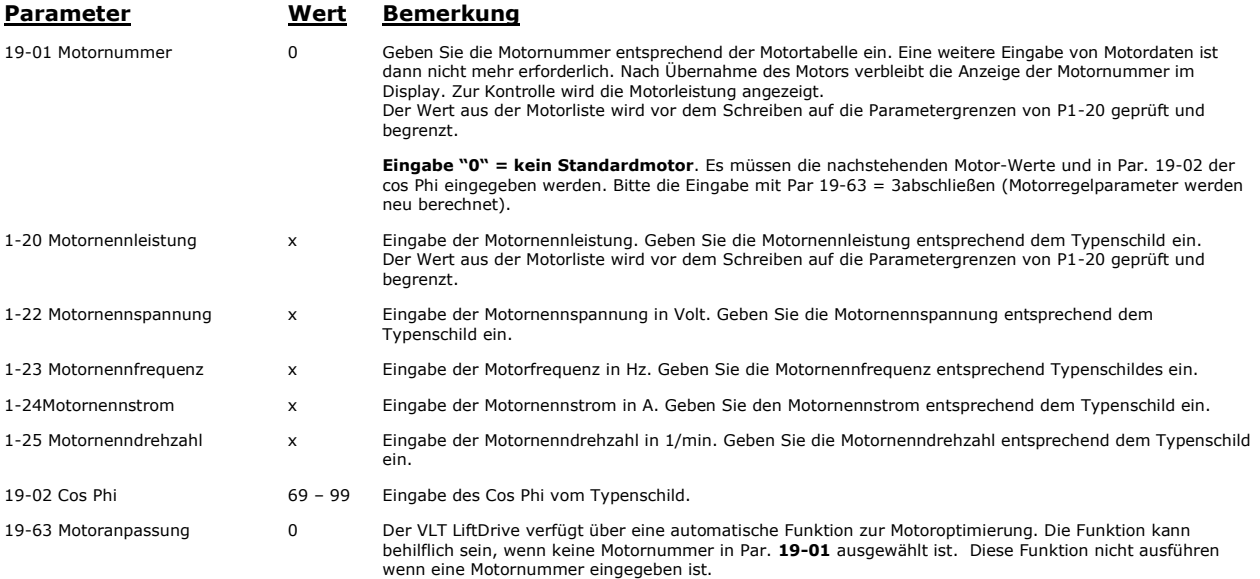

Eingabe = 3 zur Berechnung der Motorregelparameter aus den eingegebenen Motordaten.

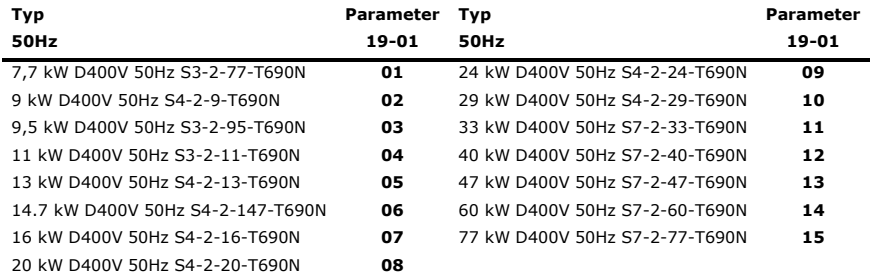

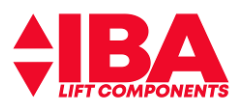

# **9.3.2 Einstellung Aggregat- und Anlagenparameter**

Diese Angaben entnehmen Sie bitte der Dokumentation der Aufzugsanlage bzw. der Typenschilder auf dem Behälterdeckel.

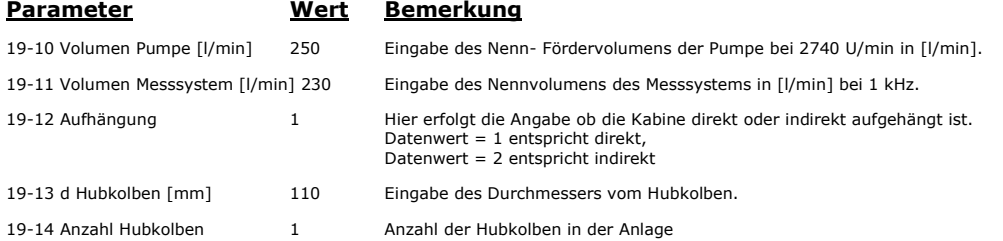

# **9.4 Prüfen der Drucksensoren**

Stellen Sie sicher, dass die DIP-Schalter**A53** und **A54** unterhalb des LCP 102 auf **"I"** stehen.

### **Überprüfung:**

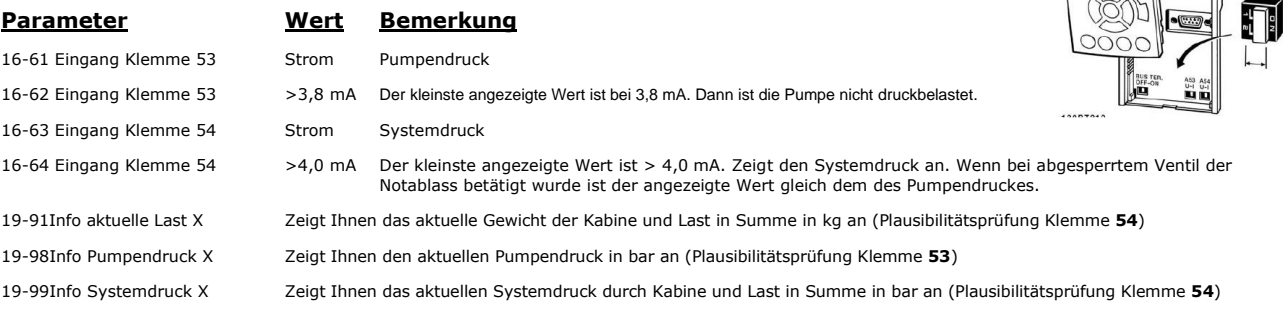

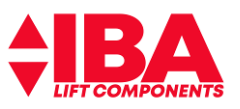

# **9.5 Level-Converter-Leiterkarte**

### **9.5.1 Prinzipschaltbild ALGI AZFR Signalleitungen Aggregat / Level-Converter Leiterkarte**

Die Leiterkarte gibt es in 2 Varianten, die sich nur in der Prozessorvariante unterscheiden. Artikelnummer 01595/03 und Artikelnummer 01595/04.

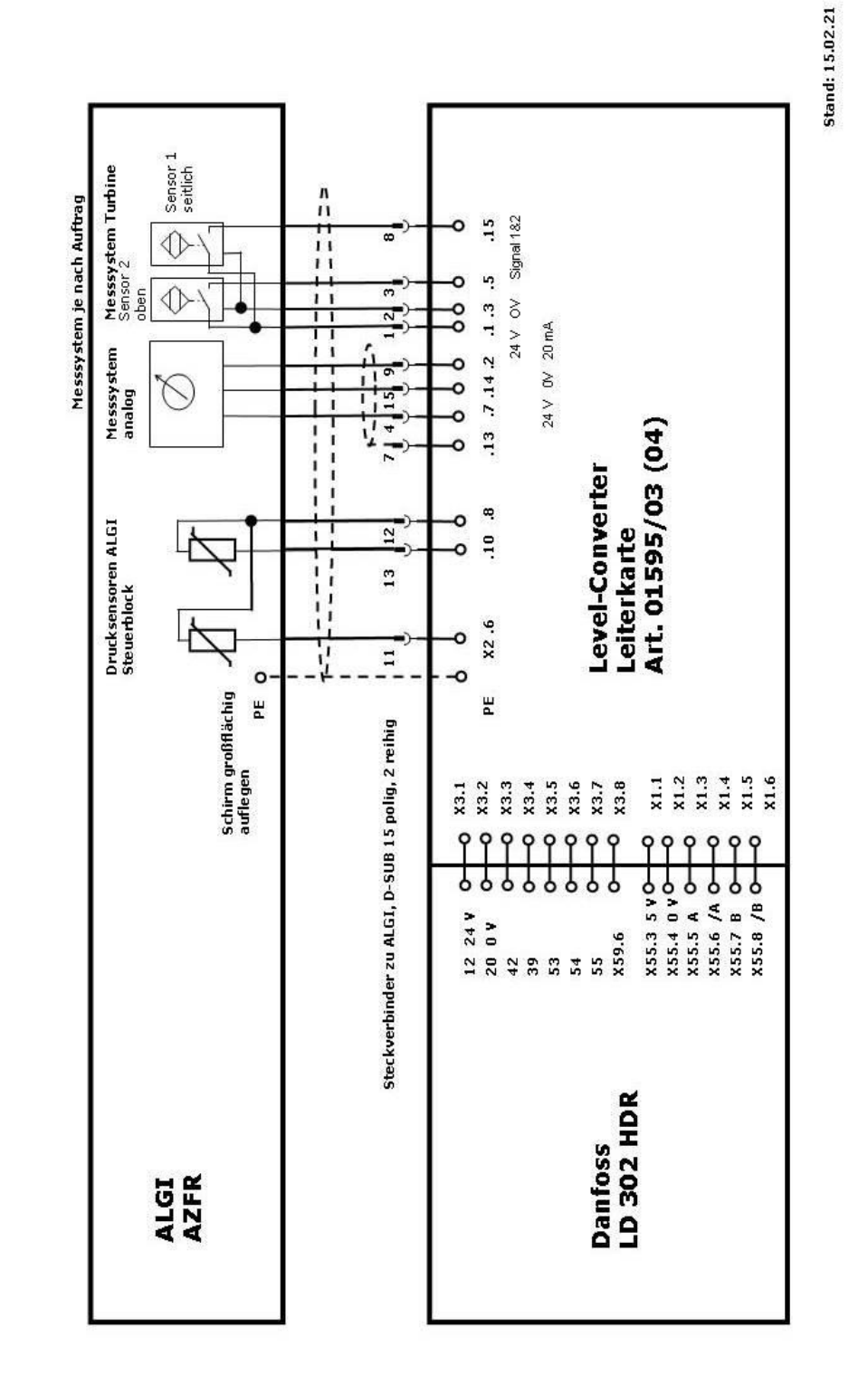

Prinzipschaltbild ALGI AZFR Signalleitungen Aggregat<br>Level-Converter Leiterkarte Art. 01595/03 (04)

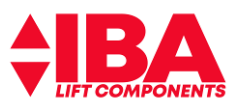

# **9.5.2 Level-Converter-Leiterkarte für analoges Messsystem und Turbine**

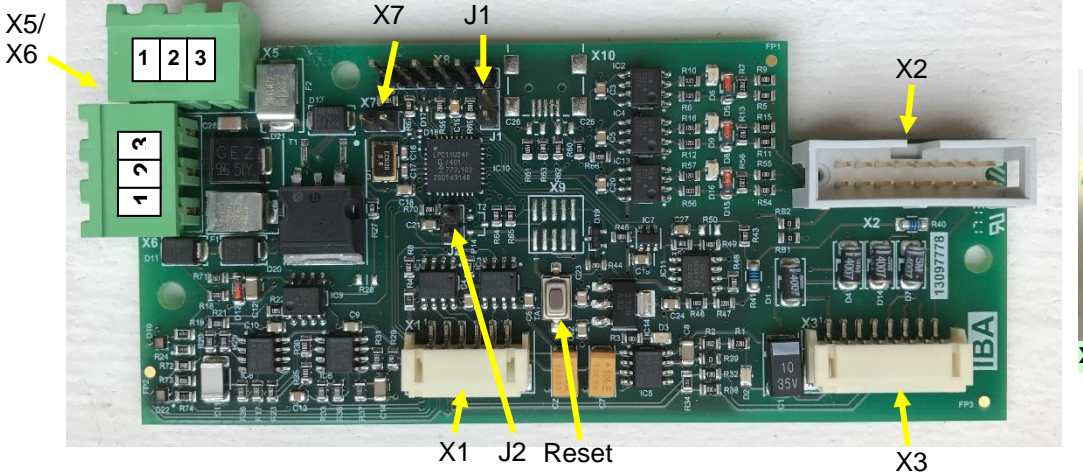

**X5 / X6**

Leiterkarte zur Umsetzung der hydraulisch erzeugten Gebersignale

### **Anschlüsse:**

- X1 = Geberkabel zu X55 MCO
- X2 = Anschluss für D-Sub 15polig über Flachbandkabel
- X3 = Interne Verdrahtung zum Frequenzumrichteter
- X5/X6 = Externe Spannungsversorgung 24Vdc mit Steuerleitung Vorsteuerventil
	- 1 Steuerspannung Vorsteuerventil
		- 2 24V dc
		- $0V$

Bei Fehlverdrahtung des Steckers X5/X6 kann es zu Fehlverhalten der Karte führen.

#### **Achtung: Bei korrekter Verdrahtung leuchtet die LED D10 grün. Bei Fehlverdrahtung ist die LED D10 nicht an!**

### **Externe Spannungsversorgung: 24Vdc ± 5%**

#### **Jumper:**

- J1 = Zur Einstellung der Betriebsart
- J2 = Begrenzung für analoges Messsystem
- X7 = Bootmodus

Die Jumper dürfen generell nur im spannungslosen Zustand gesetzt werden.

#### **Jumper J1**

Stellung offen: Betriebsart Messsystem Turbine Stellung geschlossen: Betriebsart analoges Messsystem.

#### **Jumper J2**

Das analoge Messsystem hat mechanische Anschläge, die wie folgt definiert sind: Stellung offen: Elektrische Endpunkte für Blende 1 Stellung geschlossen: Elektrische Endpunkte für Blende 2

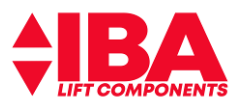

# **9.5.3 Beschreibung der Karte**

Die Leiterkarte setzt die Signale der Impulsgeber des Messsystems Turbine bzw. der analogen Messeinheit in 5 V / TTL Gebersignale für den Frequenzumrichter um.

### **Betriebsart analoges Messsystem (Jumper J1 geschlossen):**

Der Level-Converter setzt den analogen 4 – 20 mA Wert des Messsystems in ein rechts bzw. links drehendes Gebersignal mit maximal 30 kHz um. Bei 12mA (Sensorstellung/Ölstrom = 0) wird eine 30Hz Grundfrequenz in positiver Richtung ausgegeben.

**Achtung:** als Folge der höheren Auflösung sind für Par. 19-74 (KProp) und 19-75 (FFVEL) deutlich geringere Werte einzustellen.

Über den Parameter **19-16 Encoder Start** wird mit der negativen Flanke am Ausgang X59.6, bei Erreichen des eingestellten Pumpendruckes, die Referenz für Ölstrom = 0 der analogen Messeinrichtung eingelesen, um einen ruckfreien, komfortablen Betrieb zu erzielen.

**Achtung:** die negative Flanke muss immer vor der Aktivierung des Lagereglers LD302 erfolgen. Encoder Start Par. 19-16 < Pumpenstart Par. 19-56

Die positive Flanke an Ausgang X59.6 wird bei Freigabe X57.1 gesetzt. Die Differenz aus den zwei analogen Werten der Messeinrichtung wird nach 2sec innerhalb von 1 sec vom gemessenen Istwert abgezogen.

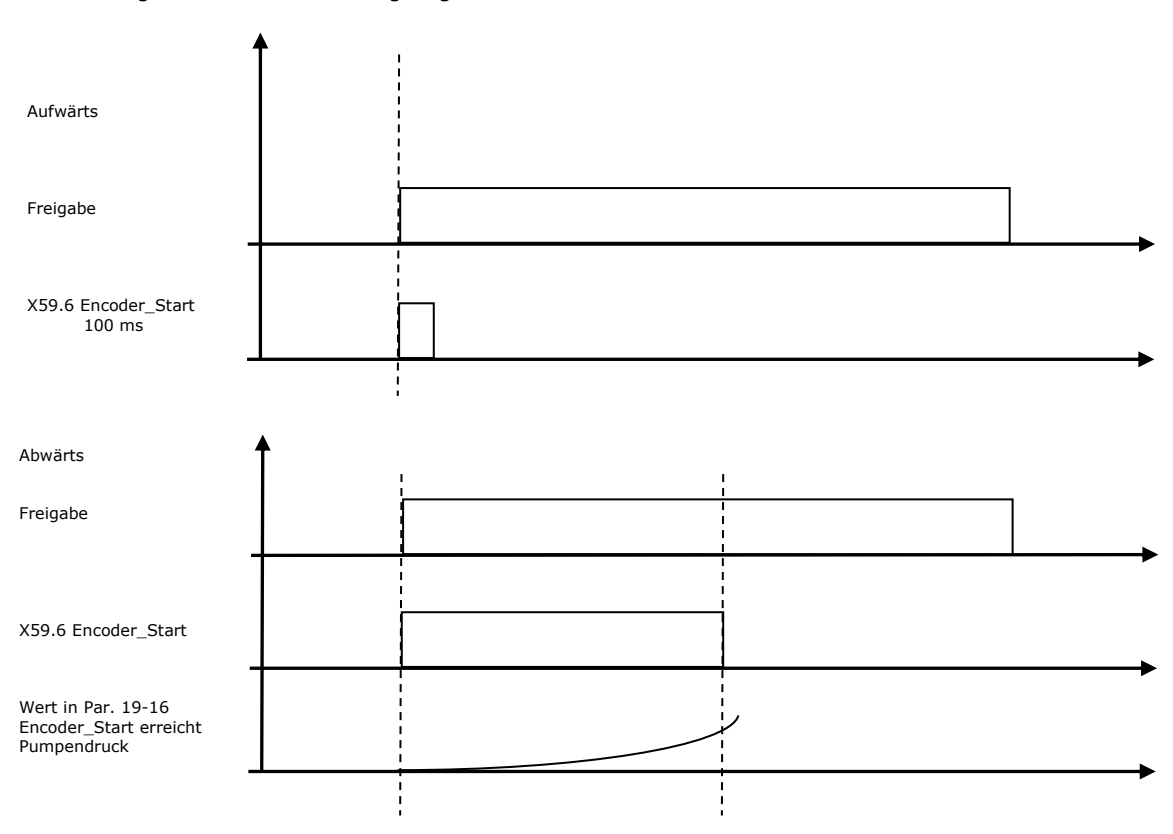

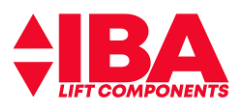

#### **Überwachungsfunktionen des analogen Messsystems: Überwachungsfunktionen sind nicht abschaltbar.**

#### **Geberüberwachung:**

Bei analogem Strom kleiner 4mA oder größer 20 mA, 4 > I < 20, wird das Gebersignal für 1 sek abgeschaltet. Damit wird im Umrichter Geberfehler angezeigt und im Fehlerspeicher abgelegt. Die Geberüberwachung (Parameter 32-09Ein [2] = 2 Kanal-Überwachung) des LD 302 muss aktiviert sein. **Auswirkung:** durch das Wegschalten der Gebersignale werden an der MCO die Status LEDs ausgeschaltet und die Fehlermeldung "Geberfehler" wird generiert. Die LED D22 leuchtet rot.

### **Überwachung mechanischer Anschlag des Mess-Systems:**

Das analoge Messsystem hat mechanische Anschläge die wie folgt definiert sind:

#### **Jumper J2 offen:**

### **Elektrische Endpunkte für Blende 1: min. 6,51 mA, max. 17,49 mA**

#### **Jumper J2 geschlossen:**

### **Elektrische Endpunkte für Blende 2: min. 4,73 mA, max. 19,27 mA**

Wenn die Grenzwerte für min. 0,05 sec anliegen oder überschritten werden, wird ein Fehler generiert. Der Fehler liegt, indem der Gebereingang des Umrichters ausgeschaltet wird, für 1sec an und wird danach wieder zurück genommen.

**Auswirkung:** durch das Wegschalten der Gebersignale werden an der MCO die Status LEDs ausgeschaltet und die Fehlermeldung "Geberfehler" wird generiert.

### **Die LED D22 ist rot blinkend**.

Die Geberüberwachung des LD 302 muss aktiviert sein. Parameter 32-09 Drehgeberüberwachung Ein [2] = 2 Kanal-Überwachung.

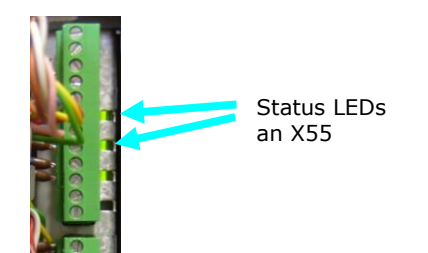

#### **Stillstandsüberwachung:**

Wenn der aktuelle Strom bei Start der Fahrt < 11,9mA oder >12,1mA wird das Gebersignal für 1 sek abgeschaltet. Damit wird im Umrichter Geberfehler angezeigt und im Fehlerspeicher abgelegt. Die Geberüberwachung (Parameter 32-09Ein [2] = 2 Kanal-Überwachung) des LD 302 muss aktiviert sein. **Auswirkung:** durch das Wegschalten der Gebersignale werden an der MCO die Status LEDs ausgeschaltet und die Fehlermeldung "Geberfehler" wird generiert. Die LED D22 blinkt rot/blau.

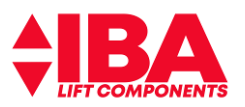

### **Einstellen der Lage des analogen Messsensors:**

Um die Lage des Sensors einzustellen, den Hauptschalter ausschalten und Befestigungsschrauben des Sensors lösen.

Dann Spannung wieder zuschalten. Nach Hochlaufzeit des Umrichters den Sensor horizontal verschieben bis die **LED D22 blau leuchtet**. Dann den Sensor wieder fixieren.

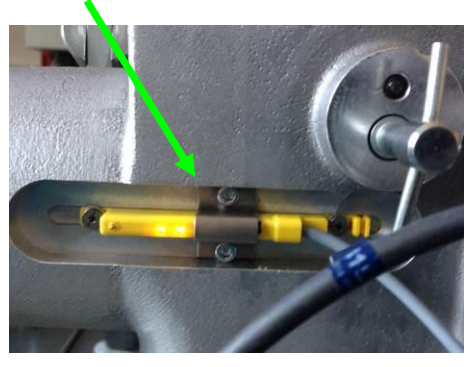

Alternativ kann zur Einstellung auch die Funktion "Protokolle" im LCP benutzt werden. Hierzu ist folgendermaßen vorzugehen:

### Betätigen Sie die Taste "Quick Menu"

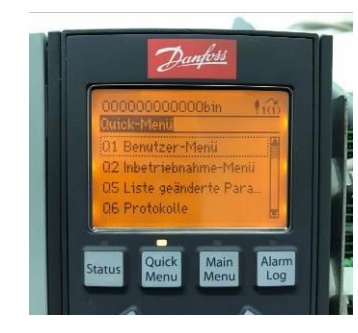

### Gehen Sie auf "Protokolle"

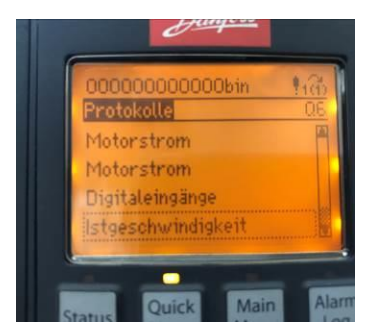

Hier wird Ihnen über "Ist-Geschwindigkeit" die momentane Abweichung des Sensors zur Nulllage angezeigt. Der Anzeigewert sollte tatsächlich zwischen +200 und -200 liegen.

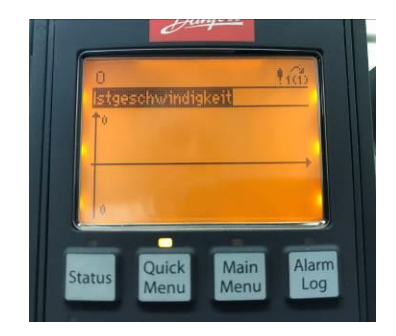

# **Betriebsart Messsystem Turbine (Jumper J1 offen):**

Die Signale werden von den beiden Gebern über einen Signalwandler zum Anschluss X55 direkt weiter geleitet.

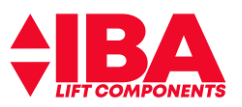

# **9.5.4 Montage der Leiterkarte**

Die Leiterkarte ist auf einen Träger aus Metall aufgeschraubt. Es gibt zwei Träger-Varianten, die Trägerkassette für die Baugröße A3 und B3 zum Einstecken und den Träger für alle anderen Umrichterbaugrößen, der auf die MCO aufgeschraubt wird.

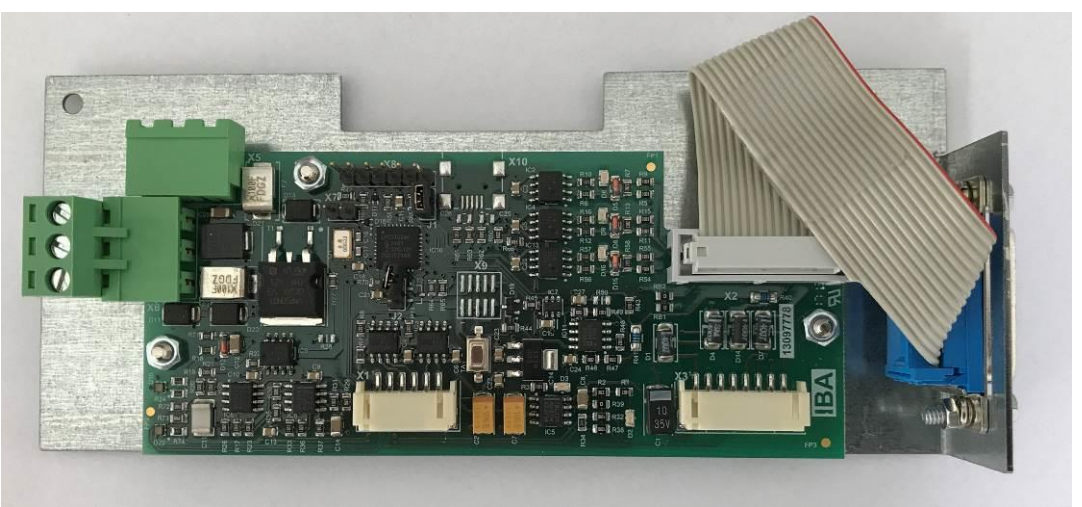

### **X1 = Geberkabel zu X55 MCO**

Hier wird das vorkonfektionierte Geberkabel (4001101b) angeschlossen

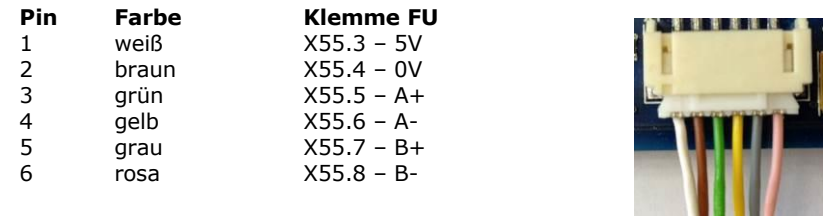

### **X2 = Anschluss für D-Sub 15polig über Flachbandkabel**

Hier wird das D-Sub Flachbandkabel mit der D-Sub Buchse, 15polig zweireihig (4001113), angeschlossen. Durch variable Längen des Flachbandkabels würde die Möglichkeit bestehen auch IP 55 Gehäuse auszurüsten.

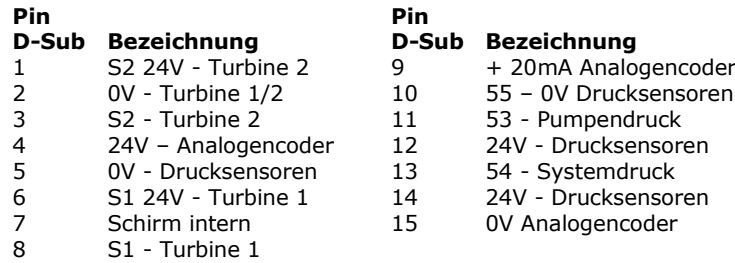

### **X3 = Interne Verdrahtung des Frewuenzumrichters (4001103b)**

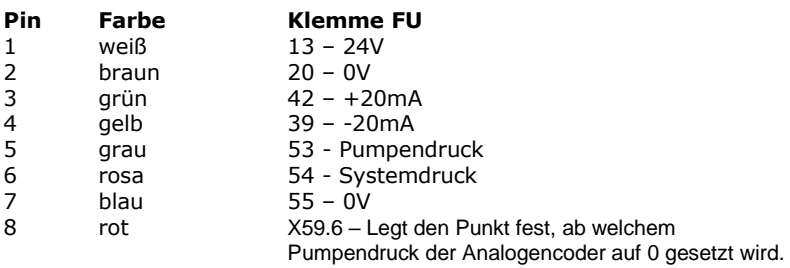

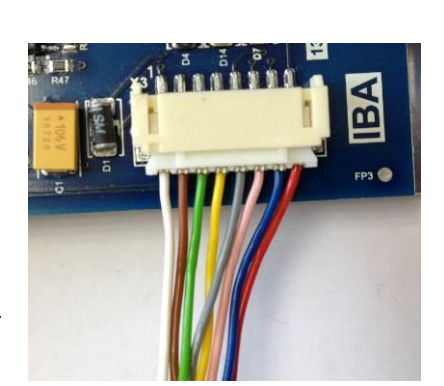

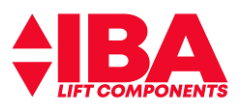

# **9.5.5 Kontrolle der LEDs und deren Funktion**

- 1) LED D6 Geberspur Turbine 1 (S1)
- 2) LED D9 Geberspur Turbine 2 (S2)
- 3) LED D16 Signal Encoder Start X59.6
- 4) LED D2 Spannungsversorgung 24 Vdc (X3.1)
- 5) LED D3 Spannungsversorgung 5 Vdc vom Gebereingang X55 6) LED D10 - Anzeige Betriebsspannung Prop-Ventil
- 7) LED D22 Überwachung und Einstellhilfe, siehe Tabelle

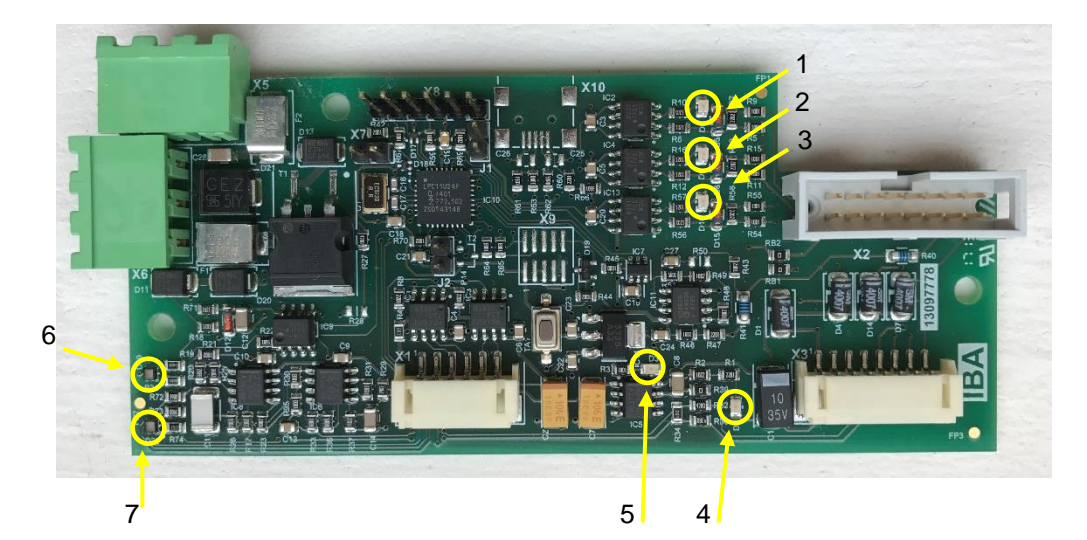

### **LED D10 Anzeige Betriebsspannung Vorsteuerventil**

Die LED D10 hat zwei Funktionen. LED leuchtet grün – Spannungsversorgung liegt an LED wechselt in gelb – das Ventil wird mit PWM angesteuert. Je weiter das Ventil öffnet, desto intensiver ist der Gelbton. **Achtung: Bei korrekter Verdrahtung leuchtet die LED D10 grün. Bei Fehlverdrahtung ist die LED D10 nicht an!**

### **LED D22 Überwachung und Einstellhilfe**

Die LED D22 hat mehrere Funktionen, die in der nachstehenden Tabelle aufgeführt sind.

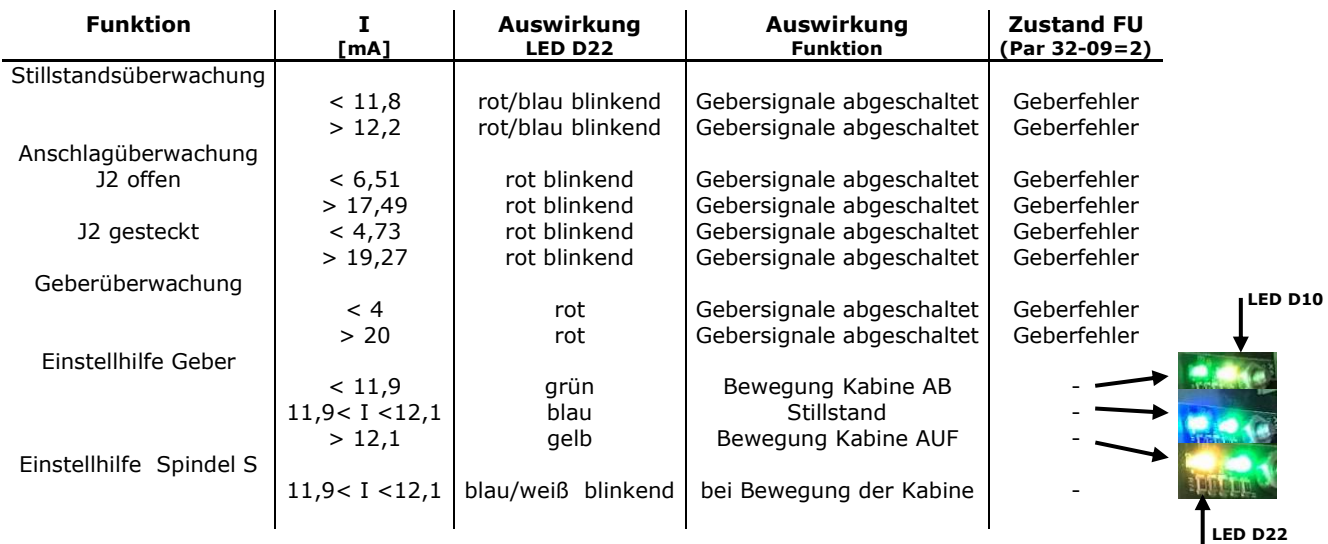

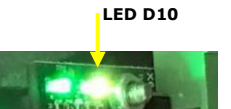

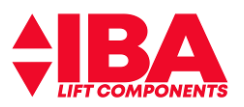

# **9.5.6 Kontrolle des Drehsinns und der Funktion**

Das analoge Messsystem ist lieferseitig über einen 15-poligen D-Sub Stecker, vom Hydraulik Aggregat kommend, verdrahtet.

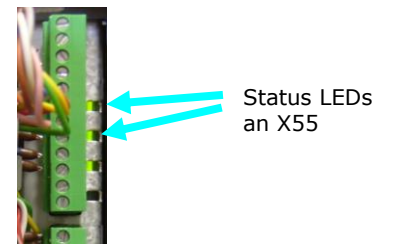

Die Auswertung der Geschwindigkeitssignale erfolgt mittels der Geberschnittstelle **X55**. Der Schirm der Geberleitung muss auf dem Schirmblech der MCO neben Stecker **X55** aufgelegt sein.

Der Drehsinn der Messsignale muss zur Fahrtrichtung passen.

Par. **34–50** anwählen, Main Menu

Kabine mittels Pumpe aufwärts bewegen, der Wert in Par. **34 –50** muss größer werden. Kabine mittels Notablassventil abwärts bewegen. Der Wert in Par. **34 –50** muss kleiner werden. Die gelben Kontroll-LEDs (D6 & D9) auf der LC-Platine müssen bei der Aktion blinken

Sollte der Drehsinn nicht stimmen, so sind:

bei **Betriebsart Messsystem Turbine** die Anschlussstecker der Messturbinensensoren zu tauschen. bei **Betriebsart analoges Messsystem** ist der Sensor zu drehen.

Unter Par. **34-58** wird die Istgeschwindigkeit angezeigt. Dieser Parameter kann auch genutzt werden um den 0- Punkt des analogen Messsystems einzustellen. (Wert ca. zwischen 255 und -255) Besser ist es jedoch die Einstellung über LED D22 vorzunehmen.

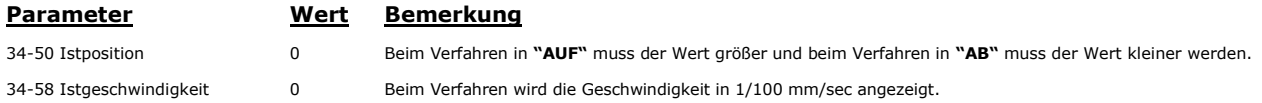

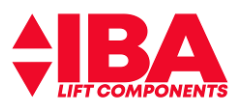

 $\times$ 

# Dokumentation Liftantriebe LD 302 HDR

### **9.5.7 Neue Firmware auf Karte spielen**

Im spannungslosen Zustand Jumper X7 stecken und die Karte über Stiftleiste X8 an den Rechner anschließen. Das Aufspielen der Software erfolgt über dem Programm "Flash Magic" mittels Wandler-Kabel. Type: FTDI Chip, TTL-232R-3V3, Kabel, USB-auf-UART

**Achtung:** das schwarze Kabel muss, wie in der Darstellung, rechts sein. Anschließend Spannung einschalten.

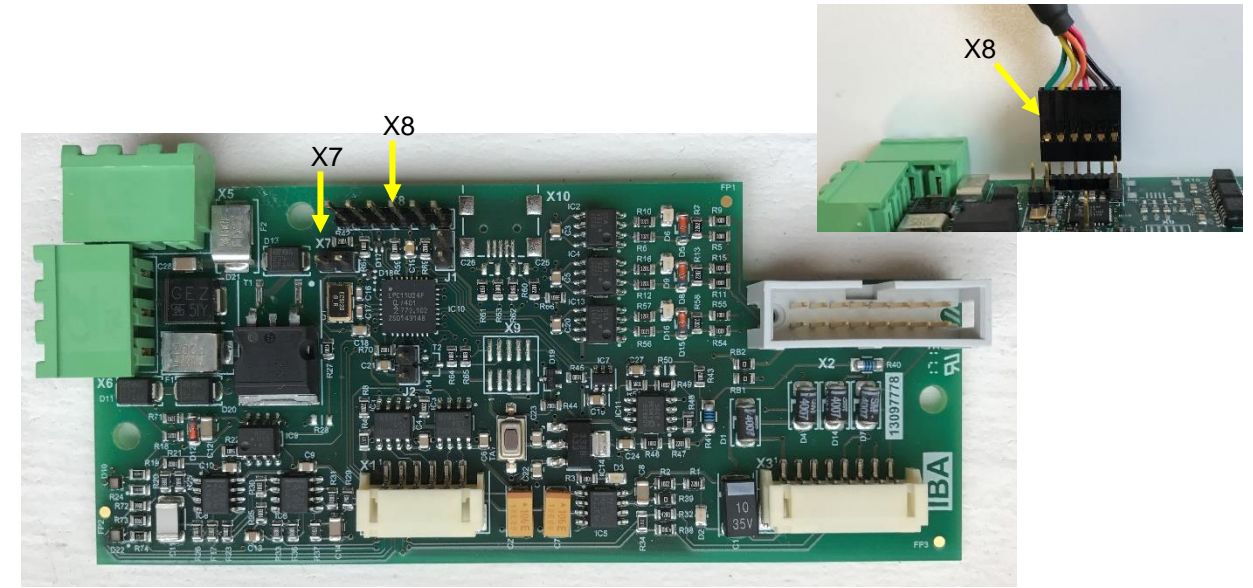

Software "Flash Magic" starten, mit der das Programm übertragen werden kann.

Folgende Einstellungen müssen erfolgen:

Step 1: Select CPU Typ: 1595/03: LPC11U24/401 1595/04: LPC11U24/301

Select Einstellung COM Port Baud Rate Interface **Oscillator** 

Step 2: Kein Eintrag– Haken setzen

Step 3: Eingabe der Datei in dem das zu übertragende Hex File abgelegt ist

Step 4: Kein Eintrag – Haken setzen

Step 5: Übertragung starten. **BHQQGVE>98** Step 1 - Communications Step 2 - Era  $[{\small\texttt{Erase block 0}}{\small\texttt{[Case block 1]}(0 \texttt{\&000000-0 \texttt{\&0000FFF}})}\texttt{Erase block 1}(0 \texttt{\&001000-0 \texttt{\&0007FFF}}) \texttt{Erase block 2}(0 \texttt{\&000000-0 \texttt{\&0002FFF}}) \texttt{Erase block 3}(0 \texttt{\&000000-0 \texttt{\&0003FFF}}) \texttt{Erase block 4}(0 \texttt{\&0004000-0 \texttt{\&0004FFF}}) \texttt{Erase block 4}(0 \texttt{\&0$ Select... LPC11U24/401 Flash Rank COM Port: COM 5  $\ddot{\omega}$  $\checkmark$ Erase block 5 (0x005000-0x005FFF Baud Rate: 38400 Erase all Flash+Code Rd Prot Interface: None (ISP) Oscillator (MHz): 12 Step 3 - Hex File Hex File: E:\IbA-Data\nxp\1124wp\LCon1595\Debug\LCon1595.hex Browse. Modified: Dienstag, Juni 13, 2017, 11:36:13 more info ep 5 - Starl Verify after programming Start Fill unused Flash On-Line training classes for microcontrollers www.esacademy.com/en/library/classes.html Finished

Flash Magic - NON PRODUCTION USE ONLY

File ISP Options Tools Help

Im spannungslosen Zustand Jumper X7 wieder entfernen. Anschließend Spannung einschalten.

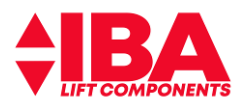

# **9.6 Prüfung Motoranschluss**

**A)** Verfahren de Anlage mittels Rückholsteuerung.

Wenn die Sicherheitskette geschlossen ist kann nun von Hand verfahren werden. Sollte die Pumpe kavitieren, so ist der Motor nicht korrekt angeschlossen. Bitte vertauschen Sie zwei Motorphasen.

Alternativ kann in Parameter 1-06eine "1",Drehrichtung Motor ändern" eingegeben werden.

**B)** Wenn keine Rückholsteuerung vorhanden ist geben Sie einen Ruf.

Wenn die Sicherheitskette geschlossen ist wird nun die Fahrt eingeleitet. Sollte die Pumpe kavitieren, schalten Sie die Anlage sofort aus.

Es ist der Motor nicht korrekt angeschlossen. Bitte vertauschen Sie zwei Motorphasen.

Alternativ kann in Parameter 1-06 eine "1", Drehrichtung Motor ändern" eingegeben werden.

**C)** Alternativ kann auch von Hand über den Umrichter verfahren werden.

Unterbinden Sie jegliche Fahrt.

Schließen Sie den Abstellhahn der hydraulischen Anlage.

Geben Sie für Parameter **19-59** eine **"1"** ein.

Betätigen Sie die **"Hand On"** Taste. Wenn die Sicherheitskette geschlossen ist, kann nun von Hand verfahren werden.

Erhöhen Sie die Motordrehzahl durch Betätigung der **"Pfeil nach oben Taste"**. Sollte sich kein Druck bei geringer Drehzahl (1000.000rpm) aufbauen oder die Pumpe kavitieren, so ist der Motor nicht korrekt angeschlossen. Bitte vertauschen Sie zwei Motorphasen.

Beenden Sie den Vorgang durch das Betätigen der **"Off"** Taste.

| Zustand     | <b>OTIOA</b>           | <b>BRIDGE</b> |
|-------------|------------------------|---------------|
|             | CCO.000U/min [UP       |               |
| $-3960,000$ |                        | 3960.000      |
|             | Hand Ort Motorfreilauf |               |

Erhöhen des Drehzahlwertes um jeweils 100 rpm

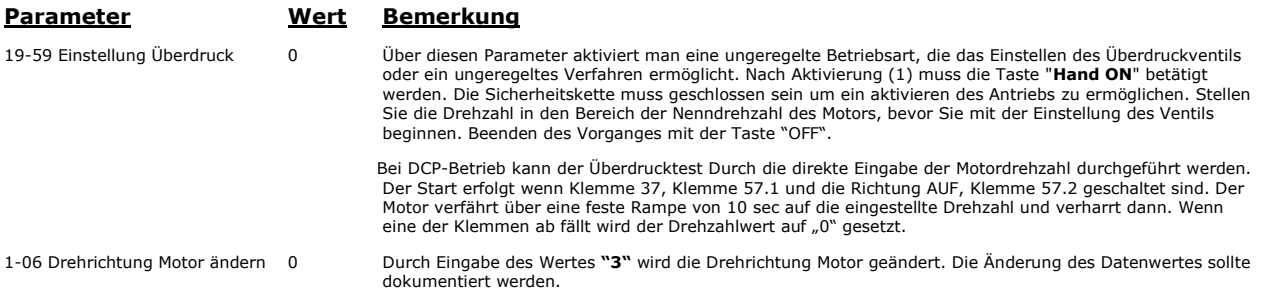

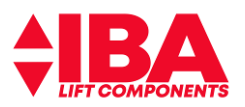

### **9.7 Ermittlung der Losfahrspannung**

Mit den gegebenen Default Werten kann die Anlage sicher montiert werden.

Zur ersten Fahrt sollte jedoch eine Kalibrierung mit leerer Kabine bei einer Umgebungstemperatur zwischen 10°C und 30°C durchgeführt werden.

### a) Drehzahlbeiwert "Start Drehzahl AB" ermitteln

Es wird die Motordrehzahl-Vorsteuerung ermittelt und in 19-57 "Start Drehzahl AB" abgelegt. Der Wert muss >"0" sein.

Der Wert wird in Fahrtrichtung "AUF" ermittelt.

Parameter 19-06 = Index "2" setzen und einen Ruf nach oben geben. Der Index wird nach beenden der Fahrt auf "0"gesetzt.

#### **b) Ventil-Losfahrspannungsermittlung für Normalfahrt und Evakuierung**

Der Wert wird in Fahrtrichtung "AB" ermittelt.

Parameter 19-06 = Index "3" setzen und einen Ruf nach unten geben. Der Index wird nach beenden der Fahrt auf "0"gesetzt.

Nach Ende der Fahrt wird der ermittelte Wert der Losfahrspannung für die Normalfahrt in 19-51 "Prop Offset Start AB" abgelegt. Der für die Evakuierung ermittelte Wert wird in Parameter 19-09 "Eva Prop Offset" ohne Nachkommastelle abgelegt.

# **Die Einstellung muss an der Baustelle überprüft werden!**

# **9.8 Ventilprüfung**

Die Ventilprüfung kann wahlweise zum Beginn der Fahrt als auch zum Einfahren durchgeführt werden.

Die Einstellung erfolgt in Parameter **19-06** "Evakuierung Test". Bei Eingabe von **"0x"** (x beliebige Eingabe) wird die Ventilprüfung beim Einfahren durchgeführt. Bei Eingabe **"1x"** (x beliebige Eingabe) wird die Ventilprüfung zu Beginn der Fahrt vorgenommen.

### **Ventilprüfung beim Einfahren, Parameter 19-06 = 0x:**

In Parameter **19-03 "Ventilmesswert"** wird die maximale Dauer angezeigt, die das Ventil gebraucht hat um beim Einfahren vom Solldruck (50% - 80% Systemdruck) auf 50% Systemdruck zu regeln. Der Wert wird in Sekunden angezeigt. Wenn der Ventil-Schwellwert, die in **19-04 "Ventilschwellwert"** vorgegebene Zeit überschreitet, wird angenommen, dass das System fehlerhaft ist. Ein Ventilfehler wird ausgegeben.

#### **Ventilprüfung beim Beginn der Fahrt, Parameter 19-06 = 1x:**

In Parameter **19-03 "Ventilmesswert"** wird die Differenz von **19-95** zu **19-51** in Prozent bei Beginn der Fahrt angezeigt. Wenn die Differenz die in **19-04 "Ventilschwellwert"** eingetragene unterschreitet, wird angenommen, dass das System fehlerhaft ist. Ein Ventilfehler wird ausgegeben.

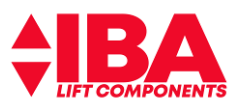

### **9.9 Fahrkurvenparameter**

Wie man anhand der Kurve sieht teilt sich diese in eine Beschleunigungskurve, eine Konstantfahrt und eine Verzögerungskurve auf. Alle gezeigten Kurvenabschnitte können beeinflusst und der Fahrkomfort individuell je nach Fahrtrichtung angepasst werden

Die vorgenommenen Einstellungen werden mit betätigen der Taste **OK** gespeichert.

Wenn Sie alle vorgenommenen Eingaben auf den vorherigen Stand zurücksetzten wollen kopieren Sie den im LCP gesicherten Datensatz zurück.

Nachstehend wird auf die einzelnen Kurvenabschnitte eingegangen.

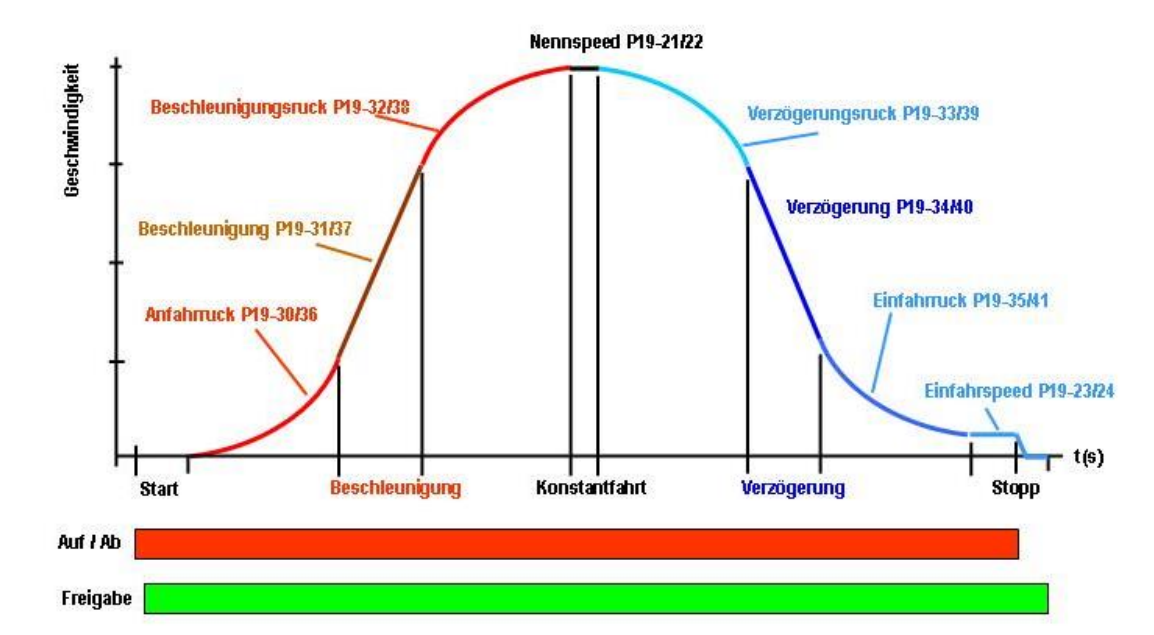

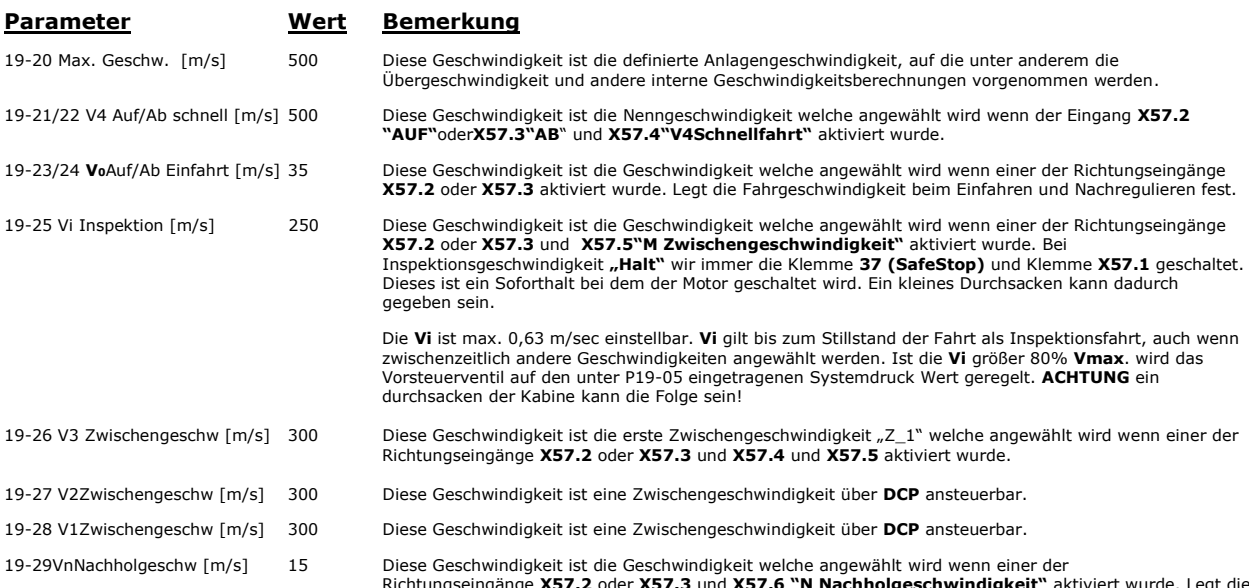

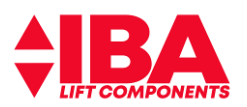

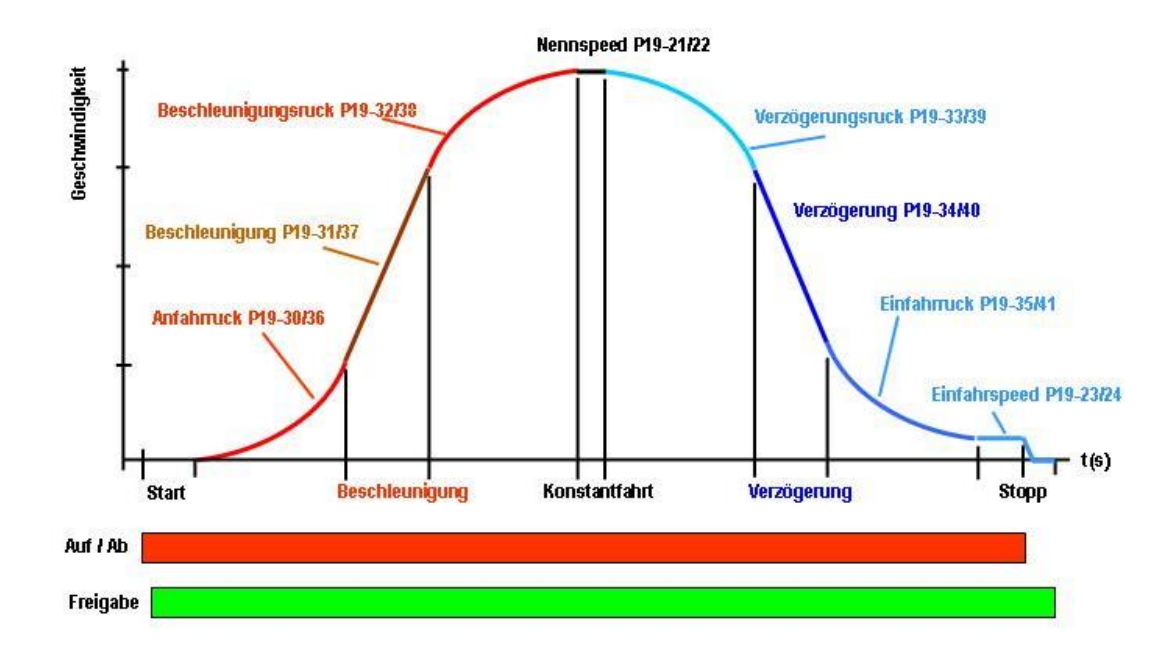

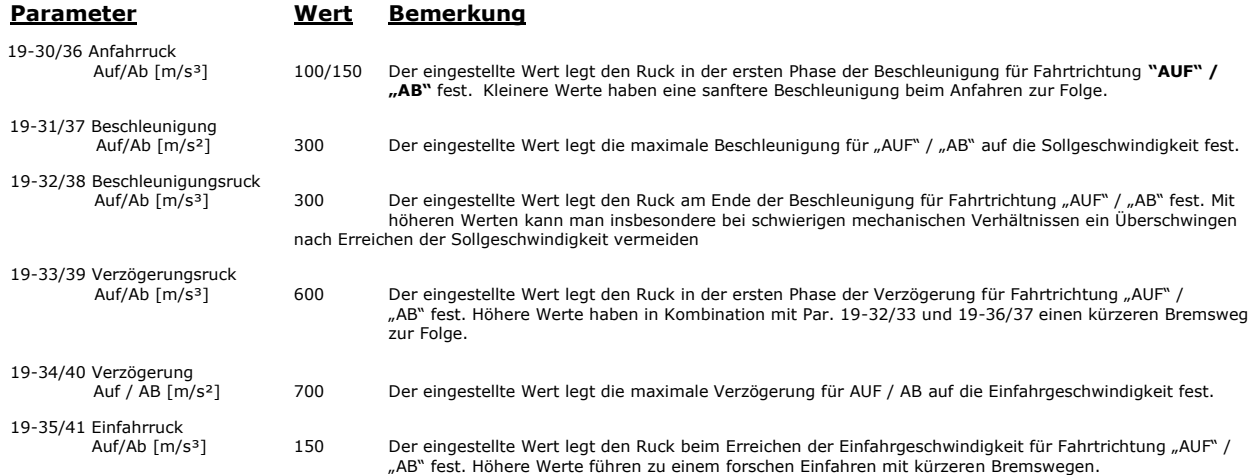

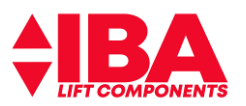

### Nennspeed P19-21/22 **Geschwindigkeit** Beschleunigungsruck P19-32/38 Verzögerungsruck P19-33/39 Verzögerung P19-34M0 Beschleunigung P19-31/37 Einfahrruck P19-35M1 Anfahmuck P19-30/36 Einfahrspeed P19-23/24  $t(s)$  $t1$  $\dot{a}$  $\dot{c}$  $t4$  t<sub>5</sub>  $t6$  $t7$ tė  $t9$  $t10$ to

# **9.10 Einstellung Fahrkurve "AUF" –Main Menu**

### **Legende:**

**t0:** Die Fahrt wird von der Aufzugssteuerung eingeleitet.

Liegt eine Abschaltung vor, kann erst wieder gestartet werden, wenn die Istgeschwindigkeit kleiner 0,01 m/s ist. Damit wird sichergestellt,<br>dass bei "Soforthalt" nicht gegen einen drehenden Motor gestartet werden kann. Mit Drucksensoren vorhanden sind. Ein Mindestwert von 3,8 mA wird erwartet. Wenn der LD 302 HDR fahrtbereit ist, wird der Ausgang "Schütz<br>ein" aktiviert. Damit wird die Freigabe geschaltet und in Folge der Motorstrom eingepräg richtungsabhängig geladen.

- **t1:** Der Schnellstart wird weggenommen und der LD 302 HDR fährt mit einer linearen Rampe an. Die Startdrehzahl, mit der der Anfangsdruck erzeugt wird, errechnet sich aus P19-15 "Referenzdruck". Je größer dieser Wert ist umso sanfter ist das Anfahren. Winterbetrieb wird mit dem<br>halben Wert gestartet. Der Wechsel vom konstanten Erhöhen der Geschwindigkeit in gestiegen ist. Damit wird dann mit den eingestellten Ruck – und Beschleunigungswerten verfahren. Sollte die Schnellstart-Funktion nicht genutzt werden so wird zum Zeitpunkt **t0** mit dem Schalten der Freigabe verfahren.
- **t2:** Die Geschwindigkeit hat die eingestellte Kontrollgeschwindigkeit 1 erreicht.
- **t3:** Die Geschwindigkeit hat die eingestellte Kontrollgeschwindigkeit 2 erreicht.
- **t4:** Die Beschleunigung ist abgebaut und die Konstantfahrgeschwindigkeit erreicht.
- **t5:** Die anliegende Fahrgeschwindigkeit wird auf 0 V geschaltet. Der Umrichter leitet die Verzögerung mit den eingestellten Ruck und Verzögerungswerten ein.
- **t6:** Die Geschwindigkeit hat die eingestellte Kontrollgeschwindigkeit 2 erreicht.
- **t7:** Die Geschwindigkeit hat die eingestellte Kontrollgeschwindigkeit 1 erreicht.
- **t8:** Die Einfahrgeschwindigkeit ist erreicht.
- **t9:** Der Aufzug hat die Bündigstellung fast erreicht, die Steuerung schaltet ab. Der Umrichter rampt von der Einfahrgeschwindigkeit **Vo** durch Null<br>in den negativen Drehzahlbereich ab und das Absperrventilwird sicher gesc
- **t10:** Der Motorstrom wird abgeschaltet und der Ausgang "Schütz ein" wird deaktiviert.

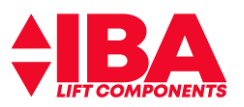

### **9.11 Erweiterte Einstellung Fahrkurve "AB" –Main Menu**

### **9.11.1Parameter für das Anfahren abwärts**

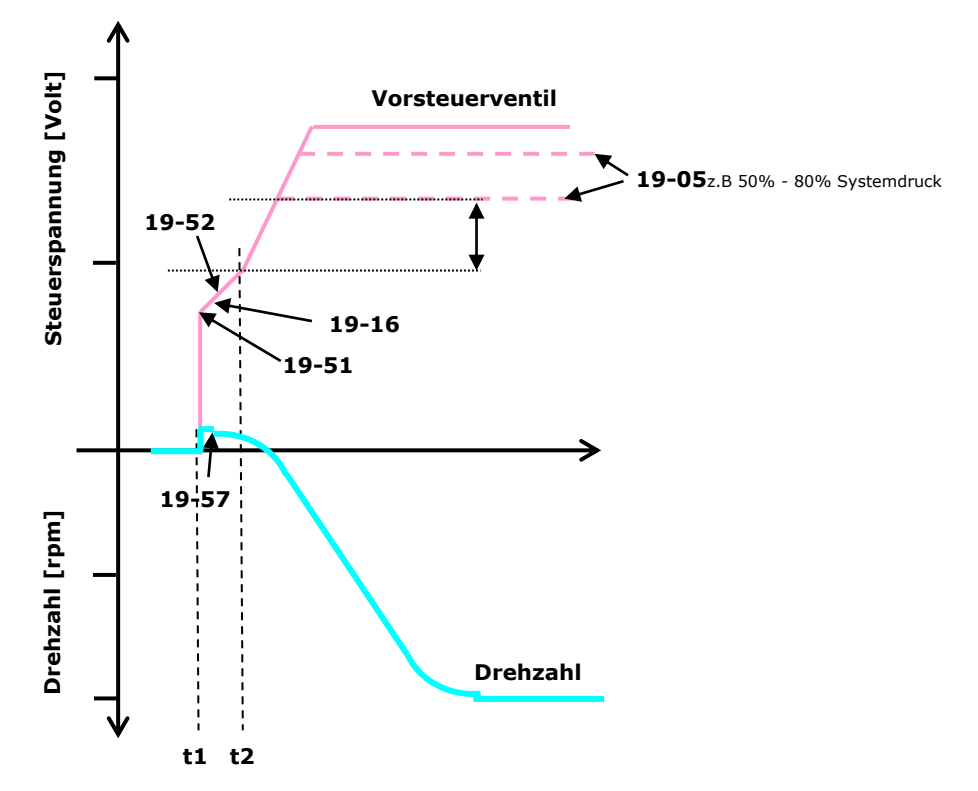

### **Legende:**

- **t1 :** Liegt eine Abschaltung vor, kann erst wieder gestartet werden, wenn die Istgeschwindigkeit kleiner 0,01 m/s ist. Damit wird sichergestellt, dass bei "Soforthalt" nicht gegen einen drehenden Motor gestartet werden kann. Der Umrichter wird mittels Richtung **"AB"** angesteuert, Ausgang Schütze ein wurde gesetzt, die Freigabe liegt jetzt an und der Ausgang X59.6 wird geschaltet. Der Motor wird bestromt und das Vorsteuerventil wird gemäß **19-51** vorgesteuert.
- **t1 bis t2:** Der Umrichter stellt den Motor auf den in **19-57** ermittelten Wert. Damit baut die Pumpe einen leichten Druck auf. Gleichzeitig wird das Vorsteuerventil mit steigender Spannung beaufschlagt (Rampe **19-52**).

Bei dem analogen Messsystem wird über den Encoderstart (**19-16**) der Punkt festgelegt, ab welchen Pumpendruck der Encoder auf 0 gesetzt wird. Bei Erreichen des eingestellten Druckes wird der Ausgang X59.6 ausgeschaltet. Die Einstellung muss immer kleiner dem Wert aus Parameter **19-56** sein.

Erreicht der Pumpendruck - bestehend aus den Druckanteilen von der Pumpe (**19-57**) und der Öffnungsrampe des sich öffnenden<br>Vorsteuerventils (**19-51**) – den in Par **19-56** eingestellten Druckwert (**<u>t2</u>**) so wird **19-52** u

ab t2: Die Motordrehzahl wird gesteuert in die negative (abwärts) Richtung beschleunigt. Der Ölfluss nimmt damit zu. Der Ölstrom stellt sich Last-<br>und Anlagenabhängig ein. Der zunehmende Ölstrom erzeugt eine Bewegung des M der Rampe auf gesteuert.

Wenn die anliegende Geschwindigkeit der Geschwindigkeit V4, Para. (**19-21/22**), entspricht wird das Vorsteuerventil nach Erreichen des Pumpendruckes, aus Par **19-56,** um **2%** weiter aufgerampt und dann auf einen Wert von Param. **19-05** (z.B. 70% Systemdruck) geregelt.<br>Hierdurch wird auf Grund der verringerten Vorsteuerventilstellung, kleiner Reststellweg,

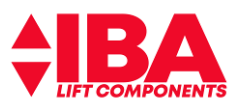

# **9.11.2Parameter für das Einfahren abwärts**

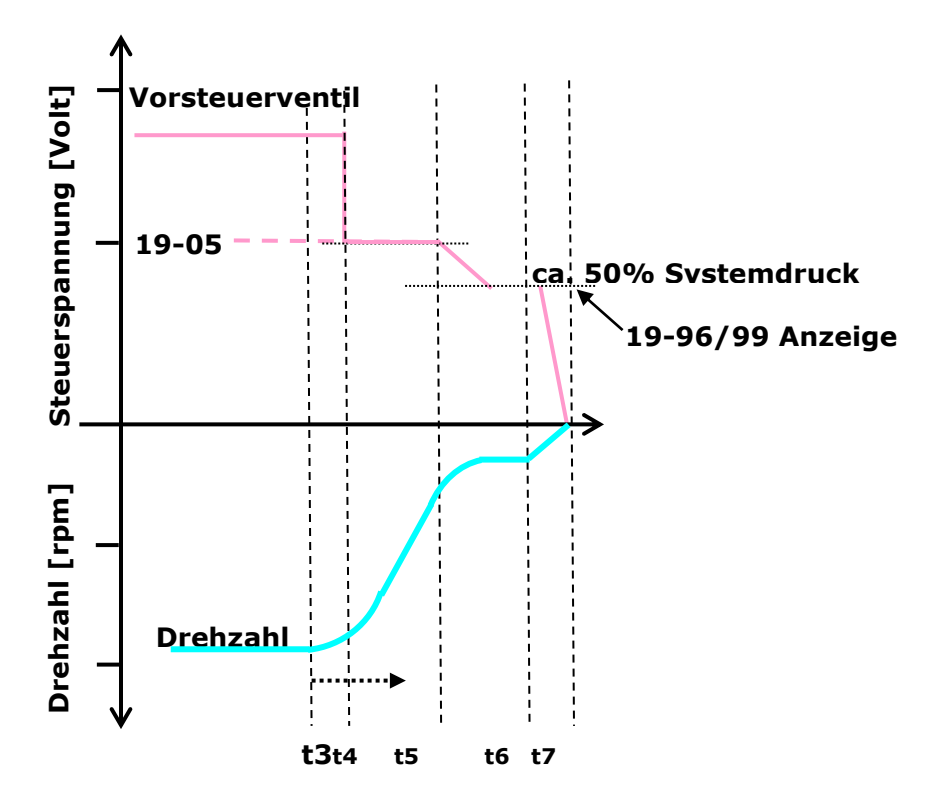

#### **Legende:**

- Das Vorsteuerventil hat eine Stellgröße aus der Regelung auf Param. 19-05 (z.B. 70% des Systemdruckes). Die Einfahrgeschwindigkeit wird<br>angesteuert und der Umrichter verzögert mit dem in Par. 19-39 angegebenen Wert. Währen
- **T4 bis t5:** Der Aufzug wird weiter mittels Par. **19-40** und **19-41** auf Einfahrgeschwindigkeit verzögert.
- **T5:** Die Spannung des Vorsteuerventils wird entsprechend dem Pumpendruck auf ca. 50% Systemdruck verringert. Die Geschwindigkeitsregelung (Ölstrom) ist weiter aktiv.
- . Anhalten: Alle Ruckwerte werden auf den 3-fachen Wert gesetzt. Der Motor wird auf Drehzahl 0 gefahren. Das Ventil wird ganz geschlossen.<br>Mit Schließen des Ventils wird der Motor ausgeschaltet und das Vorsteuerventil und Geschwindigkeit Vnach (oder Vo als Vnach) wird das Ventil sofort geschlossen.
- **T7:** Der Motor wird kurz weiter bestromt um ein Absacken zu verhindern. Die Fahrtrichtung abwärts liegt nicht mehr an, der Aufzug ist abgestellt

Die Funktion des Vorsteuerventils wird immer überwacht wenn es den Druck nachregeln soll. Zur Prüfung sind hierzu 2 Testparameter, Par. **19-03** und Par. **19-04** (nicht über DCP oder CanOpen zugänglich), vorhanden.

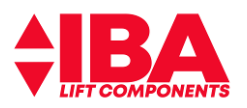

# **10 Zusatzfunktionen**

### **10.1 Prüfung Sicherheitsventil**

Stellen Sie die Kabine in der untersten Haltestelle ab. Stellen Sie sicher, dass sich in der Kabine keine Passagiere befinden oder Zutritt zur Kabine haben.

Unterbinden Sie jegliche Fahrt.

Schließen Sie den Abstellhahn der hydraulischen Anlage.

Geben Sie für Parameter **19-59** eine **"1"** ein.

Betätigen Sie die **"Hand On"** Taste. Wenn die Sicherheitskette geschlossen ist, kann nun von Hand verfahren werden.

Erhöhen Sie die Motordrehzahl durch Betätigung der **"Pfeil nach oben Taste"**, bis der angezeigte Druck am Manometer konstant bleibt.

Beenden Sie den Vorgang durch das Betätigen der **"Off"** Taste.

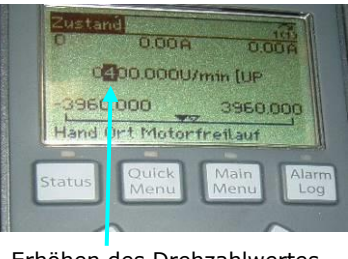

Erhöhen des Drehzahlwertes um jeweils 100 rpm

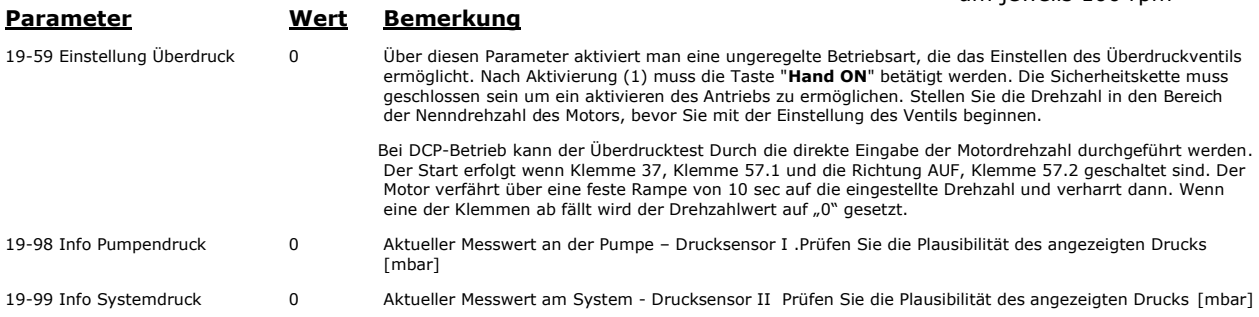

# **10.2 Überlasterkennung (Ausgang Relais 1)**

Der LD 302 HDR ermöglicht eine Lasterkennung über eine spezielle Auswertung des Systemdrucksensors. Es wird über den angeschlossenen Drucksensor II der lastbehafteten Druck [bar] und damit das Gesamtgewichtermittelt. Bei überschreiten des eingestellten Gesamtgewichts in Parameter **19-72** wird das Relais 1 entsprechend der Anwahl in Parameter **19-71** geschaltet. Die Anwahl in Parameter **19-71** ist Steuerungsabhängig.

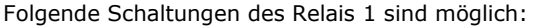

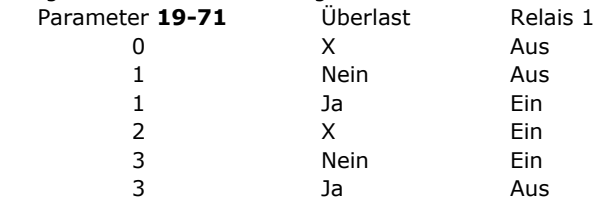

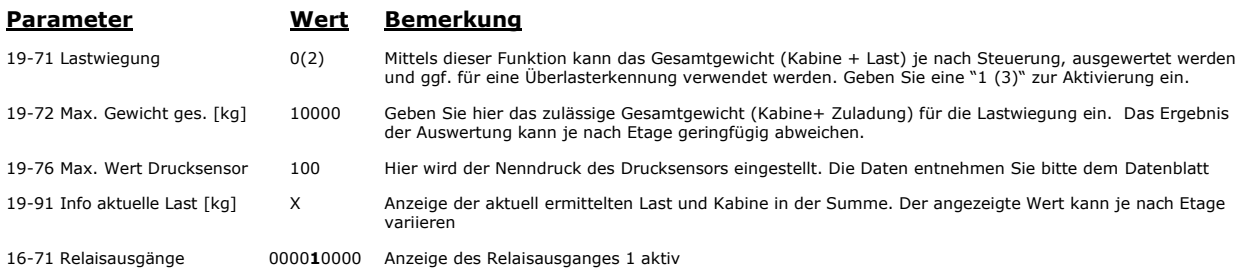

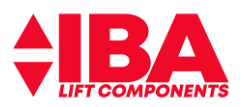

### **10.3 Teillastauswertung (Ausgang Relais 2)**

Der LD 302 HDR ermittelt über den angeschlossenen Drucksensor II den lastbehafteten Druck. Bei Überschreiten der eingestellten Schaltschwelle [bar]in **19-73** schaltet das Relais 2. Parameter **19-99** zeigt den aktuellen Systemdruck in bar an.

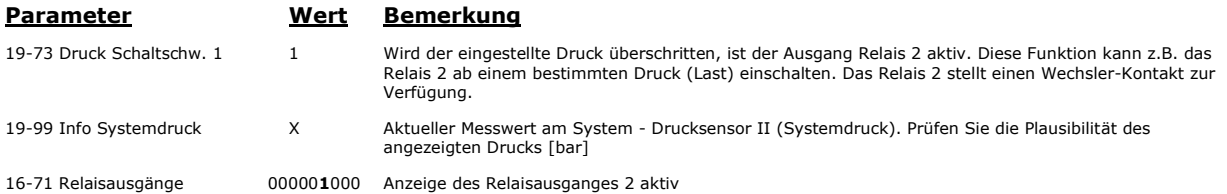

# **10.4 Variable Fördergeschwindigkeit**

Die variable Fördergeschwindigkeit dient der Begrenzung der netzseitigen Leistungsaufnahme. Das Gesamtgewicht der Kabine und Passagiere ermittelt der LD 302 HDR mittels Druckmessung. Daraus wird unter Berücksichtigung der Leistungsbeschränkung in Parameter **19-46** die für diesen Lastzustand maximale Geschwindigkeit berechnet. Die Funktion Schleichwegkompensation kann über Parameter **19-78** zu geschaltet werden. Das heißt, dass der Umrichter durch die lastabhängige Geschwindigkeit den Bremspunkt zum erreichen der **V<sup>0</sup>** selbst errechnet und der Differenzweg weiter mit der anliegenden Geschwindigkeit verfährt. Das gleiche gilt für die Zwischengeschwindigkeiten **V3** bis **V1**.

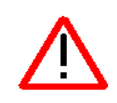

### **Hinweis:**

Bei aktivierter Funktion variable Fördergeschwindigkeit ist darauf zu achten, dass bei **Inspektionsbetrieb** ausschließlich die Geschwindigkeit **Vi** zu nutzen ist. Wenn Inspektion "schnell" angewählt werden sollte verfährt der Umrichter ggf. entsprechend der Bremswegberechnung.

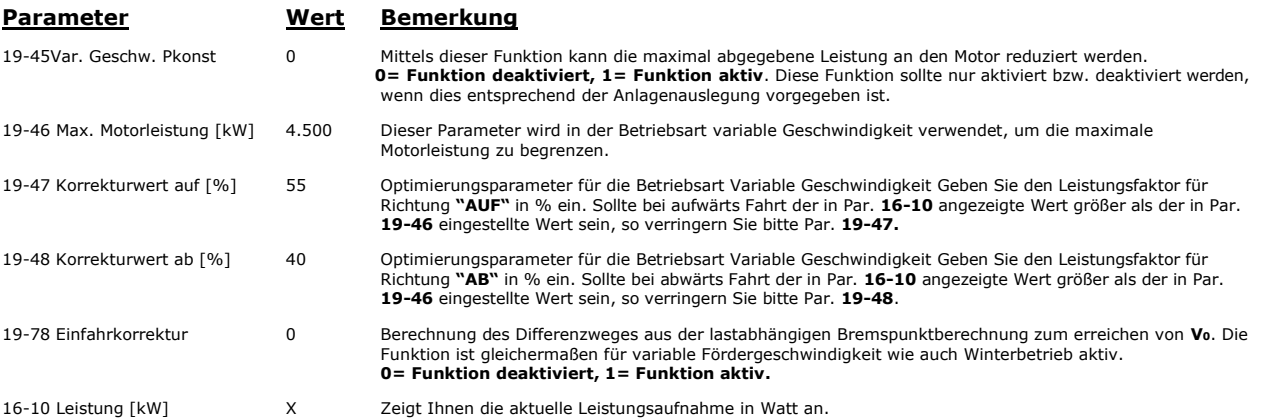

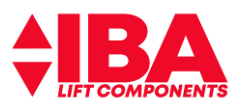

### **10.5 Winterbetrieb**

Es werden intern alle Rucke, alle Beschleunigungen, die Nenngeschwindigkeit **V4** sowie die Zwischengeschwindigkeiten **V3** bis **V1** reduziert. Die Inspektionsgeschwindigkeit wird auf Einfahrgeschwindigkeit gesetzt. Die Startdrehzahl wird halbiert. Das Vorsteuerventil wird entsprechend dem Pumpendruck auf ca. 50% Systemdruck gesetzt.

Bei der reduzierten Geschwindigkeit wird der jeweilige Bremsweg neu errechnet und der Differenzweg weiter mit der anliegenden Geschwindigkeit verfahren (siehe hierzu Kapitel Bremswegberechnung). Damit wird ein verlängertes "Einschleichen" vermieden. Die Funktion Schleichwegkompensation kann über Parameter 19-78 zu geschaltet werden.

Durch den Winterbetrieb sind langsamere Anfahr- und Anhaltezeiten gegeben. Bei Anfahr- und Einfahrzeitüberwachung ist darauf zu achten das ggf. die Zeiten in der Steuerung anzupassen sind.

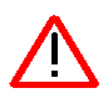

### **Hinweis:**

Bei aktivierter Funktion Winterbetrieb ist darauf zu achten, dass bei Inspektionsbetrieb ausschließlich die Geschwindigkeit **Vi** zu nutzen ist. Wenn **Inspektion** "schnell" angewählt werden sollte verfährt der Umrichter ggf. entsprechend der Bremswegberechnung.

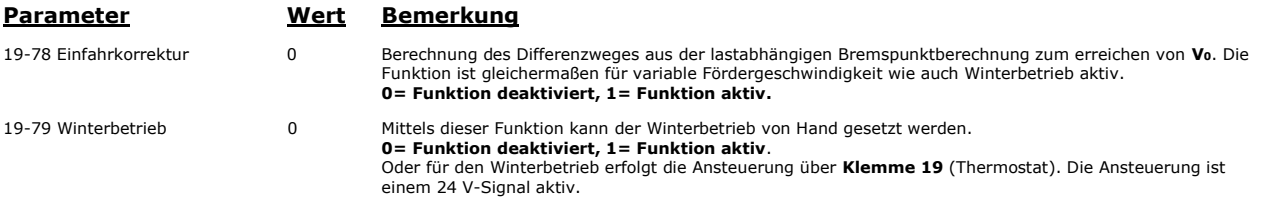

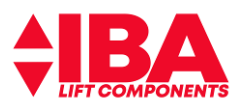

### **10.6 Bremsweganpassung (Schleichwegkompensation)**

Wenn die Steuerung über die Funktion "Kalibrierfahrt" verfügt, ist die Funktion "variable **Fördergeschwindigkeit"** und/oder **"Winterbetrieb"** abzuschalten.

Die Bremswegberechnung errechnet, in Abhängigkeit der jeweiligen anliegenden Geschwindigkeit, den Weg vom Bremspunkt bis zum erreichen von **V0**. Der geschwindigkeitsabhängige, aktuelle Stoppwegwird in Para. **19-94** angezeigt. Für die Stoppwegeinstellung in der Steuerung ist ein Zuschlag von ca. 100 mm zu nehmen.

Durch den bekannten Wert aus **V4** und die zugehörige Verzögerung mit den entsprechenden Ruckwerten wird der **V4**-Bremsweg bis auf **V<sup>0</sup>** errechnet. Bei abweichender, lastabhängiger **V4**-Sollgeschwindigkeit wird der jeweilige Bremsweg aus den aktuellen Größen neu errechnet. Der sich ergebene Differenzweg wird weiter mit der anliegenden Geschwindigkeit verfahren. Dadurch werden verlängerte Schleichwege vermieden. Das gleiche gilt für alle fest vorgegebenen Sollgeschwindigkeiten von **V3** bis **V1**.

Bei variabler Fördergeschwindigkeit und Winterbetrieb wird bei allen Geschwindigkeitswerten, die den jeweiligen Sollgeschwindigkeitswerten nicht zugerechnet werden können die Stoppwegberechnung ausgeführt.

Die Funktion Schleichwegkompensation kann über Parameter **19-78**zu geschaltet werden. Eine separate Schaltung für nur eine Betriebsart ist nicht möglich.

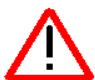

 Sollte eine dieser Geschwindigkeiten als **Inspektionsgeschwindigkeit** verwendet werden, so ist mit einer verzögerten Abbremsung zu rechnen. Auf Grund dessen empfehlen wir die Verwendung der Inspektionsgeschwindigkeit und der Einfahrgeschwindigkeit für den Inspektionsbetrieb.

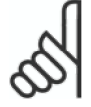

.

**Achtung: Kalibrierungsfahrten nur bei abgeschalteter Funktion Winterbetrieb und P=konst.** 

**Par. 19-45 / 19-79 = 0 und Eingang Winterbetrieb Klemme 19 = 0 V!**

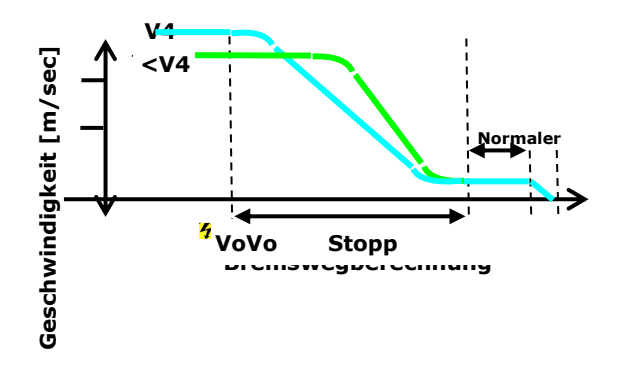

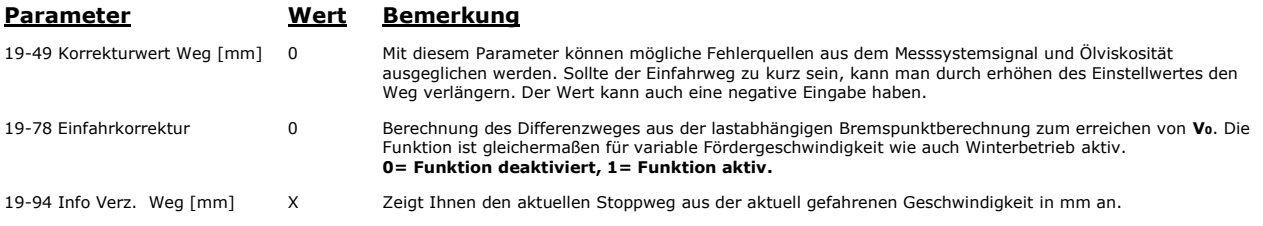

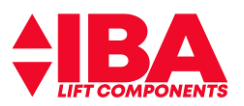

# **10.7 Proportional Ventil Test Betriebsart Turbine**

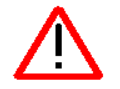

Die folgende Funktion unterstützt die Einstellung der Spindel "S". Beachten Sie die Anweisungen des Hydraulik-Aggregat Herstellers.

Verfahren Sie hierzu den Aufzug mindestens eine Etage in Richtung **"AUF"**. Durch Eingabe der Wertes **"2"**in Parameter **19-58**und anschließendem Ruf in Richtung **"AB"** wird das Vorsteuerventil mit9Vdcbestromt.

Level-Converter Karte: Die LED **D6& D9** sollten flimmern.

Folgen sie der Einstellanweisung der Firma ALGI.

Nach Beendigung des Einstellvorganges wird durch zweimaligem schalten des Wertes **"2"** auf **"0"** der Vorgang abgebrochen.

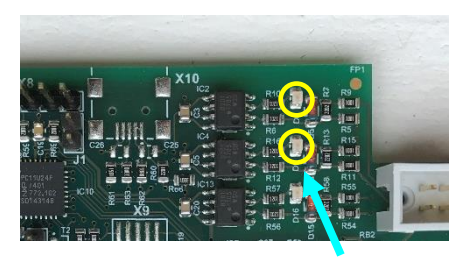

Level-Converter-Karte: Gelbe LED's(**D6 & D9**) zeigen die Signale der Messturbine und müssen "flimmern"

### **Parameter Wert Bemerkung**

19-58 Prop Ventil Test [1981] Durch Eingabe der Wertes "2" und anschließendem Ruf in Richtung "AB" wird das Ventil bei stehendem<br>Motor mit 9 VDC geöffnet. Ein "filmmern" der LED D5 & D85 eigt die Funktion an.<br>Durch Schalte Schleppfehler zum Abbruch führen, der Umrichter startet neu.

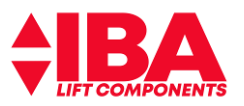

# **11 Parameter für die Parametrierung und Main Menu**

### **11.1 Parameterlisten für die Parametrierung**

Der Zugriff der Parameter kann eingeschränkt werden. Hierfür kann in Parameter 19-88 die Auswahl der zugängigen Parameter festgelegt werden. Diese<br>Parameter sind dann nur sichtbar. Bei der Busansteuerung sind für das besse

19-88 Param.Auswahl 0 **0 = Funktion deaktiviert, Werkseinstellung**<br>1 = Fast Boot Funktion aktiv. Bei aktivierter Funktion wird bei Spannung schalten der 19ner Parametersatz nicht sichtbar hochgeladen. Die Anzeige kann für das LCP aktiviert werden durch speichern über "OK" "Cancel". **2=** Betrieb. Hier werden die nicht relevanten Parameter für den Betrieb ausgeblendet.

### **11.1.1 Parameterlisten**

Die Parameter können über das Quick Menü, dem Main Menü oder die Busansteuerung erreicht werden. Nachstehend ist die Zugriffsmöglichkeit aufgeführt.

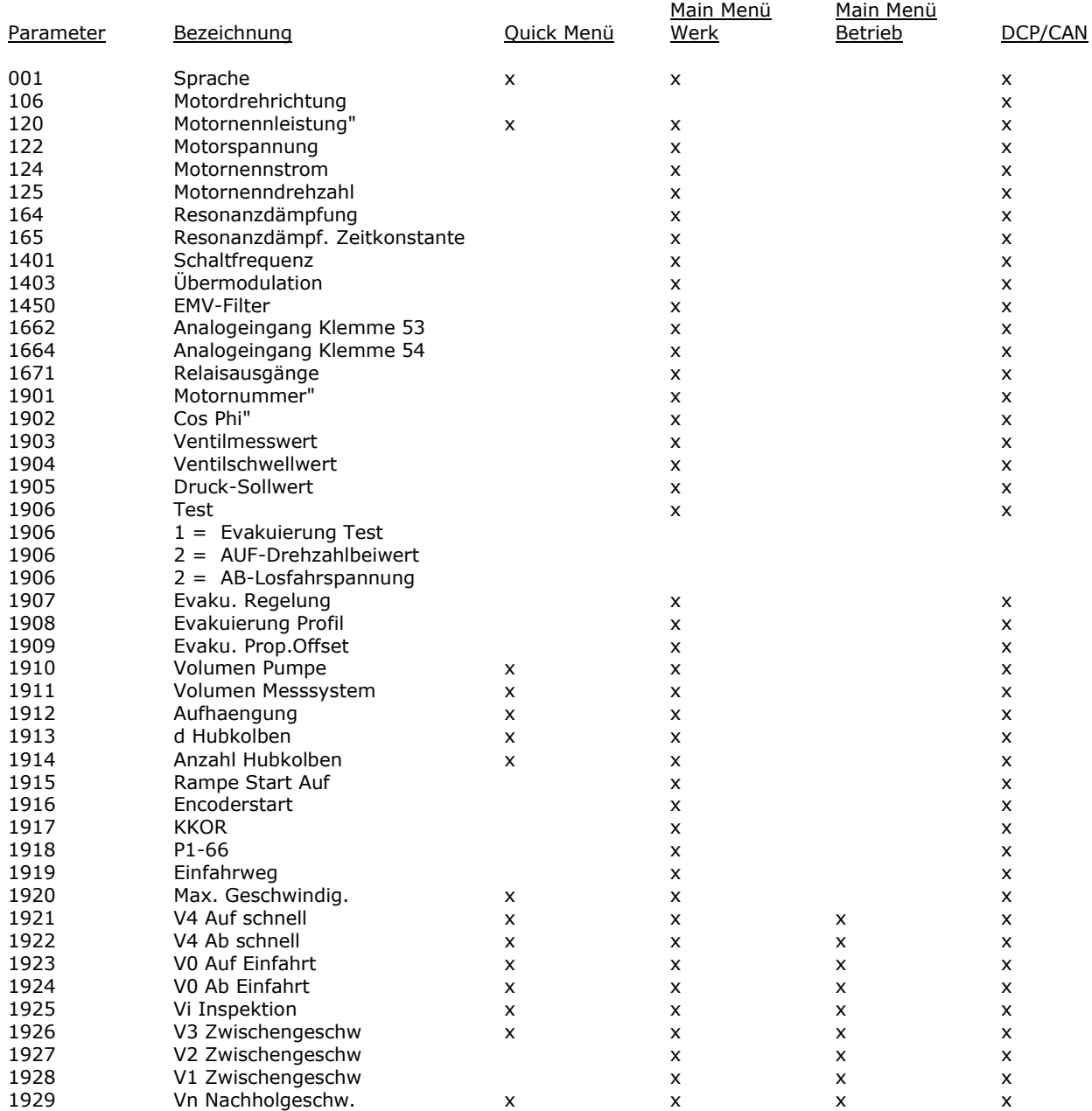

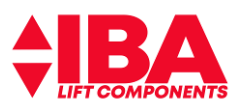

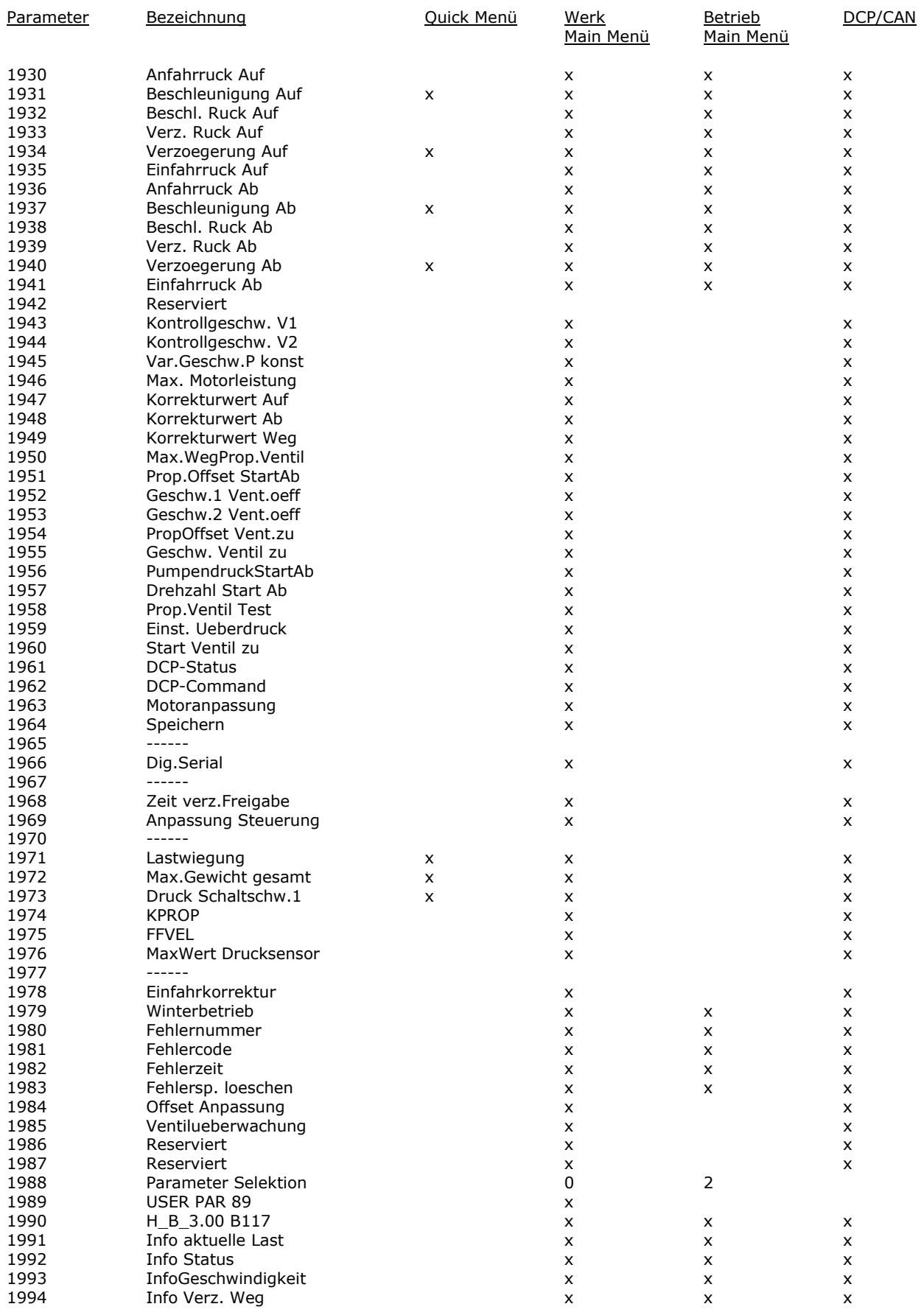

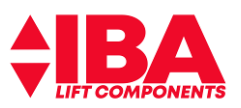

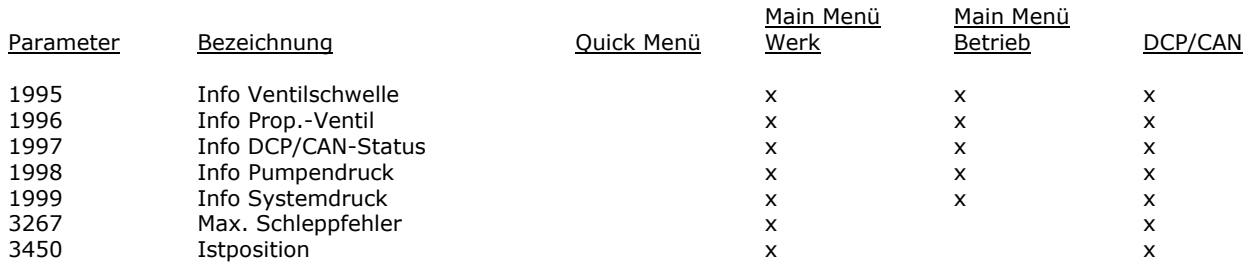

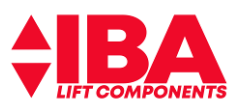

# **11.1.2 Parametergruppen für die Fernparametrierung über DCP3:**

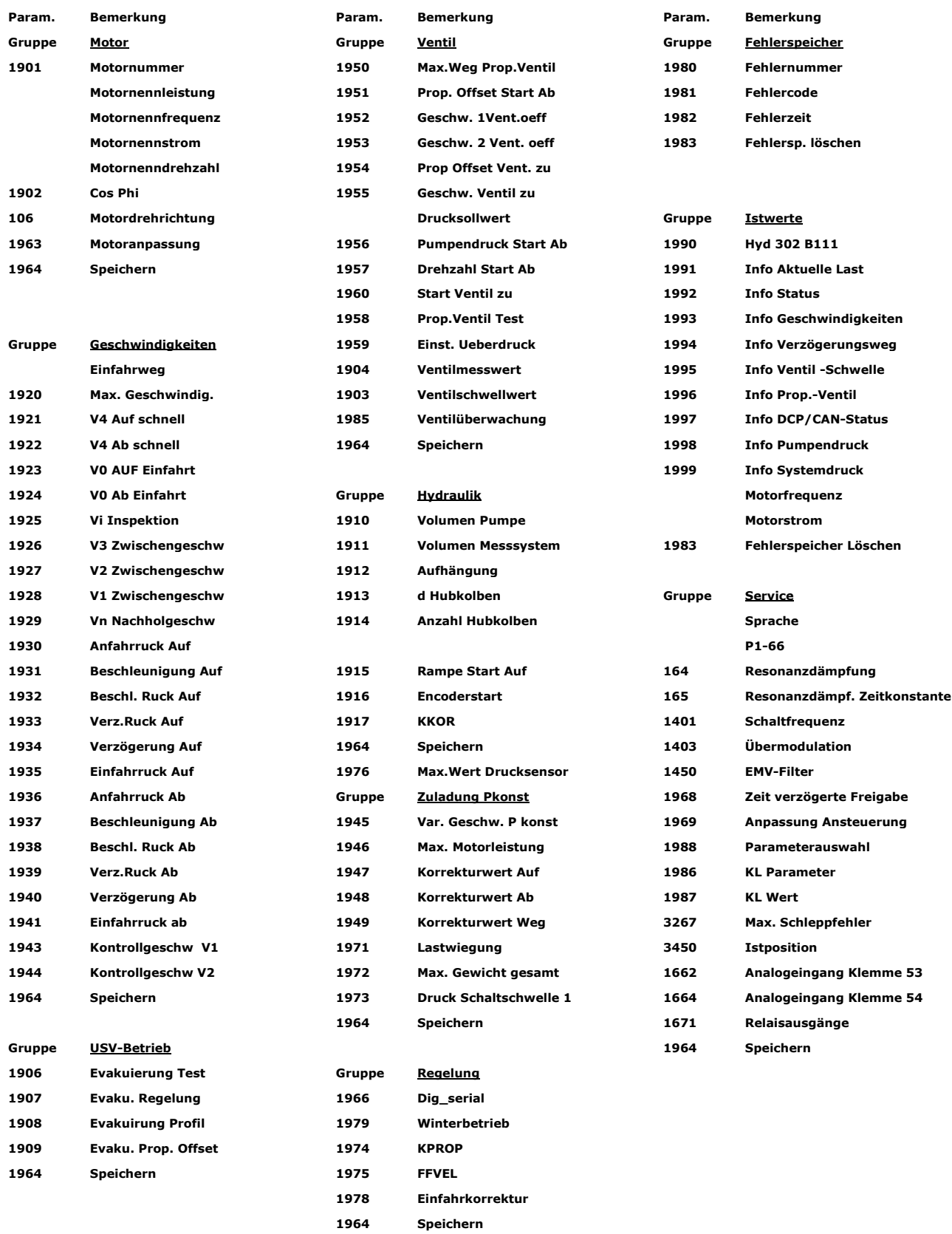

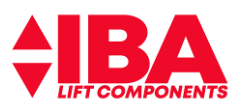

# **11.2 Auflistung relevanter Parameter-Main Menu**

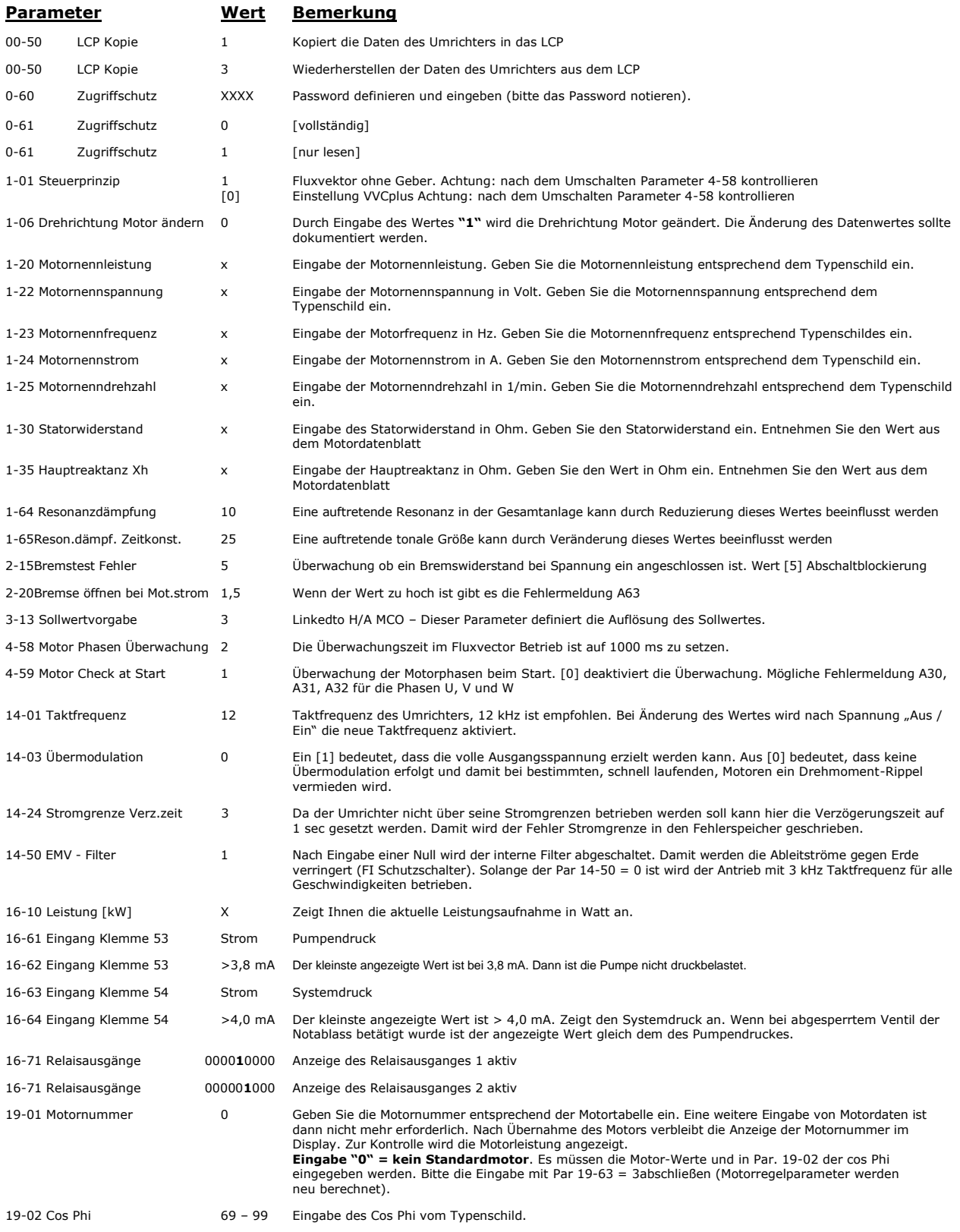

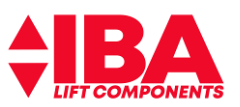

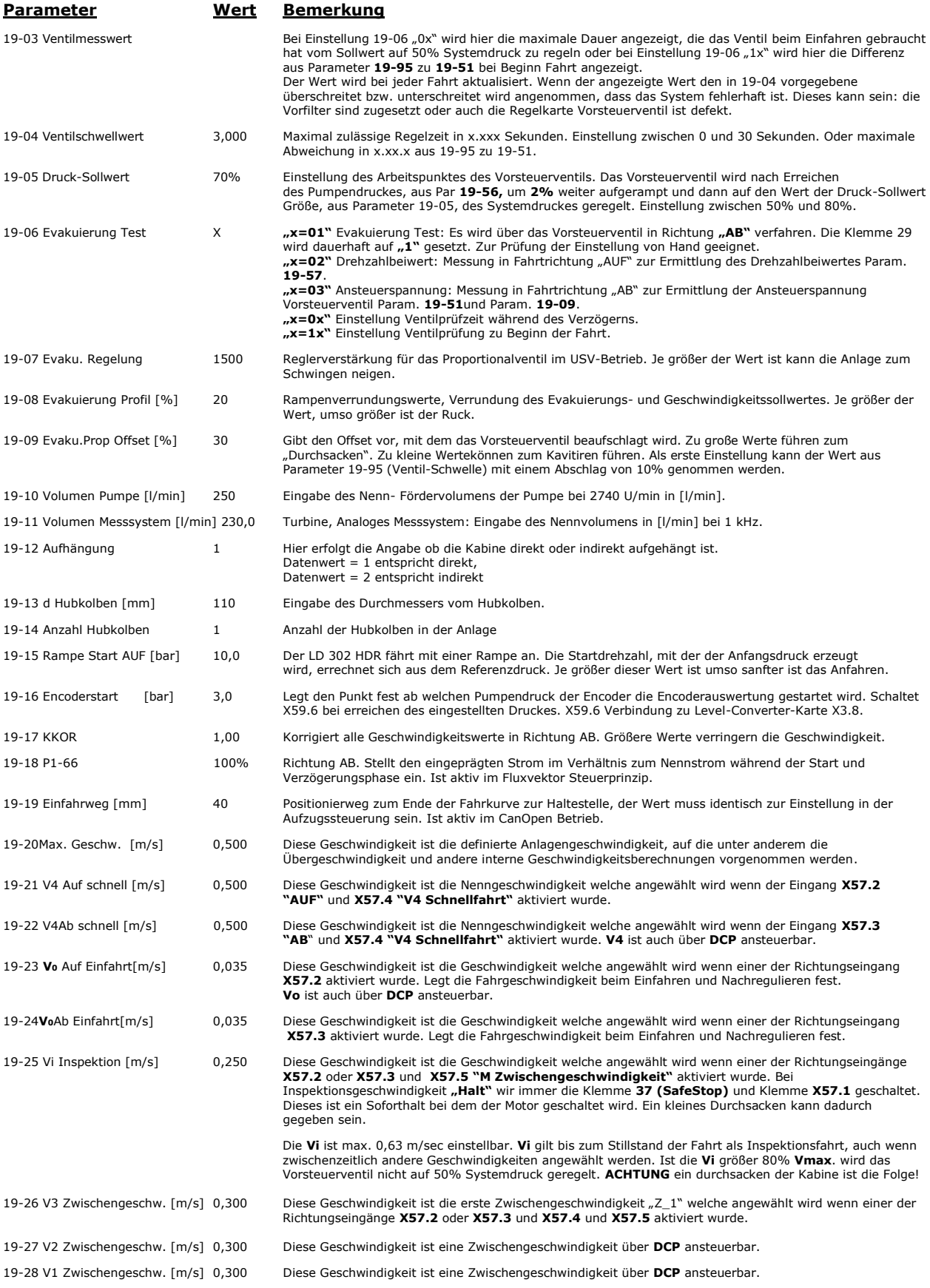

![](_page_69_Picture_0.jpeg)

![](_page_69_Picture_429.jpeg)

![](_page_70_Picture_0.jpeg)

![](_page_70_Picture_454.jpeg)

![](_page_71_Picture_0.jpeg)

![](_page_71_Picture_475.jpeg)
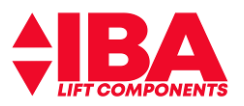

## **12 Fehlersuche und Fehlerbehebung**

## **12.1 Allgemein**

Der LD 302 besitzt keinerlei programmierbare Sicherheitsfunktionen.

Lediglich der Betrieb ohne Motorschütze ist als sicherheitsrelevante Funktion als Hardwarelösung enthalten. Hierzu ist die Konformitätsaussage zur Baumusterprüfung und die "Ergänzung zur Dokumentation VLT LiftDrive für die Verwendung des Safe Stop in Aufzugsanlagen" zu beachten.

Der LD 302 ist kein sicherheitsrelevantes Bauteil entsprechend der EN 81-A3

## **12.2 Fehlerliste**

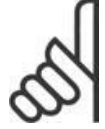

Eine Warnung oder ein Alarm wird durch die entsprechende LED auf der Frontseite des Frequenzumrichters signalisiert und mit einem Code im Display angezeigt. Eine Warnung bleibt so lange bestehen, bis die Ursache nicht mehr zutrifft. Der Motor kann dabei Eventuell weiter betrieben werden. Warnmeldungen können, müssen aber nicht unbedingt kritisch sein.

Bei einem **Alarm** schaltet der Frequenzumrichter den Ausgang für das Absperrventil Senkfahrt ab, sperrt den Wechselrichter, die Ausgänge **X59.5** "Bereit" und **X59.4** "Schütz ein" werden ausgeschaltet und er wechselt in den Zustand Störung/Alarm.

Nach zurück nehmen der "Richtung", X57.2 oder X57.3, durch die Steuerung führt der Umrichter einen internen "Reset" durch, startet neu und gibt am Ausgang **X59.5** das Signal "Bereit" aus. Erst dann kann die Steuerung eine neue Richtung vorgeben.

Für einige Steuerungen ist ein "Reset" über Klemme **X57.1** notwendig. Hierfür gibt es den Parameter **19-69**, Reset per Freigabe. Durch Eingabe von **"1"** in **19-69** ist die Funktion aktiv und der Umrichter führt einen internen "Reset" nach zurück nehmen der Klemme **X57.1** durch.

Wenn der interne "Reset" fünf mal hintereinander durchgeführt wird, wird die Anlage gesperrt.

Lässt sich ein Alarm nicht quittieren, kann dies daran liegen, dass die Ursache noch nicht beseitigt ist.

Wenn die **Applikationssoftware Liftantriebe** Störungen feststellt werden diese wie **Alarme** behandelt.

Bei Feststellung einer Störung wird ein Softstop ausgelöst.

Bei einem Softstop wird der Motor bei "Fahrt AB" 3s, bei "Fahrt AUF" 1s nach Erreichen von Drehzahl 0 weiter bestromt. Drehzahlanteile, die sich aus dem Schleppfehler (KPROP) ergeben, werden innerhalb einer Sekunde auf 0gerampt.

Einen Soforthalt, bei dem der Motor unverzüglich spannungslos geschaltet wird, gibt es nur bei Wegnahme der Freigabe **X57.1**oder Klemme **37**.

Wird die Freigabe **X57.1** gesetzt aber die Klemme **37** wird nicht innerhalb von 5sec gesetzt wird die Klemme **X59.4**, "Schütz ein" zurück genommen.

Die Fehler und Alarmmeldungen des Umrichters werden im Display unter **"Alarm Log"** und die Fehler der Liftanwendung unter den Parametern **19-80** bis **19-82** angezeigt.

"Alarm Log" zeigt eine Liste der letzten 10 Alarme an. Der letzte Fehler hat die Nummer "0". Um zusätzliche Informationen zu einem Alarmzustand zu erhalten, markieren Sie mithilfe der Pfeiltasten die betreffende Alarmnummer und drücken **"OK".** Hierdurch erhalten Sie die Alarmdetails, die für die Ursachenanalyse hilfreich sind.

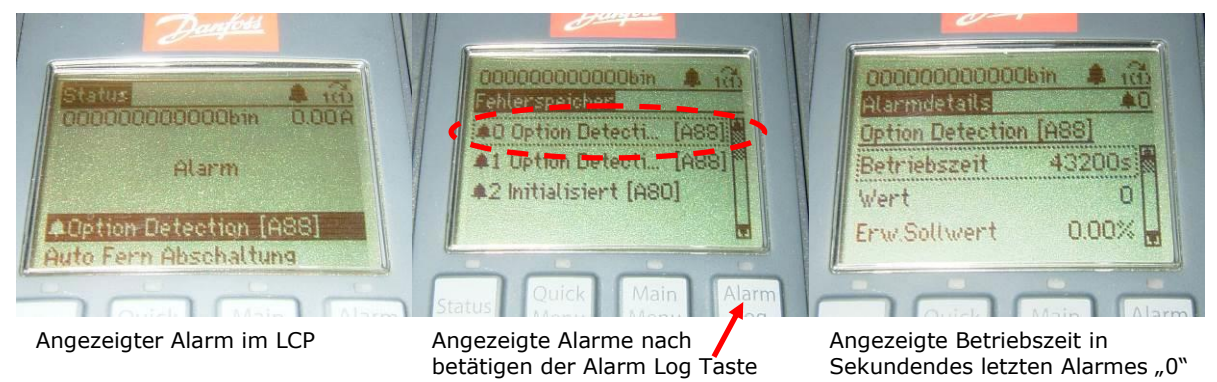

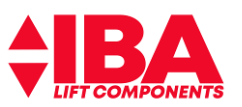

Um eine zeitliche Vorstellung über den Fehlereintritt zu haben ist der Zeitpunkt mit den Betriebsstunden unter Parameter **15-00** abzugleichen.

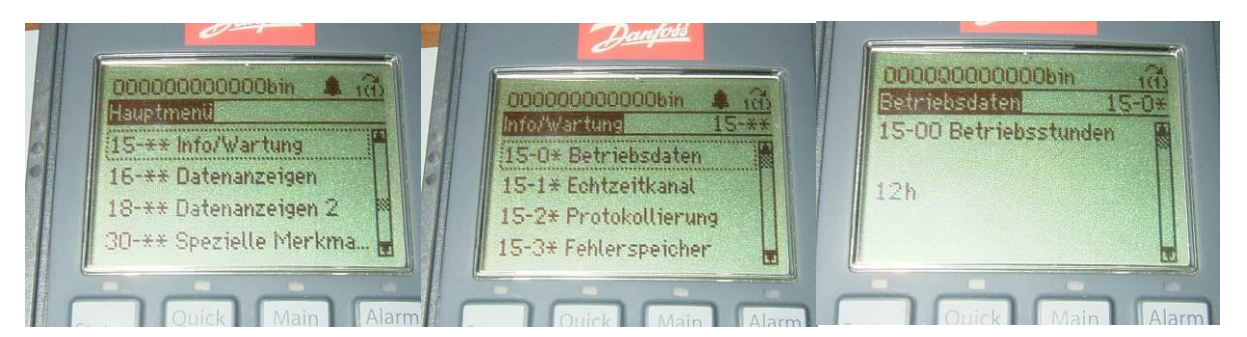

Beispiel:

Parameter 15-00 = 12h

Alarm Log Zeit = 43200 sec

Fehlerauftritt: 43200 / 3600 = 12 h, nach Umrichterlaufzeit unter Spannung

Der Fehler trat also gerade auf.

Die Vorgehensweise für die Liftalarme in Parameter **19-80** ist identisch. Mittels Par. **19-80** den Fehler anwählen, Fehlerursache des angewählten Fehlers in Par **19-81** feststellen und mit der Zeit Anzeige in Par. **19-82** den Zeitpunkt des Fehlers bestimmen.

Der letzte Fehler hat hier jedoch abweichend zu denen des Frequenzumrichters die Nummer <sub>u</sub>1" und der Zeitpunkt des Fehlerauftritts wird für die Liftalarme in **Stunden** angezeigt.

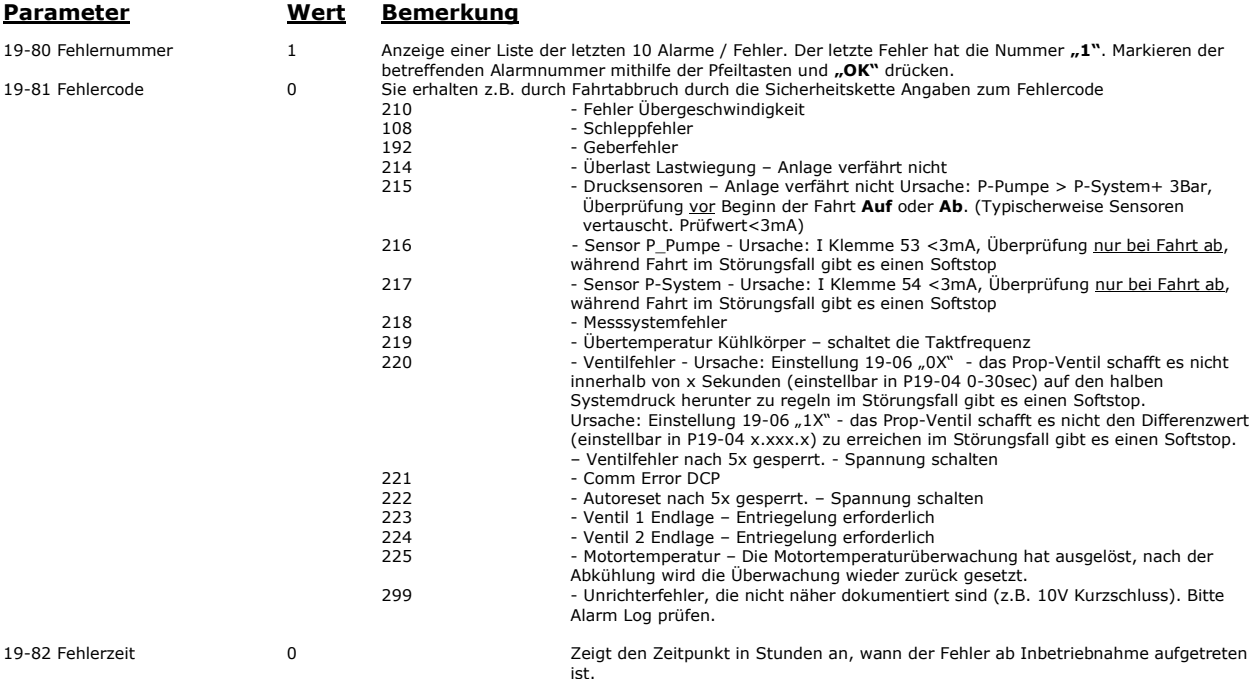

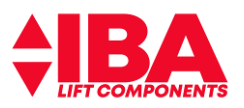

## **12.3 Alarm – und Fehlermeldungen**

## **Auszug aus: Produkthandbuch MG.33.MO.03 - VLT®AutomationDrive FC 300**

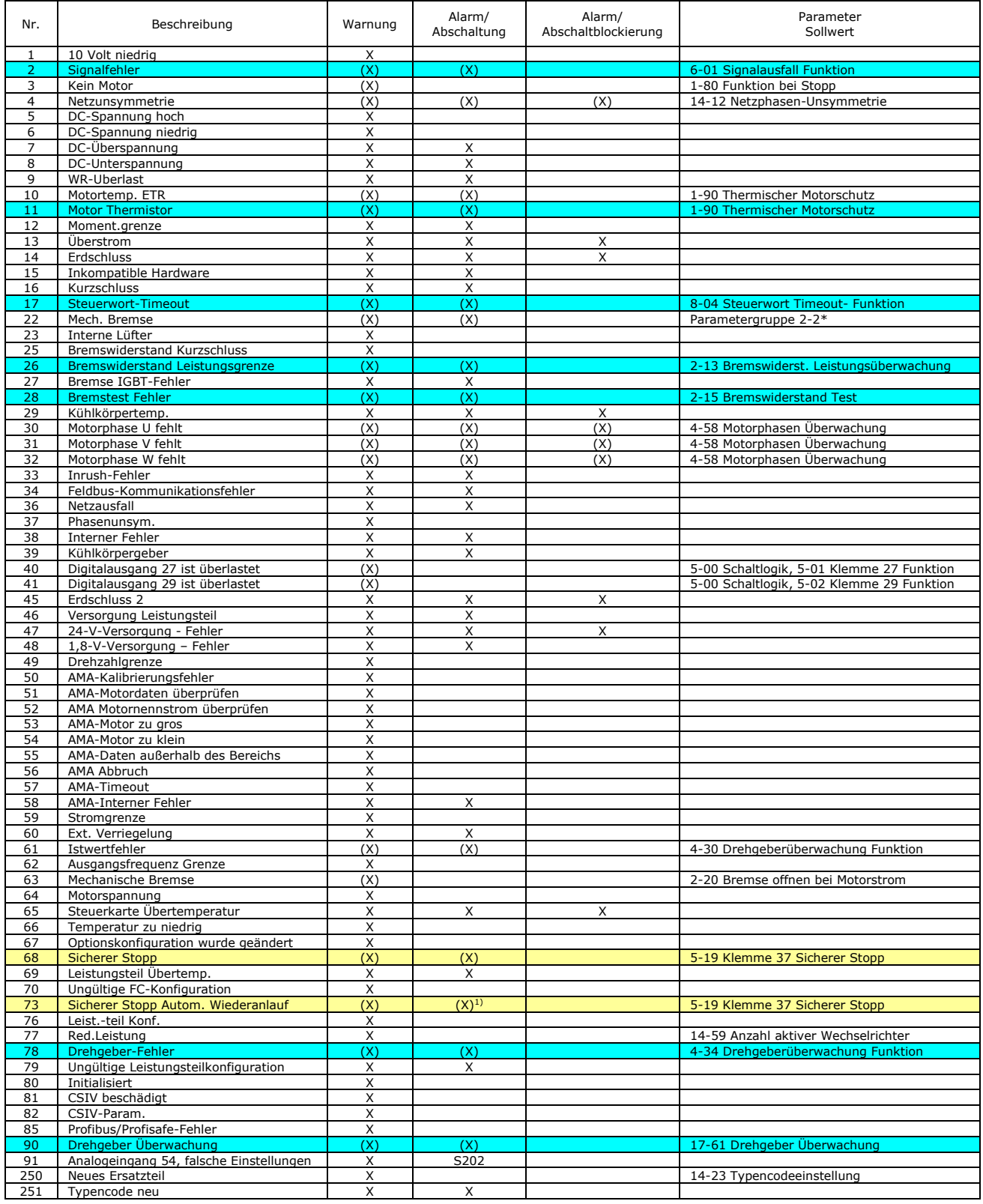

**Tabelle 6.1 Alarm-/Warncodeliste aus VLT® AutomationDrive FC 300 Produkthandbuch**

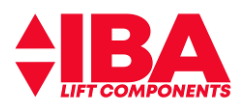

Die mit **GELB** gekennzeichneten Störungen sind auf **WARNUNG** gesetzt. Die mit **BLAU** gekennzeichneten Störungen sind **deaktiviert**.

### (X) Parameterabhängig

1) Kann nicht automatisch quittiert werden über*14-20 Quittierfunktion*

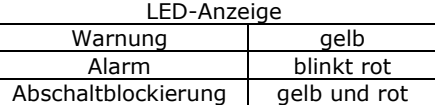

## **Fehlersuche und –behebung MCO Auszug aus: Programmable Motion Controller – MCO - Produkthandbuch.**

Alle Meldungen werden im LCP-Display in Kurzform angezeigt.

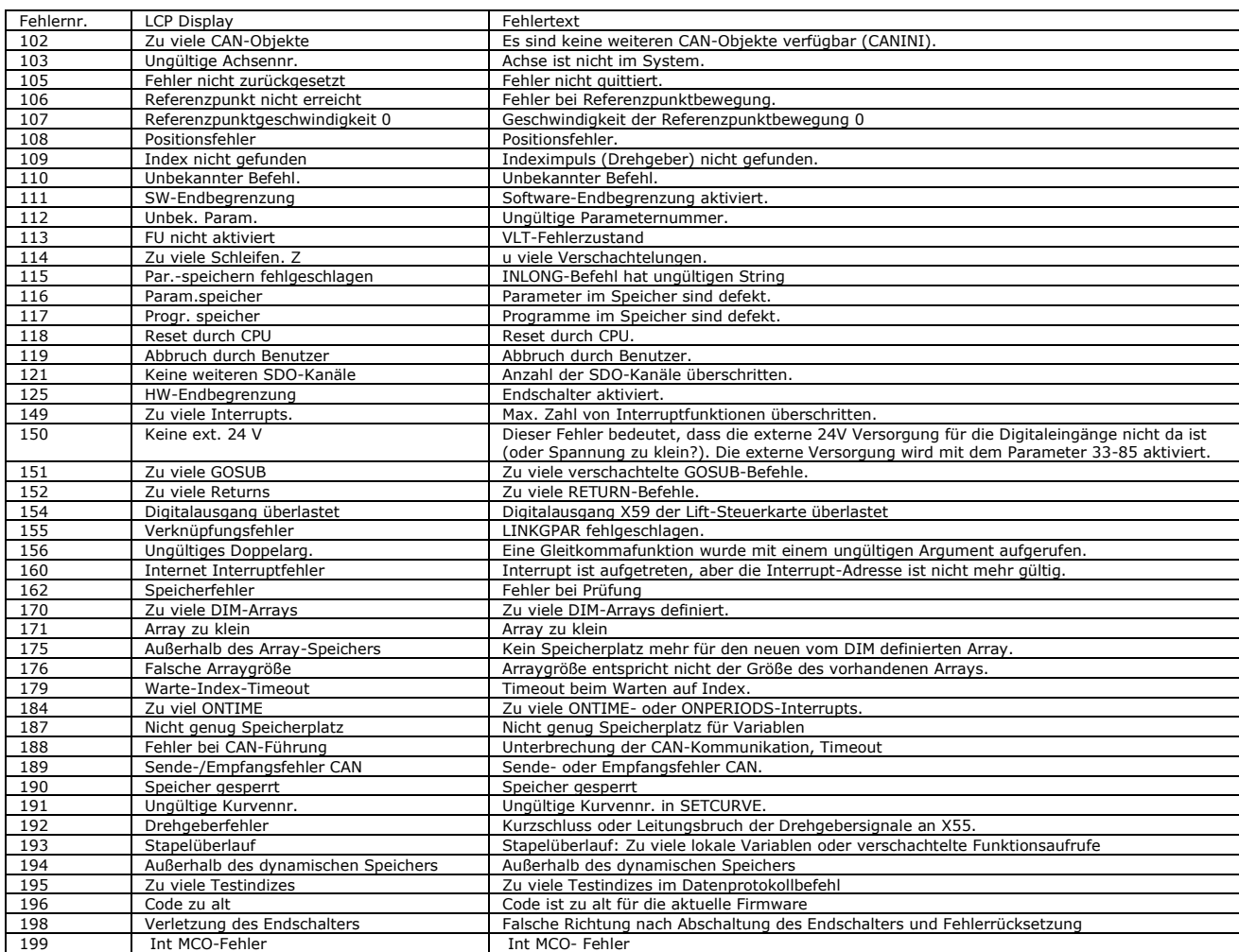

**Tabelle 7.1 Warnungen und Fehlermeldungen aus: Programmable Motion Controller – MCO - Produkthandbuch.** 

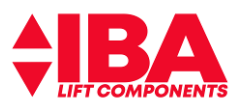

## **Ausführungen der Alarm-/Warnmeldungen aus VLT® AutomationDrive FC 300 Produkthandbuch und Fehlermeldungen aus: Programmable Motion Controller – MCO - Produkthandbuch. (Fehler Nr. 102 – 199)**

#### **WARNUNG/ALARM 2**

**Signalfehler:**

Das Signal an Klemme 53/54 ist kleiner als 50 % des Wertes, eingestellt in Par. 6-12 Klemme *53 Skal. Min. Strom bzw.* Par. 6-22 Klemme *54 Skal. Min.*<br>*Strom.* Dieser Zustand kann durch ein gebrochenes Kabel oder ein defe Fehlerbehebung: Prüfen Sie die Anschlüsse an allen analogen Eingangsklemmen.

#### **WARNUNG/ ALARM 3 Kein Motor:**

Am Ausgang des Frequenzumrichters ist kein Motor angeschlossen.

#### **WARNUNG/ALARM 4 Netzunsymmetrie:**

Versorgungsseitiger Phasenausfall oder zu hohes Ungleichgewicht in der Netzspannung. Diese Meldung wird im Fall eines Fehlers im Eingangsgleichrichter<br>des Frequenzumrichters angezeigt. Kontrollieren Sie die Versorgungsspan

#### **WARNUNG 5 DC-Spannung hoch:**

Die Zwischenkreisspannung (Gleichstrom) ist höher als die Uberspannungsgrenze des Steuersystems. Die Grenze ist abhängig von der Nennspannung des<br>Frequenzumrichters. Der Frequenzumrichter ist weiterhin aktiv.

#### **WARNUNG 6**

### **DC-Spannung niedrig**

Die Zwischenkreisspannung (DC) liegt unter dem Spannungsgrenzwert des Steuersystems. Die Grenze ist abhängig von der Nennspannung des<br>Frequenzumrichters. Der Frequenzumrichter ist weiterhin aktiv.

#### **WARNUNG/ALARM 7 DC-Überspannung:**

Überschreitet die Zwischenkreisspannung den Grenzwert, schaltet der Frequenzumrichter nach einiger Zeit ab.

**Mögliche Abhilfen:** Bremswiderstand anschließen bzw. Verdrahtung überprüfen Verzögerung verringern. Auslegung Bremswiderstand prüfen.

#### **WARNUNG/ALARM 8 DC-Unterspannung:**

Wenn die Zwischenkreisspannung (VDC) unter den "Unteren Spannungsgrenzwert" (siehe Tabelle) sinkt, prüft der Frequenzumrichter, ob eine externe 24<br>V-Versorgung angeschlossen ist. Wenn keine externe 24 V-Versorgung angeschl (geräteabhängig) ab.

Siehe *Allgemeine technische Daten,* um die Versorgungsspannung mit den Kenndaten des Frequenzumrichters abzugleichen.

## **WARNUNG/ALARM 9 Wechselrichter-Überlast:**

Der Frequenzumrichter schaltet aufgrund von Überlastung (zu hoher Strom über zu lange Zeit) ab. Der Zähler für elektronischen Wechselrichterschutz gibt bei 98 % eine Warnung aus und schaltet bei 100 % mit einem Alarm ab. Der Frequenzumrichter kann erst zurückgesetzt werden, wenn der Zähler<br>unter 90 % gefallen ist. Der Motor ist zu lange Zeit mit mehr als 100 % belast

## **WARNUNG/ALARM 11,**

**Motor Thermistor Übertemperatur:**

Prüfen Sie, ob die Verbindung zum Thermistor getrennt ist.

Fehlerbehebung: Prüfen Sie den Motor auf Überhitzung.

Prüfen Sie, ob der Motor mechanisch überlastet ist.

Prüfen Sie bei Verwendung der Klemmen 33 (Digitaleingang), ob der Thermistor korrekt zwischen der verwendeten Digitaleingangsklemme und Klemme 12 angeschlossen ist.

#### **WARNUNG/ALARM 12 Drehmomentgrenze:**

Das Drehmoment ist höher als der Wert in Par. 4-16 *Momentengrenze motorisch* (bei motorischem Betrieb[\) bzw. in](http://bzw.in/) Par. 4-17 *Momentengrenze generatorisch* (bei generatorischem Betrieb).

Die Drehmomentgrenze kann auch hervorgerufen werden durch:

1. Die Motordaten sind nicht korrekt. Überprüfen Sie die Einstellung der Parameter. Falls Sie keine Standardmotoren für Frequenzumrichterbetrieb verwenden, dann führen Sie eine Automatische Motoranpassung durch.

2. Das Beschleunigungsmoment ist zu hoch.

Verringern Sie die Werte für Beschleunigung Par. 19-30 bzw. wenn nötig für die Verzögerung

Par. 19-31. Alternativ erhöhen Sie die Grenzwerte für die Beschleunigung Par. 4-16 oder Verzögerung Par. 4-17.

### **WARNUNG/ALARM 13**

**Überstrom:**

Die Spitzenstromgrenze des Wechselrichters (ca. 200 % des Nennstroms) ist überschritten. Die Warnung dauert ca. 1,5 s, wonach der Frequenzumrichter abschaltet und einen Alarm ausgibt. Schalten Sie den Frequenzumrichter aus, und prüfen Sie, ob die Drehrichtung der Motorwelle geändert werden kann<br>und ob die Motorgröße dem Frequenzumrichter entspricht. Prüfen Sie die Par

#### **ALARM 14 Erdschluss:**

Es ist ein Erdschluss zwischen den Ausgangsphasen und Erde entweder im Kabel zwischen Frequenzumrichter und Motor oder im Motor vorhanden. Den Frequenzumrichter ausschalten und den Erdschluss entfernen.

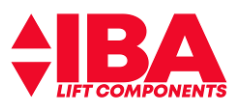

#### **ALARM 16 Kurzschluss:**

Es liegt ein Kurzschluss im Motorkabel, im Motor oder an den Motorklemmen vor. Schalten Sie den Frequenzumrichter aus, und beheben Sie den Kurzschlus

## **WARNUNG/ALARM 17**

### **Steuerwort-Timeout:**

Es besteht keine Kommunikation mit dem Frequenzumrichter. Die Warnung wird nur aktiv, wenn Par. 8-04 *Steuerwort Timeout-Funktion* nicht auf AUS eingestellt ist.

Wenn Par. 8-04 *Steuerwort Timeout-Funktion* auf *Stopp* und *Abschaltung* gesetzt wird, wird eine Warnung angezeigt. Der Frequenzumrichter führt eine Rampe Ab durch und schaltet mit einem Alarm ab. Par. 8-03 Steuerwort *Timeout-Zeit* kann möglicherweise erhöht werden.

#### **WARNUNG 23 Interne Lüfter:**

Die Funktion ist ein zusätzlicher Schutz, mit der geprüft wird, ob Lüfter vorhanden sind und laufen. Die Warnung kann in Par. 14-53 *Lüfterüberwachung*  deaktiviert [0] werden.

#### **WARNUNG 24 Externe Lüfter:**

Die Funktion ist ein zusätzlicher Schutz, mit der geprüft wird, ob Lüfter vorhanden sind und laufen. Die Warnung kann in Par. 14-53 *Lüfterüberwachung*  deaktiviert [0] werden.

## **WARNUNG 25**

## **Bremswiderstand Kurzschluss:**

Der Bremswiderstand wird während des Betriebs überwacht. Bei einem Kurzschluss wird die Bremsfunktion abgebrochen und die Warnung ausgegeben. Schalten Sie den Frequenzumrichter aus, und tauschen Sie den Bremswiderstand aus (siehe Par. 2-15 *Bremswiderstand Test).*Regulärer Aufzugsbetrieb ist nicht mehr möglich.

Warnung: Bei einem Kurzschluss des Bremstransistors besteht das Risiko einer erheblichen Leistungsübertragung zum Bremswiderstand.

## **WARNUNG/ALARM 26**

## **Bremswiderstand Leistungsgrenze:**

Die auf den Bremswiderstand übertragene Leistung wird als Mittelwert für die letzten 120 Sekunden anhand des Widerstandswerts des Bremswiderstands (Par. 2-11 *Bremswiderstand (Ohm))* und der Zwischenkreisspannung in Prozent ermittelt. Die Warnung ist aktiv, wenn die übertragene Bremsleistung<br>höher ist als 90 %. Wenn in Par. 2-13 *Bremswiderst. Leistungsüberwachung Al* Alarm ab, wenn die abgeführte Bremsleistung über 100 % liegt.

#### **WARNUNG/ALARM 27 Bremse IGBT-Fehler:**

Während des Betriebs wird der Bremstransistor überwacht. Bei einem Kurzschluss wird die Bremsfunktion abgebrochen und die Warnung ausgegeben. Der Frequenzumrichter kann weiterhin betrieben werden, aufgrund des Kurzschlusses wird jedoch eine hohe Leistung an den Bremswiderstand abgegeben, auch wenn dieser nicht gebremst wird.

Schalten Sie den Frequenzumrichter aus. Überprüfen Sie den Bremswiderstand.

Warnung: Bei einem Kurzschluss des Bremstransistors besteht das Risiko einer erheblichen Leistungsübertragung zum Bremswiderstand.

#### **WARNUNG/ALARM 28 Bremstest Fehler:**

Fehler im Bremswiderstand: Der Bremswiderstand ist nicht angeschlossen/funktioniert nicht.

#### **ALARM 29**

## **Umrichter Übertemperatur:**

Bei Schutzart IP20 oder IP21/NEMA 1, liegt die Abschaltgrenze für die Kühlkörpertemperatur bei 95 °C +5 °C. Der Temperaturfehler kann erst dann quittiert werden, wenn die Kühlkörpertemperatur 70 °C + 5 °C wieder unterschritten hat.

**Mögliche Ursachen:** Umgebungstemperatur zu hoch oder Motorkabel zu lang

#### **ALARM 30 Motorphase U fehlt:**

Motorphase U zwischen Frequenzumrichter und Motor fehlt. Schalten Sie den Frequenzumrichter aus, und prüfen Sie Motorphase U.

#### **ALARM 31 Motorphase V fehlt:**

Motorphase V zwischen Frequenzumrichter und Motor fehlt. Schalten Sie den Frequenzumrichter aus, und prüfen Sie Motorphase V.

#### **ALARM 32 Motorphase W fehlt:**

Motorphase W zwischen Frequenzumrichter und Motor fehlt. Schalten Sie den Frequenzumrichter aus, und prüfen Sie Motorphase W.

### **ALARM 33**

## **Einschaltstrom Fehler:**

Zu viele Einschaltungen haben innerhalb zu kurzer Zeit stattgefunden. Die zulässige Anzahl Einschaltungen innerhalb einer Minute ist im Kapitel All*gemeine technische Daten* aufgeführt.

#### **WARNUNG/ALARM 36 Netzausfall:**

Diese Warnung/dieser Alarm ist nur aktiv, wenn die Versorgungsspannung des Frequenzumrichters unterbrochen wurde und Par. 14-10 Netzausfall-Funktion nicht auf AUS steht. Überprüfen Sie Überprüfen Sie die Sicherungen des Frequenzumrichters.

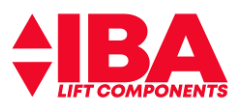

### **ALARM 37**

## **Phasenunsymmetrie:**

Es liegt eine Stromunsymmetrie zwischen den Leistungseinheiten vor.

#### **ALARM 38**

## **Interner Fehler:**

Wenn ein interner Fehler auftritt, wird eine Fehlernummer angezeigt.

**Fehlerbehebung:**  Schalten Sie die Stromversorgung aus und wieder ein.

Stellen Sie sicher, dass die Optionen richtig montiert sind.

Prüfen Sie, ob lose Anschlüsse vorliegen oder Anschlüsse fehlen.

Wenn dieser Alarm ausgegeben wird, müssen Sie sich möglicherweise an Ihren Danfoss- Lieferanten oder die Serviceabteilung wenden.<br>Notieren Sie zuvor die Fehlernummer, um weitere Hinweise zur Fehlersuche und - Behebung zu e Einige typische Alarmmeldungen sind:

- 0 Die serielle Kommunikationsschnittstelle kann nicht initialisiert werden. Schwerer Hardwarefehler<br>256-258 Die EEPROM-Leistungsdaten sind defekt oder zu alt<br>512-519 Die EEPROM-Daten auf der Steuerkarte sind defekt oder zu
- 
- 256-258 Die EEPROM-Leistungsdaten sind defekt oder zu alt 512-519 Die EEPROM-Daten auf der Steuerkarte sind defekt oder zu alt
- 783 Parameterwert außerhalb min./max. Grenzen
- 1224-1284 Interner Fehler. Wenden Sie sich an Ihren Danfoss-Lieferanten oder den Danfoss-Service. 1299 Options-Software in Steckplatz A ist zu alt
- 1300 Options-Software in Steckplatz B ist zu alt
- 
- 
- 
- 1302 Options-Software in Steckplatz C1 ist zu alt<br>1315 Options-Software in Steckplatz A nicht unterstützt (nichtzulässig)<br>1316 Options-Software in Steckplatz B nicht unterstützt (nichtzulässig)<br>1318 Options-Softwar
- 1379–2819 Interner Fehler. Wenden Sie sich an Ihren Danfoss-Lieferanten oder den Danfoss-Service.<br>1792 Hardware-Reset des digitalen Signalprozessors.
- 
- 1792 Hardware-Reset des digitalen Signalprozessors. 1793 Vom Motor abgeleitete Parameter konnten nicht korrekt zum digitalen Signalprozessor übertragen werden.
- 
- 1794 Leistungsdaten wurden bei der Netz-Einschaltung nicht korrekt zum digitalen Signalprozessor übertragen. Nummer Text<br>1795 Der digitale Signalprozessor hat zu viele unbekannte SPI-Telegramme empfangen. Der Frequenzu
- 1796 RAM-Kopierfehler.<br>2561 Ersetzen Sie die S
- 2561 Ersetzen Sie die Steuerkarte.<br>2820 LCP/Stapel überlauf.<br>2821 Überlauf serielle Schnittstelle
- 2820 LCP/Stapel überlauf. 2821 Überlauf serielle Schnittstelle.
- 2822 Überlauf USB-Anschluss.
- 
- 3072–5122 Parameterwert außerhalb seiner Grenzen. 5123 Option in Steckplatz A: Hardware mit Steuerkartenhardware nicht kompatibel.
- 5124 Option in Steckplatz B: Hardware mit Steuerkartenhardware nicht kompatibel. 5125 Option in Steckplatz C0: Hardware mit Steuerkartenhardware nicht kompatibel.
- 5126 Option in Steckplatz C1: Hardware mit Steuerkartenhardware nicht kompatibel.
- 5376–6231 Interner Fehler. Wenden Sie sich an Ihren Danfoss-Lieferanten oder den Danfoss-Service.

#### **ALARM 39**

### **Kühlkörpergeber**

Kein Istwert von Kühlkörpertemperaturgeber. Das Signal vom IGBT-Temperaturfühler steht am Leistungsteil nicht zur Verfügung. Es kann ein Problem<br>mit dem Leistungsteil, der Gate-Ansteuerkarte oder dem Flachbandkabel zwische

## **WARNUNG 40**

#### **Digitalausgang 27 ist überlastet**

Überprüfen Sie die Last an Klemme 27, oder beseitigen Sie den Kurzschluss. Par. 5-00 *Schaltlogik* und Par. 5-01 *Klemme 27 Funktion* prüfen.

#### **WARNUNG 41**

#### **Digitalausgang 29 ist überlastet:**

Überprüfen Sie die Last an Klemme 29, oder beseitigen Sie den Kurzschluss. Par. 5-00 *Schaltlogik* und Par. 5-02 *Klemme 29 Funktion* prüfen.

#### **ALARM 45 Erdschluss 2:**

Es fließt ein Ableitstrom von den Ausgangsphasen zur Erde, entweder im Kabel zwischen Frequenzumrichter und Motor oder im Motor selbst. Schalten Sie den Frequenzumrichter aus, und beseitigen Sie den Erdschluss. Dieser Alarm wird bei der Inbetriebnahmefolge erkannt.

#### **ALARM 46**

#### **Stromversorgung Leistungskarte:**

Die Stromversorgung der Leistungskarte liegt außerhalb des Bereichs. Ein weiterer Grund kann ein beschädigter Kühlkörperlüfter sein.

Überprüfen Sie, ob die Steuerkarte defekt ist. Überprüfen Sie, ob eine Optionskarte defekt ist.

Ist eine 24-V-DC-Versorgung angeschlossen, überprüfen Sie, ob diese einwandfrei funktioniert.

#### **WARNUNG 47**

## **24-V-Versorgung - Fehler:**

Die externe 24-V-DC-Steuerversorgung ist möglicherweise überlastet. Wenden Sie sich andernfalls an Ihren Danfoss-Lieferanten.

#### **WARNUNG 48**

**1,8-V-Versorgung - Fehler:** Wenden Sie sich an den Danfoss-Service.

### **WARNUNG 49**

### **Drehzahlgrenze:**

Die Drehzahl liegt nicht innerhalb des in Par. 4-11 *Min. Drehzahl [UPM]* und Par. 4-13 *Max. Drehzahl [UPM]* angegebenen Bereichs.

### **ALARM 50**

**AMA Kalibrierungsfehler:**

Der Motor ist für die Frequenzumrichtergröße nicht geeignet. Die AMA erneut in Par. 1-29 *Autom. Motoranpassung starten,* eventuell mit reduzierter AMA-Funktion. Wenn der Fehler weiter auftritt: die Motordaten überprüfen.

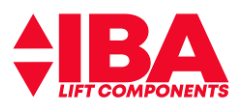

#### **ALARM 51**

## **AMA Motordaten überprüfen:**

Die Einstellung von Motorspannung, Motorstrom und Motorleistung ist vermutlich falsch. Prüfen Sie die Richtigkeit der Einstellungen.

### **ALARM 52**

## **AMA Motornennstrom niedrig:**

Die Einstellung des Motorstroms ist vermutlich zu niedrig. Überprüfen Sie die Einstellungen.

#### **ALARM 53 AMA Motor zu groß:**

Bitte überprüfen Sie die Leistung des Motors am Typenschild und die Einstellungen in Par. 1-20. Eventuell ist der Motor zu groß für diesen Umrichter.

### **ALARM 54**

**AMA Motor zu klein:**

Der angeschlossene Motor ist für die Durchführung einer AMA wahrscheinlich zu klein.

## **ALARM 55**

**AMA-Daten außerhalb des Bereichs:**

Die im Motor gefundenen Parameterwerte liegen außerhalb des zulässigen Bereichs.

### **ALARM 56**

**AMA Abbruch durch Benutzer:** AMA wurde durch den Benutzer abgebrochen.

#### **ALARM 57 AMA-Timeout:**

Versuchen Sie einen Neustart von AMA, bis die AMA ausgeführt wird. Wiederholter AMA-Betrieb kann zu einer Erwärmung des Motors führen, was wiederum eine Erhöhung des Widerstands Rs und Rr bewirkt. Im Regelfall ist dies jedoch nicht kritisch.

#### **ALARM 58**

**AMA-Interner Fehler:** Wenden Sie sich an den Danfoss-Service.

**WARNUNG 59**

**Stromgrenze:**

Der Ausgangsstrom hat den Grenzwert in Par. 4-18 *Stromgrenze* überschritten. Verringern Sie die Werte für Beschleunigung Par. 19-30 bzw. wenn nötig<br>für die Verzögerung 19-31. Alternativ erhöhen Sie die Grenzwert Par. 4-1

## **ALARM 61**

#### **Drehgeberabweichung:**

Die im Parameter 4-31 Grenze für die Regelabweichung wurde überschritten. KP Start und KP Fahrt sind ebenso zu prüfen, wie der Drehgeberanschluss und Drehgeberfunktion.

## **WARNUNG 62**

#### **Ausgangsfrequenz Grenze:**

Die Ausgangsfrequenz überschreitet den eingestellten Wert in Par. 4-19 *Max. Ausgangsfrequenz.* Dies ist eine Warnung im VVCplus - Modus und ein Alarm (Abschaltung) im Flux-Modus.

#### **WARNUNG 64**

**Motorspannung Grenze:**

Die Last- und Drehzahlverhältnisse erfordern eine höhere Motorspannung als die aktuelle Zwischenkreisspannung zur Verfügung stellen kann.

#### **WARNUNG/ALARM/ABSCHALTUNG 65 Steuerkarte Übertemperatur:**

Es wurde eine Übertemperatur an der Steuerkarte festgestellt. Die Abschalttemperatur der Steuerkarte beträgt 80 °C.

#### **WARNUNG 66**

#### **Temperatur zu niedrig:**

Die Kühlkörpertemperatur liegt bei 0 °C. Da auch ein Ausfall der Temperaturfühler nicht ausgeschlossen werden kann, laufen die eingebauten Lüfter auf maximaler Drehzahl (Netzteil oder Steuerkarte sind möglicherweise sehr heiß).

### **ALARM 67**

## **Option Konfiguration wurde geändert:**

Eine oder mehrere Optionen sind seit dem letzten Netz-Aus hinzugefügt oder entfernt worden.

#### **WARNUNG 68 Sicherer Stopp:**

Die Funktion Safe Torque Off (STO) "Sicherer Stopp" wurde durch die Steuerklemme 37 aktiviert (Signal 0 V). Nach Deaktivieren des sicheren Stopps wird der Normalbetrieb wieder aufgenommen. Warnung: Automatischer Wiederanlauf erfolgt!

#### **ALARM 69**

## **Umrichter Übertemperatur**

Der Temperaturfühler am Leistungsteil ist entweder zu heiß oder zu kalt.

#### **Fehlersuche und -behebung:**

Die Funktion der Türlüfter überprüfen. Sicherstellen, dass die Filter für die Türlüfter nicht blockiert sind. Richtige Installation des Bodenblechs bei Frequenzumrichtern mit IP21 und IP54 (NEMA 1 und NEMA 12) sicherstellen.

### **ALARM 70**

## **Ungültige FC-Konfiguration:**

Die aktuelle Kombination aus Steuerkarte und Leistungskarte ist ungültig.

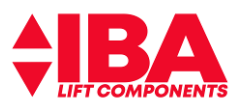

### **WARNUNG 73**

## **Sicherer Stopp, autom. Wiederanlauf**

Sicherer Stopp aktiviert. Achtung: Wenn automatischer Wiederanlauf aktiviert ist, kann der Motor nach Beheben des Fehlers unvermutet anlaufen.

#### **ALARM 80 Gerät initialisiert:**

Die Parametereinstellungen wurden nach manuellem Reset mit der Standardeinstellung initialisiert.

## **ALARM 88**

## **Optionserkennung:**

Eine Änderung der Optionen wurde erkannt. Stellen Sie alternativ die richtige Optionskonfiguration wieder her.

**WARNUNG 90 Drehgeber:**

Der Drehgeber ist nicht (richtig) angeschlossen. Die Verkabelung insbesondere die Abschirmung ist zu prüfen.

#### **Fehler 105 Fehler nicht zurückgesetzt:**

## Es wurde versucht, einen Bewegungsbefehl auszuführen, obwohl eine tatsächliche Fehlermeldung nicht quittiert wurde.

## **Fehler 107**

**Referenzpunktgeschwindigkeit 0(Fehler Übergeschwindigkeit):**

Es wurde eine erhöhte Geschwindigkeit festgestellt.

#### **WARNUNG 108 Positionsfehler (Schleppfehler):**

Der Drehgeber ist nicht (richtig) angeschlossen. Die Verkabelung insbesondere die Abschirmung ist zu prüfen.

**Fehler 115 Fehler bei Parameterspeicherung:**

Wenden Sie sich an Ihren Danfoss Service.

## **WARNUNG 116**

**Parameterspeicherfehler:**

Wenden Sie sich an Ihren Danfoss Service.

#### **WARNUNG 117 Programmspeicherfehler:**

Wenden Sie sich an Ihren Danfoss Service.

#### **Fehler 119 Abbruch durch Benutzer:**

Das Autostart-Programm wurde vom Benutzer abgebrochen. Oder die Taste [CANCEL] wurde beim Einschalten gedrückt und ein Master-Reset ausgelöst.

#### **WARNUNG 150 Externe 24 V Versorgung:**

Die externe 24 V Versorgung der MCO ist fehlerhaft. Überprüfen Sie die Versorgungsspannung. (nur bei externer Versorgung der MCO Leiterkarte)

#### **Fehler 154 Digitalausgang überlastet:**

Digitalausgang überlastet.

#### **WARNUNG/ALARM 157 Power Limit Motor:**

Die Ausgangsleistung überschreitet den in *Parameter 4-82 Power Limit Motor Mode* definierten Wert.

#### **WARNUNG 162 Speicherfehler:**

Wenden Sie sich an Ihren Danfoss Service.

**WARNUNG 192 Encoderfehler:**

Überprüfen Sie den Encoder und dessen Verdrahtung. Status der Gebersignal LEDs beachten.

#### **WARNUNG 199 MCO interner Fehler:**

Wenden Sie sich an Ihren Danfoss Service.

#### **ALARM 250 Neues Ersatzteil:**

Die Leistungskarte oder Schaltnetzteilkarte wurde ausgetauscht. Der Typencode des Frequenzumrichters muss in EEPROM wiederhergestellt werden.<br>Wählen Sie den richtigen Typencode in Par. 14-23 Typencodeeinstellung vom Typens speichern".

#### **ALARM 251 Typencode neu:**

Der Frequenzumrichter hat einen neuen Typencode.

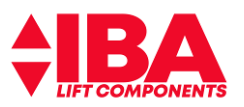

# **13Technische Daten**

Die technischen Daten der Frequenzumrichter LD 302 und FC 302 sind unter:

[www.danfoss.de](http://www.danfoss.de/) – Downloads einzusehen